# **ANALISIS SISTEM MONITORING ASAP MENGGUNAKAN** *SMARTPHONE* **MELALUI INTERNET**

# **SKRIPSI**

**Diajukan Sebagai Syarat untuk Mencapai Gelar SARJANA Pada Program Studi Sistem Komputer IIB Darmajaya Bandar Lampung**

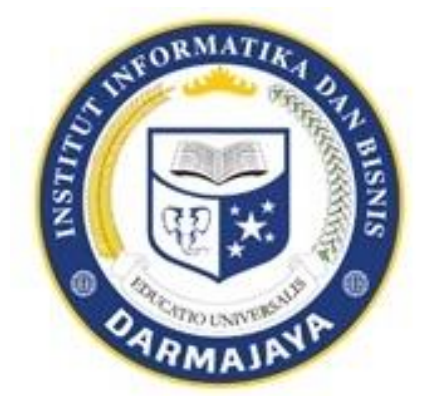

**Disusun Oleh Deka Hardika 1411060018**

# **PROGRAM STUDI SISTEM KOMPUTER FAKULTAS ILMU KOMPUTER INSTITUT INFORMATIKA DAN BISNIS (IIB) DARMAJAYA BANDAR LAMPUNG**

**2018**

# PERNYATAAN ORISINILITAS PENELITIAN

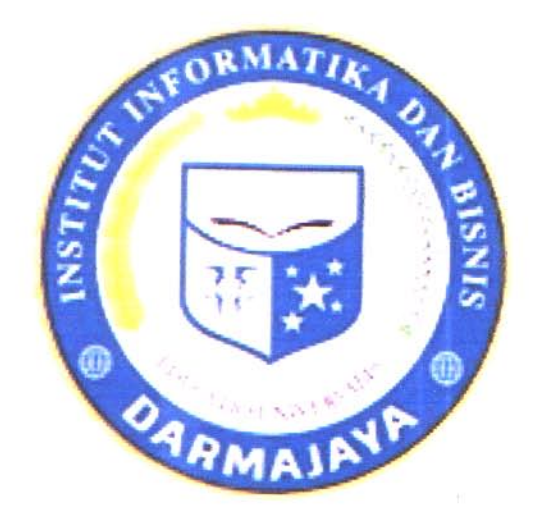

#### **PERNYATAAN**

Saya yang bertanda tangan dibawah ini, menyatakan bahwa tugas akhir yang saya ajukan ini adalah hasil karya saya sendiri, tidak terdapat karya yang pernah diajukan untuk memperoleh gelar kesarjanaan di suatu perguruan tinggi atau karya yang pernah ditulis atau diterbitkan orang lain kecuali yang secara tertulis diacu dalam naskah ini disebutkan dalam daftar pustaka. Karya ini adalah milik saya dan pertanggung jawaban sepenuhnya berada dipundak saya.

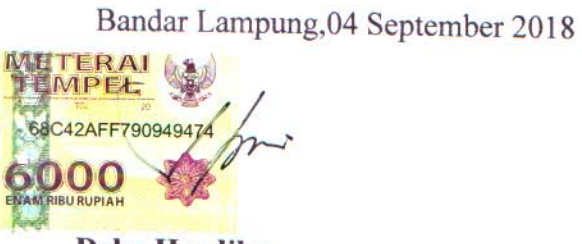

Deka Hardika 1411060018

# **HALAMAN PERSETUJUAN**

JudulSkrips

:ANALISIS SISTEM MONITORING ASAP MENGGUNAKAN SMARTPHONE MELALUI **INTERNET** 

: Deka Hardika

: 1411060018

Program Studi

Pembimbing

Nama Mahasiswa

No. Pokok Mahasiswa

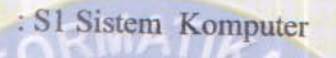

Disetujui oleh: Ketua Progra **4770 UNIVERS** Nurfiana, S.Kom., M.Kom<br>NIK 10060304 Bavu Nugroho, S.Kom., M.Eng NIK 00200700

# **HALAMAN PENGESAHAN**

Telah Diuji dan Dipertahankan Didepan Tim Penguji Skripsi Program Studi Sistem Komputer Institut Informatika Dan Bisnis Darmajaya Bandar Lampung dan Dinyatakan Diterima untuk

Memenuhi Syarat Guna Memperoleh Gelar

Sarjana

Mengesahkan

1. Tim Penguji Tangan

Tanda

Ketua

<sup>1</sup> Ari Widiantoro, S.Kom., M.Tech

Anggota

: Lia Rosmalia, S.T., M.Kom

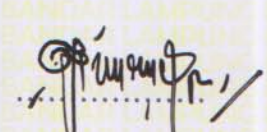

2. Dekan Fakultas Ilmu Komputer

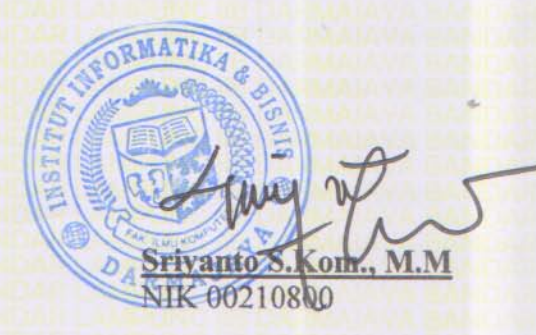

#### **HALAMAN PERSEMBAHAN**

#### *Bismillahirrahmanirrahiim*

### *Assalamu'alaikum warahmatullahi wabarakatauh*

Seiring Syukur Atas Ridho Allah S.W.T Saya Sebagai Penulis Dapat Menyelesaikan Skripsi Saya Yang Saya Persembahkan Kepada :

- **1.** Ayahanda Tercinta Sudaryatno, Yang Telah Memberikan Saya Semangat Tanpa Henti Dan Membawa Saya Sampai Ke Jenjang Perkuliahan.
- **2.** Ibunda Tercinta Faizah Yang Selalu Memberikan Saya Masukan Untuk Menjalankanya Dengan Tanpa Menyerah, Dan Telah Menanamkan Prinsip Pada Saya Punya Ilmu Bisa Bermanfaat Bagi Orang Lain Dari Pada Punya Ilmu Tapi Tidak Bermanfaat Bagi Orang Lain.
- **3.** Sahabat-sahabat terbaik M. Iqbal Khadafi, Hengki Suseno, M. Arif Dharmawan, Anggi Prayoga, Alexsander, Tri Suratno, Agung Pradana, Rizky Pratama, Adi Sapto Raharjo. terimakasih atas canda tawa, semangat, bantuan, serta kritik dan saran yang telah kalian berikan selama ini.
- **4.** Kakak tingkat juga terimakasih semua atas nasehat dan bekal pelajarannya terutama Danang Ade Muktiawan, Ahmad Soim, makasih semua atas do'anya,semangat dan supportnya.
- **5.** Teman teman organisai DCFC, Darmasuara, Hima STEKOM, serta temanteman Mentor dan PKPM yang selalu memberi semangat dan doa.
- **6.** Seluruh Dosen-Dosen IIB Darmajaya Terimaksih Semua, Khususnya Dosen-Dosen Jurusan Sistem Komputer Dan Teknik Komputer.

*Wassalamu'alaikum warahmatullahi wabarakatauh*

**MOTTO**

*Jika kamu mempunyai mimpi.... maka lakukanlah untuk mewujudkan mimpi itu....*

#### **ABSTRAK**

#### **ANALISIS SISTEM MONITORING ASAP MENGGUNAKAN SMARTPHONE MELALUI INTERNET**

#### Oleh

#### Deka Hardika

Perkembangan teknologi internet saat ini semakin pesat, salah satu perkembangan teknologi internet saat ini yaitu *Internet of Thing* ( IoT ). GDK (Gerakan Disiplin Kampus) merupakan upaya kampus Institut Informatika dan Bisnis (IIB) Darmajaya untuk menciptakan lingkungan pembelajaran yang tertib, disiplin, sehat, indah dan bersih. Aturan ini berlaku untuk seluruh civitas akademika IIB Darmajaya, pelanggaran yang sering dilakukan mahasiswa ataupun karyawan yaitu merokok di tempat yang ada tanda larangan merokok.Oleh karena perlu dibuat suatu sistem *monitoring* yang tepat untuk mengontrol pelanggaran tersebut. Sistem *monitoring* asap yang sudah adamasih menggunakan *Acces Point* sehingga jangkauan *monitoring* hanya 25 meter. Sistem yang di kembangkan menggunakan internet sehingga dalam memonitoring asap bisa dilakukan dimana saja selama masih terkoneksi internet. Penelitian ini menggunakan sensor MQ 135 sebagai pendeteksi asap , Arduino uno akan memproses *inputan* dari sensor, Arduino *Ethernet Shield* yang sudah terkoneksi oleh modem akan mengirimkan data inputan sensor ke *web server thingspeak* lalu akan ditampilkan ke *smartphone*. Internet digunakan sebagai media transmisi antara smartphone dengan alat pendeteksi asap. Hasil uji coba membuktikan bahwa sistem ini dapat memonitoring asap dimana saja selama smartphone masih terkoneksi dengan internet.

Kata kunci : Sensor MQ 135, Arduino, *Smartphone, Internet Of Thing*

#### **ABSTRACT**

## **ANALYSIS OF INTERNET-BASED MONITORING SYSTEM USING SMARTPHONE**

#### **By**

#### **Deka Hardika**

The development of internet technology is rapidly increasing. One of the recent developments in internet technology is Internet of Thing (IoT). Campus Discipline Movement in Informatics and Business Institute (IBI) Darmajaya is the initiation carried out in the Informatics and Business Institute Darmajaya area in order to create an orderly, disciplined, healthy, beautiful, and clean environment. This movement is implemented throughout the academic community in IBI Darmajaya. The problem statement of this research was that there was a violation (smoking in no-smoking areas) committed by students or employees. To overcome this problem, it was necessary to make an appropriate monitoring system for controlling this violation. This monitoring system used Access Points so that the monitoring range was only 25 meters. The system was developed through the internet so that the monitoring process was done anywhere as long as it was connected to the internet. This study used the MQ 135 sensor as a smoke detector. Arduino uno processed the input from the sensor. The Arduino Ethernet Shield connected by the modem transmitted a sensor input data to the thing speak web server and was displayed to the Smartphone. The internet was used as a transmission medium between Smartphone and smoke detectors. The result of this system showed that this system was able to monitor the violator who smoked anywhere as long as Smartphone was still connected to the internet.

**Keywords:** MQ 135 Sensor, Smartphone, Internet of Thing

#### **KATA PENGANTAR**

#### *Assalamu'alaikum Wr.Wb*

Puji Syukur Saya Ucapkan Kehadirat Allah Swt Yang Telah Melimpahkan Segenap Rahmat Dan Hidayah-Nya Sehingga Saya Dapat Menyelesaikan Laporan Skripsi Yang Berjudul "Analisis Sistem Monitoring Asap Rokok Menggunakan Smatphone Melau Internet".Skripsi Ini Disusun Sebagai Persyaratan Untuk Memperoleh Gelar Sarjana Komputer ( S.Kom) Sistem Komputer, IIB Darmajaya.

Saya Mengucapkan Terima Kasih Kepada Pihak – Pihak Yang Telah Memberikan Bantuan Dan Dukungan Selama Pengerjaan Tugas Akhir Ini. Ucapan Terima Kasih Khusus Saya Sampaikan Kepada :

- **1.** Bapak Ir. Hi. Firmansyah Y.A., M.B.A., M.Sc., Selaku Rektor Institut Informatika Dan Bisnis Darmajaya.
- **2.** Bapak Sriyanto., S.Kom., M.M., Selaku Wakil Rektor Institut Informatika & Bisnis Darmajaya.
- **3.** Bapak Bayu Nugroho, S.Kom.,M.Eng., Selaku Ketua Jurusan Sistem Komputer dan Teknik Komputer, Terima Kasih Atas Waktu Dan Saran Yang Telah Bapak Berikan Kepada Saya.
- **4.** Bapak Novi Herawadi Sudibyo, S.Kom., M.Ti., selaku Sekertaris Jurusan Teknik Komputer dan Sistem Komputer, Terima Kasih Atas Waktu Dan Saran Yang Telah Bapak Berikan Kepada Saya.
- **5.** Ibu Nurfiana,S.Kom,M.Kom., Selaku Dosen Pengajar Dan Sebagai Pembimbing Saya Dalam Menyelesaikan Laporan Skripsi Ini, Terima Kasih Banyak Saya Ucapkan Kepada Semoga Jasa Beliau Mendapatkan Balasan Oleh Allah S.W.T. *Aamiin*.
- **6.** Dosen Dosen Pengajar Khususnya Di Jurusan Sistem Komputer Dan Teknik Komputer Institut Informatika & Bisnis Darmajaya.
- **7.** Ayah Dan Ibu Tercinta Yang Selalu Memberikan Dukungan, Semangat Dan Doa Kepada Saya.
- **8.** Seluruh Teman Teman Teknik Komputer Dan Sistem Komputer Angkatan 2014, Semoga Kebersamaan Kita Selama Ini Terus Terjalin.

Dengan Segala Keterbatasan Saya Menyadari Bahwa Masih Banyak Kekurangan Dalam Penyusunan Laporan Skripsi Ini. Untuk Itu Saran Dan Kritik Yang *Konstruktif* Dan *Solutif* Dari Semua Pihak Sangat Saya Harapkan Demi Perbaikan Dan Peningkatan Skripsi Ini.

Akhirnya, Saya Hanya Bisa Mendoakan Semoga Allah Swt. Membalas Semua Kebaikan – Kebaikan Mereka Selama Ini. *Aamiin.*

*Wassalamualaikum Wr.Wb*

Bandar Lampung, 4 September 2018

 **Deka Hardika**  1411060018

# **DAFTAR ISI**

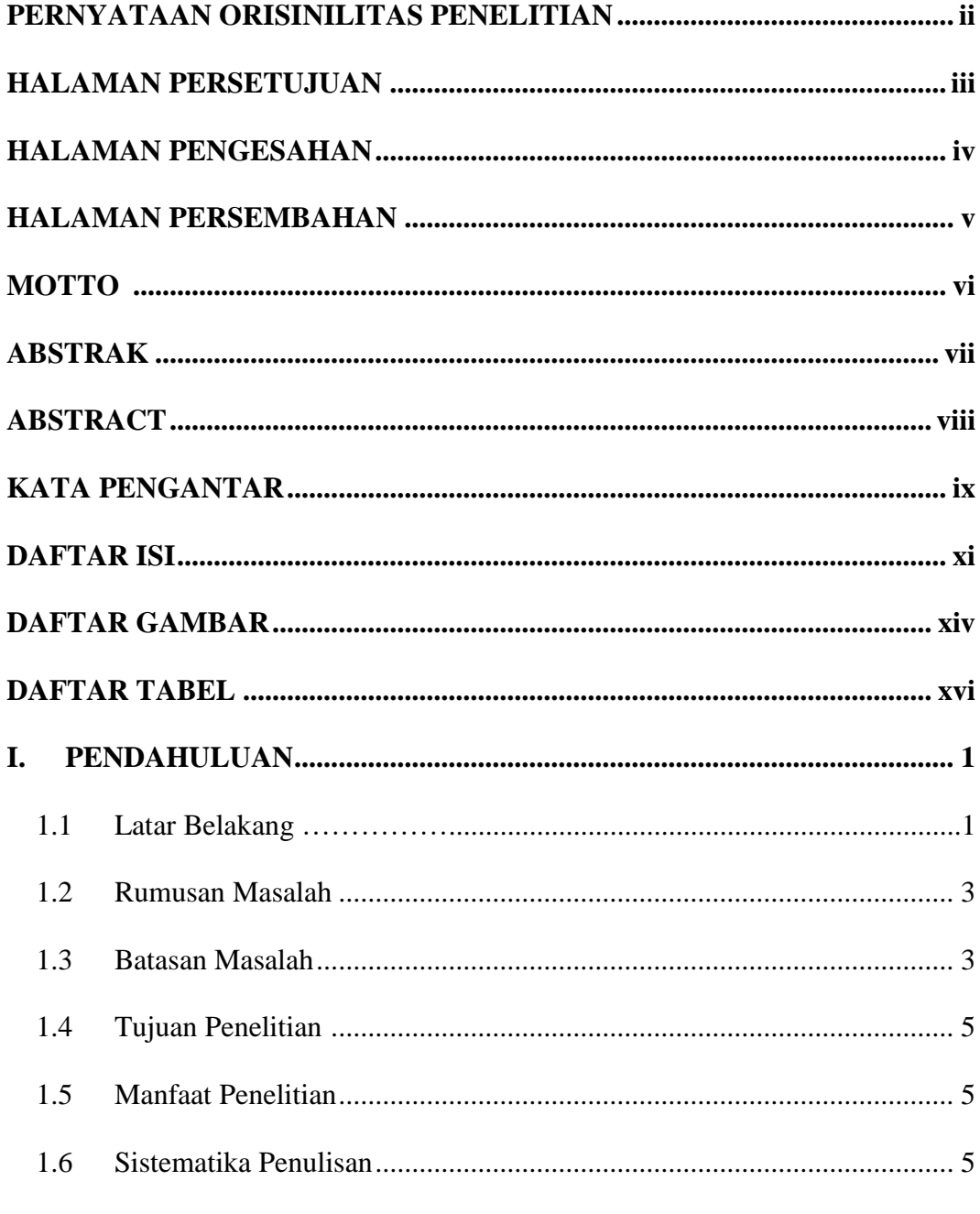

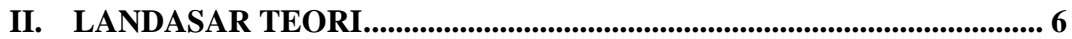

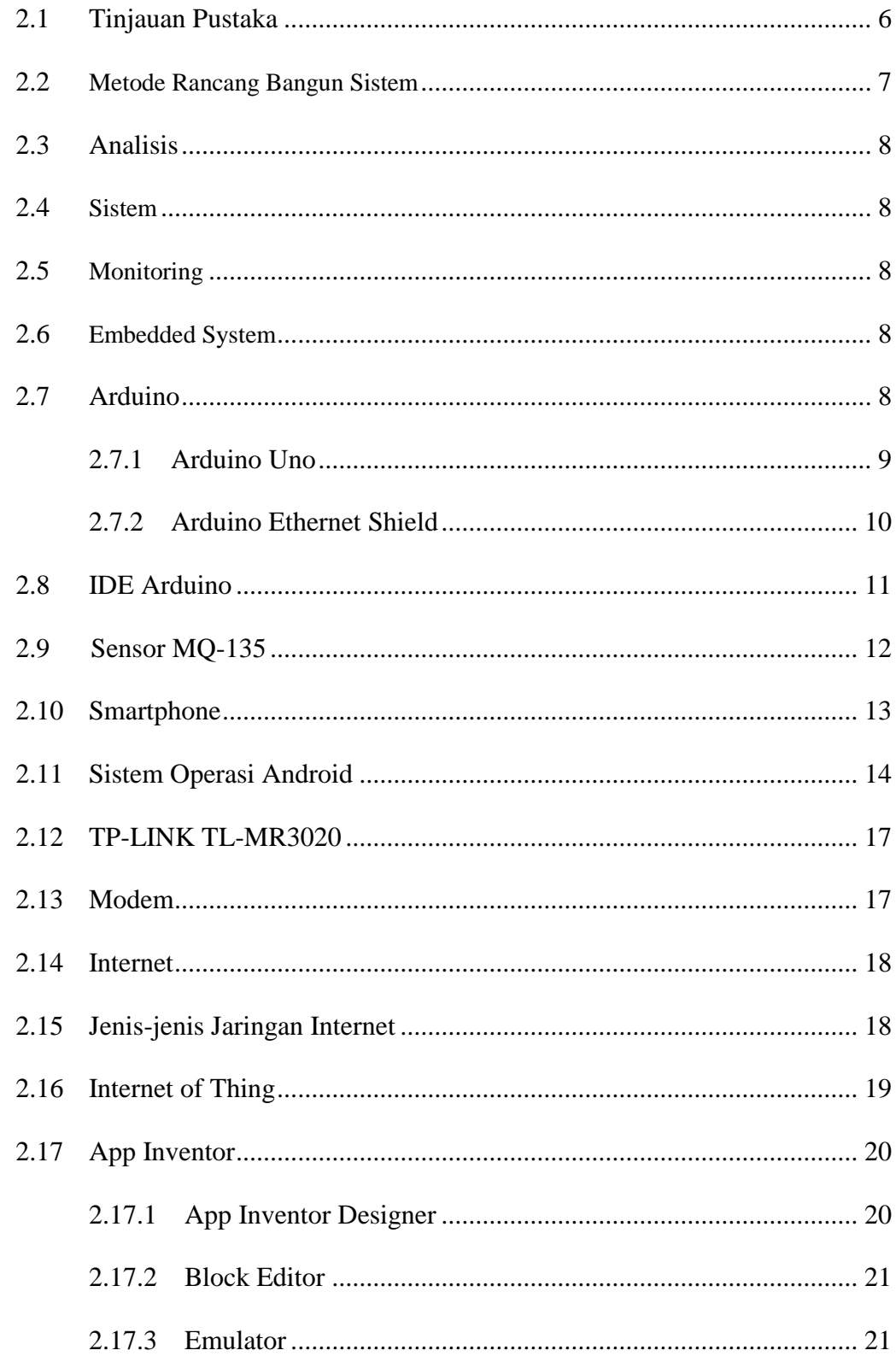

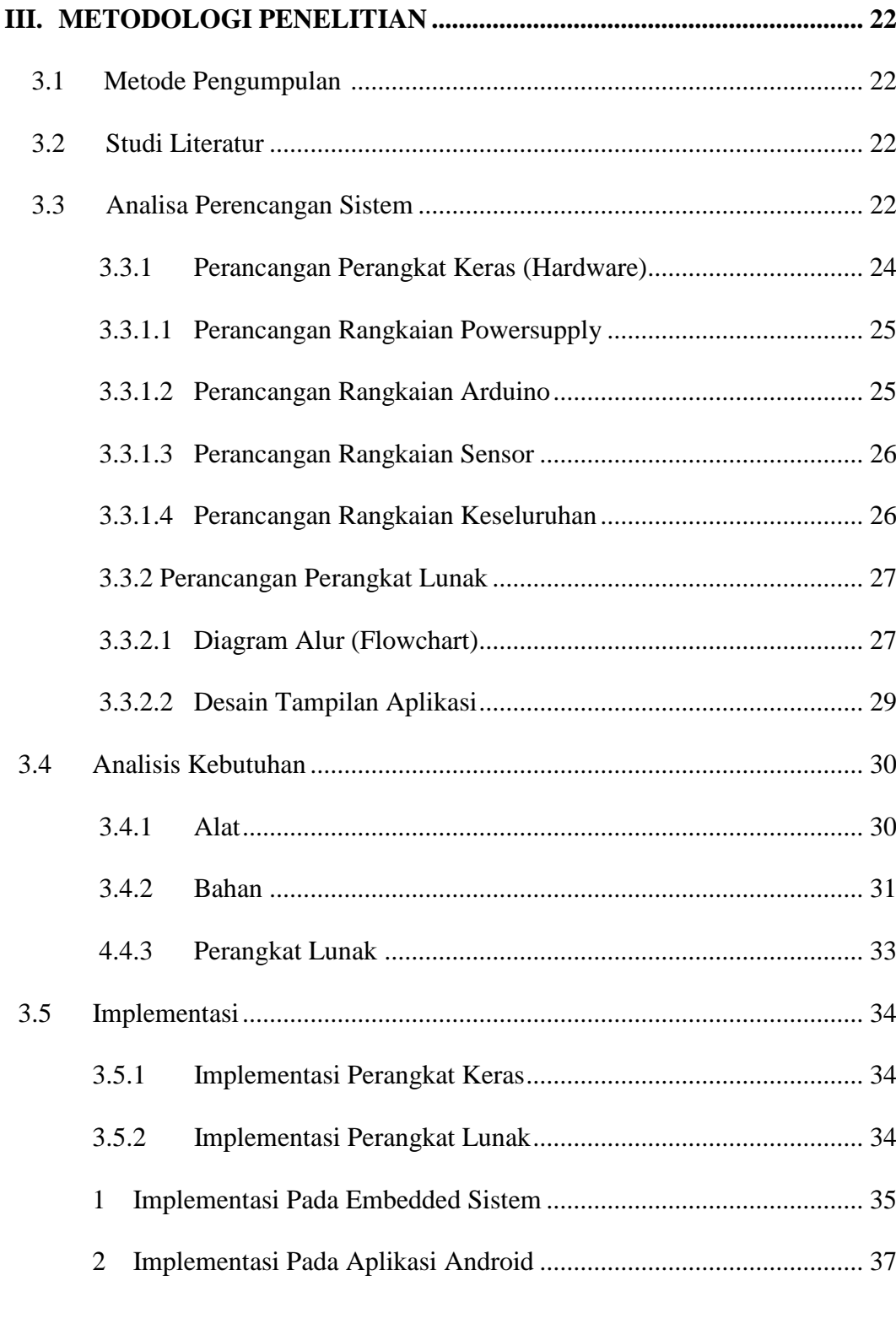

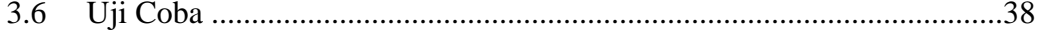

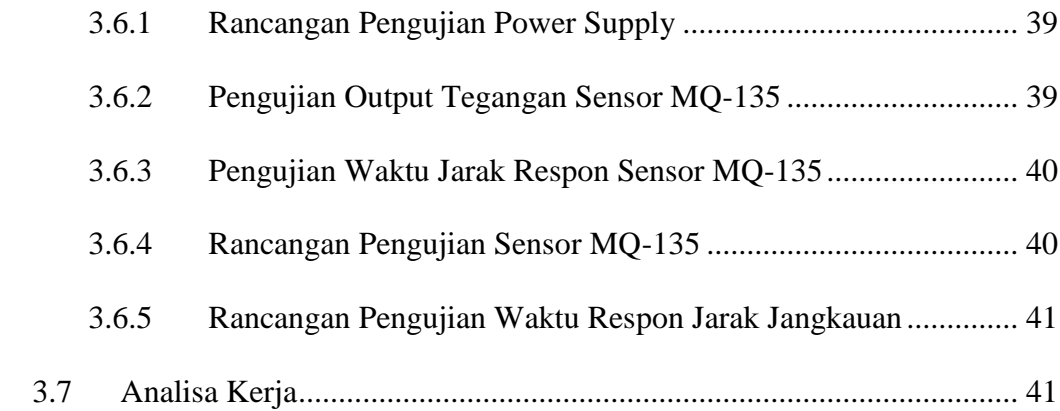

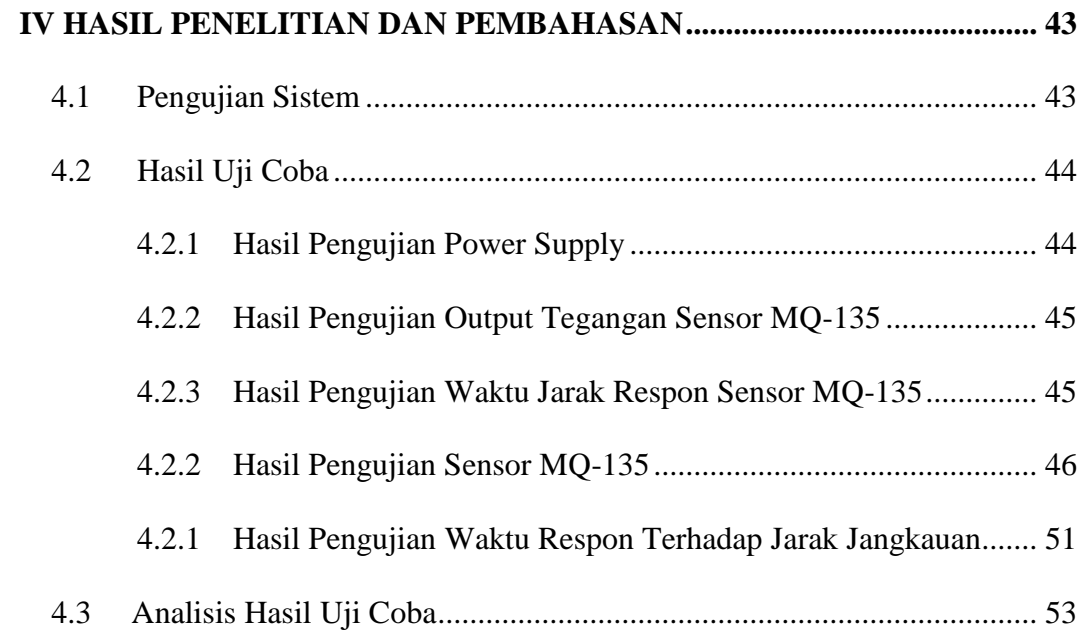

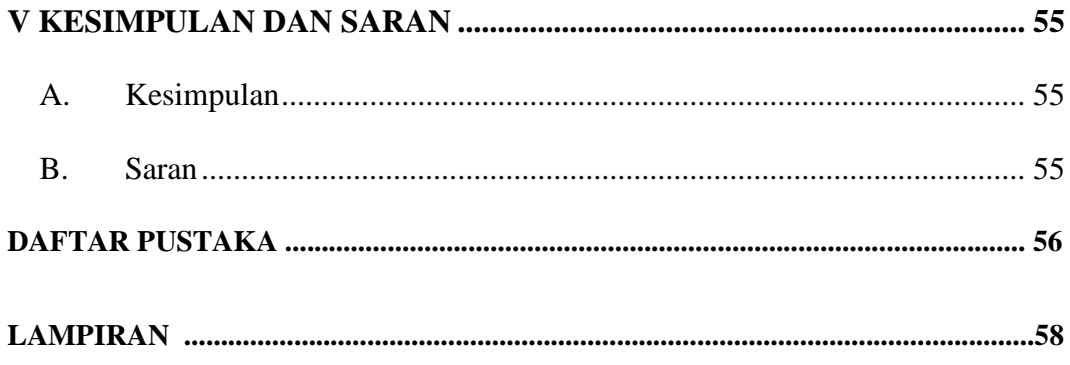

# **DAFTAR GAMBAR**

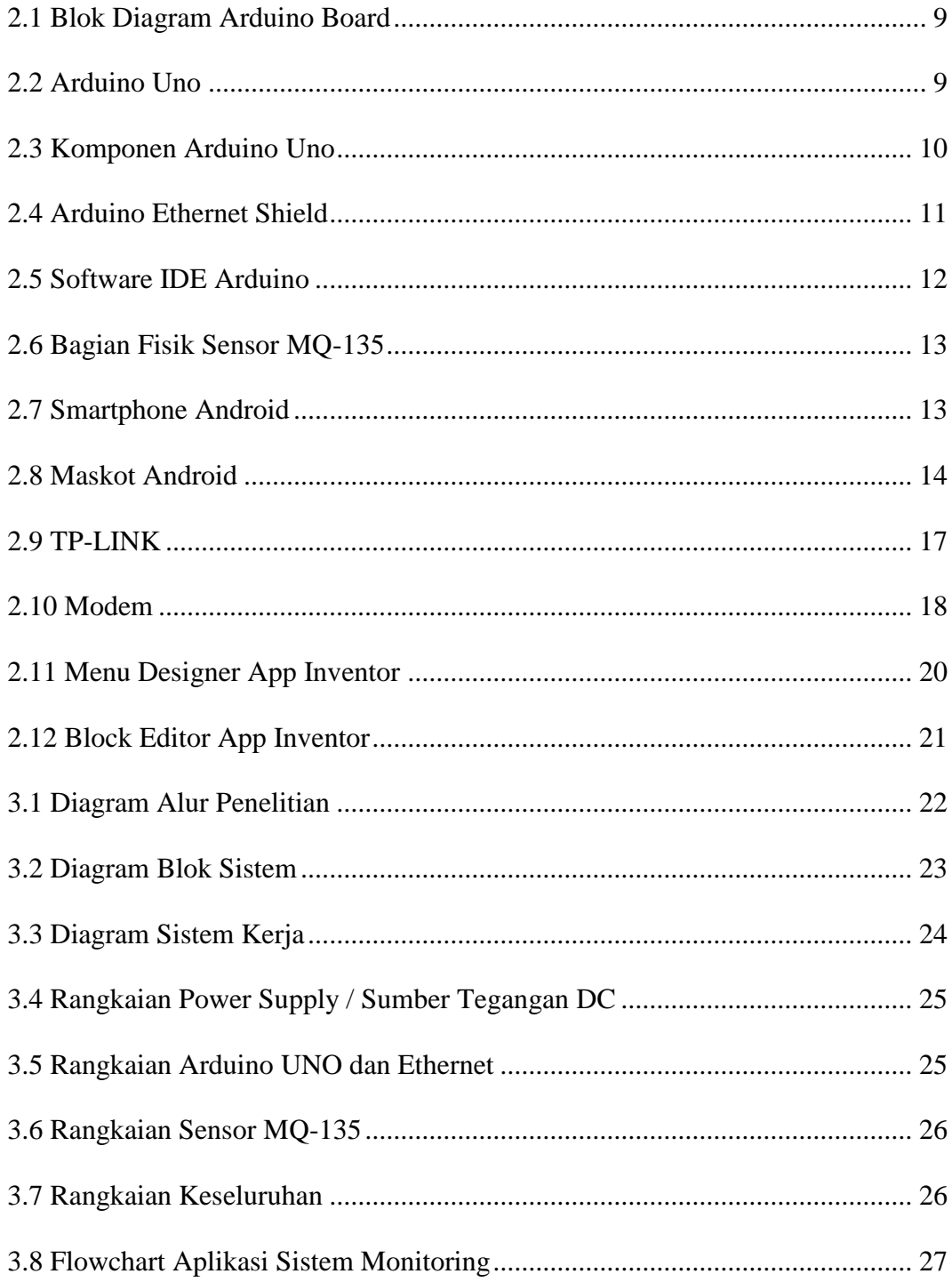

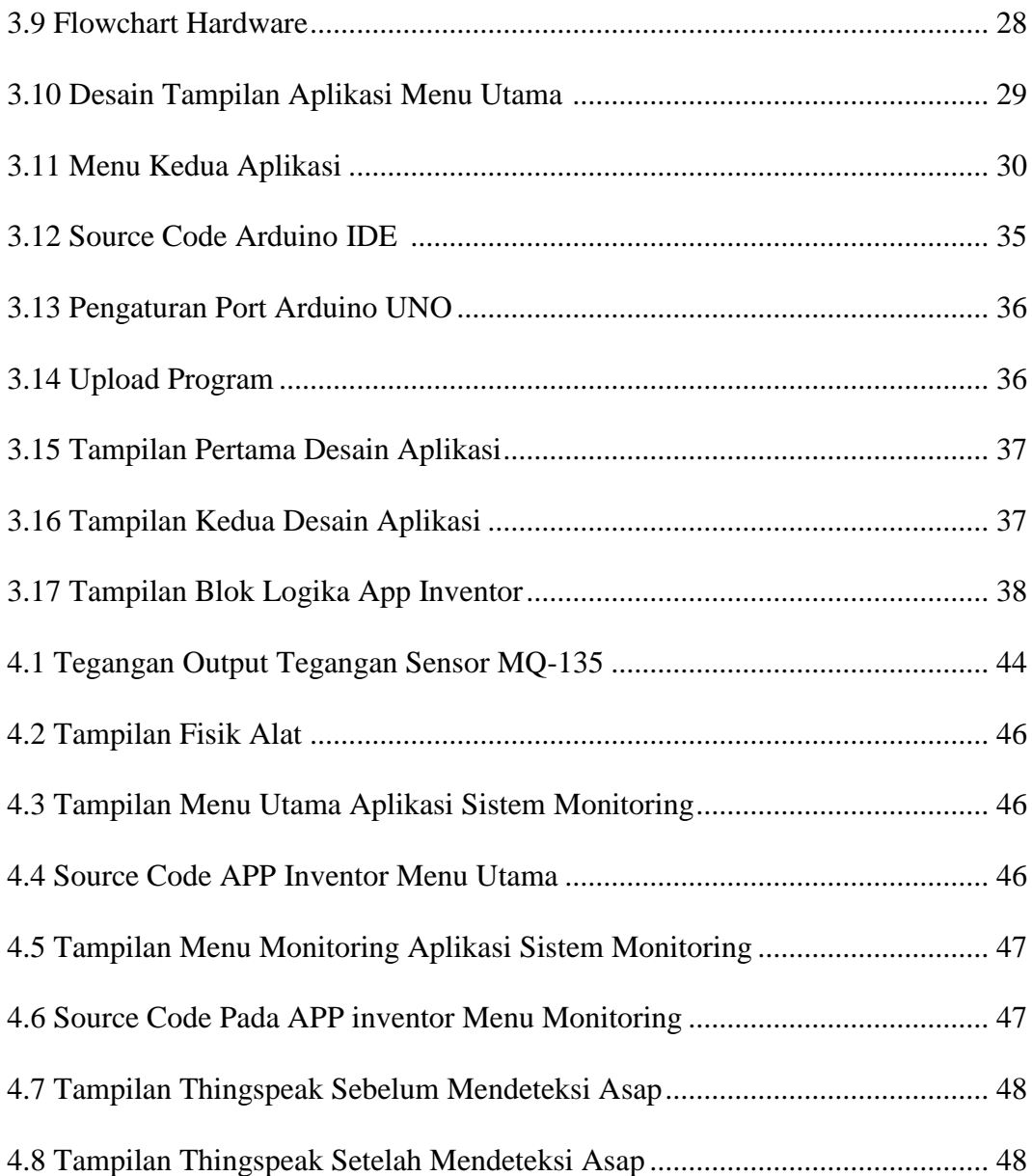

# **DAFTAR TABEL**

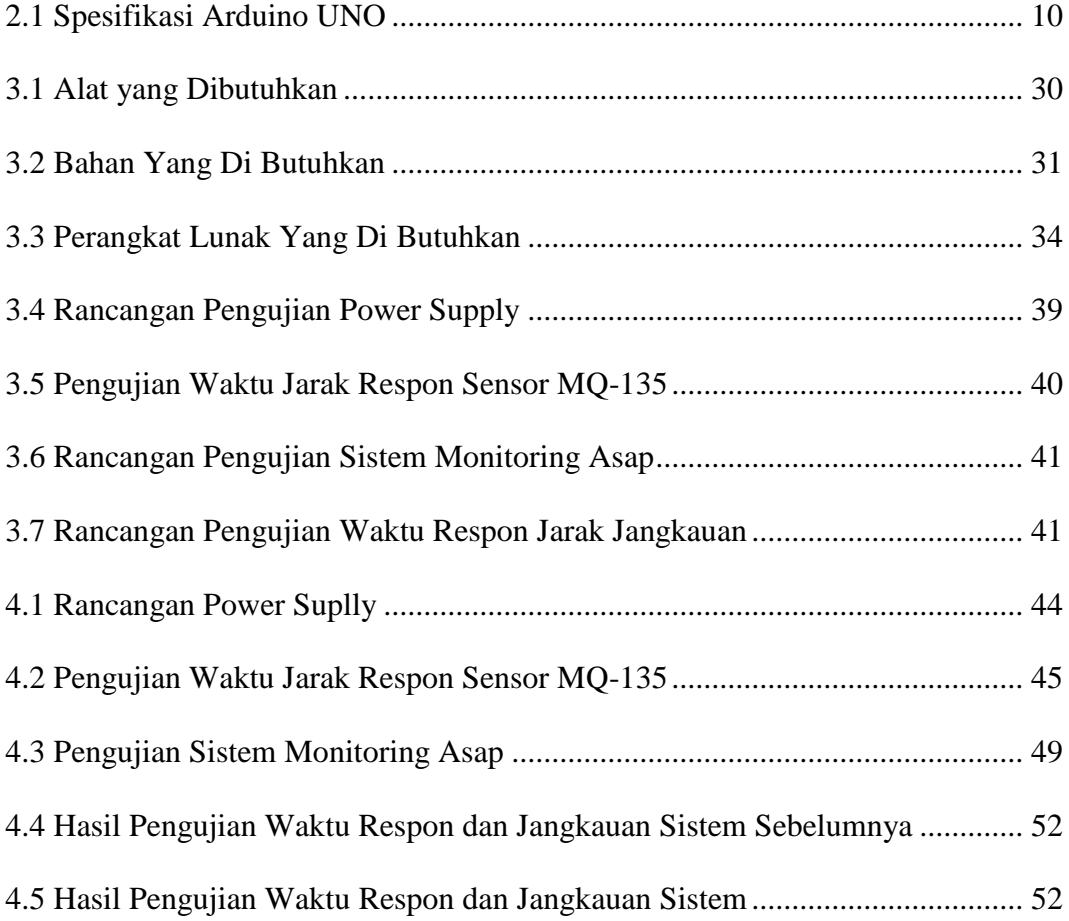

# **BAB I PENDAHULUAN**

#### **1.1 Latar Belakang**

Perkembangan teknologi internet pada masa milenial ini dirasa tentu cukup pesat dan canggih, semua ini tentu dari pemikiran-pemikiran manusia yang semakin maju dan berkembang, hal tersebut dapat dilihat dari perkembangan ilmu komputer yang semakin hari semakin berkembang dengan pesat. Selain itu perkembangan teknologi internet semakin mendukung bagi pengembangan penyebaran informasi melalui media cetak yang menyebar diseluruh lapisan masyarakat. Penyebaran informasi tidak hanya bisa diperoleh melalui media cetak saja tetapi bisa juga didapatkan melalui media elektronik seperti televisi, radio, dan *smartphone.*

Asap adalah suspensi partikel kecil di udara yang berasal dari pembakaran tak sempurna dari suatu bahan bakar. Permasalahan yang sering muncul yang di sebabkan oleh asap di Institut Informatika & Bisnis Darmajaya yaitu tentang asap rokok, penelitian yang pernah di buat sebelumnya untuk memonitoring keadaan asap yaitu berjudul "Sistem Monitoring Asap Rokok Menggunakan *Smartphone* Untuk Meningkatkan Gerakan Disiplin Kampus (GDK) Berbasis Arduino ", sistem ini di buat karena adanya peraturan Gerakan Disiplin Kampus (GDK) yang dalam aturan tersebut melarang mahasiswa dan karyawan untuk merokok di gedung yang dilarang untuk merokok. Institut Informatika & Bisnis Darmajaya memiliki suatu aturan Gerakan Disiplin Kampus (GDK). Gerakan Disiplin Kampus (GDK) adalah upaya di kampus Institut Informatika dan Bisnis (IIB) Darmajaya untuk menciptakan lingkungan pembelajaran yang tertip, disiplin, sehat, indah dan bersih. Gerakan Disiplin Kampus berlaku bagi seluruh Civitas Akademika IIB Darmajaya. Gerakan disiplin kampus diterapkan untuk memelihara perilaku mahasiswa dan karyawan agar sesuai dengan peraturan dan tata tertib yang berlaku, seperti aturan tentang masuk kerja, atau masuk kuliah, standar berpakaian, ketepatan waktu, perilaku sosial dan etika belajar/kerja. Salah satu larangan yang harus ditaati di kawasan GDK kampus Darmajaya yaitu mahasiswa dan karyawan dilarang merokok di area yang ditentukan baik luar maupun dalam gedung. Pelanggaran terhadap larangan tersebut akan dikenakan denda sebesar Rp. 50.000., untuk karyawan dan Rp.25.000 untuk mahasiswa, dimana denda tersebut nantinya akan di pergunakan untuk menambah fasilitas kebersihan, dan denda tersebut akan di peroses oleh petugas GDK yang bertugas di kantor Kemahasiswaan IIB Darmajaya. Pemberlakuan denda dimaksudkan agar karyawan dan mahasiswa lebih termotivasi untuk mematuhi peraturan yang ada.

Peraturan GDK sudah disosialisasikan kepada mahasiswa dan seluruh unit kerja di lingkungan IIB Darmajaya. Namun kenyataan peraturan ini tidak diberlakukan walaupun sebenarnya sistem monitoring asap rokok sudah pernah di buat, permasalahan yang muncul pada sistem tersebut ialah dalam memonitoring melalui *smartphone* masih mengandalkan sinya wifi pada *acces point* yang jarak aksesnya masih terbatas sejauh 25 meter saja, jika lebih dari 25 meter maka sistem akan terputus dan sistem monitoring tidak bisa dilakukan. Dari permaslahan tersebut penulis ingin menganalisis dan mengembangkan sistem monitoring asap rokok yang sudah ada.

sistem sebelumnya akan mendeteksi jika ada yang merokok pada area bebas asap rokok di IIB Darmajaya melalui sensor mq-135 dan *acces point* dengan sinyal wifi dan akan di tampilkan dengan smartphone. Melewati sistem ini dapat membantu petugas GDK dalam memonitoring perokok di dalam gedung perkuliahan (Nurfiana,Warid 2017). Sistem ini menggunakan *acces point* sehingga dalam memonitoring hanya bisa bekerja jika masih terkoneksi dengan sinyal wifi dan hanya memiliki radius jarak 25 meter lebih dari jarak tersebut maka sistem tidak bisa bekerja. Oleh karena itu maka penulis ingin menganalisis dan mengembangkan sistem yang sudah ada dengan mengganti acces point diganti memakai internet atau mengunakan sistem *Internet of Things* ( IoT), apa itu IoT? IoT adalah sebuah konsepan yang bertujuan untuk memperluas manfaat dari konektivitas internet yang tersambung terus menerus, adapun kemampuan seperti berbagi data, remote control, dan sebagainya dari definisi tersebut mengapa penulis ingin menganti dengan sistem ini supaya nantinya alat ini bisa di gunakan dimana saja tanpa terkendala oleh jarak. Selain pengembangan internet sistem yang penulis kembangkan sensor mq 135 tidak hanya bisa mendeteksi asap rokok saja namun bisa mendeteksi semua jenis asap, sistem ini nantinya tidak hanya berguna untuk monitoring pelanggaran perokok saja namun juga bisa untuk memonitoring asap yang di timbulkan dari kebakaran.

Hal ini memberikan ide untuk melakukan perancangan Sistem dengan judul **"ANALISIS SISTEM MONITORING ASAP MENGGUNAKAN SMARTPHONE MELALUI INTERNET"** . Sistem ini diharapkan dapat membantu petugas GDK dalam memonitor kawasan bebas asap rokok, selain memonitoring asap rokok sistem ini bisa di jadikan peringatan kebakaran jika mendeteksi adanya asap selain asap rokok petugas tidak lagi berkeliling untuk memonitor cukup menggunakan *smartphone* dengan menggunakan internet sehingga dalam memonitoring bisa di lakukan di mana saja tanpa memanfaatkan sinyal wifi, cukup dengan jaringan internet, sehingga memudahkan petugas GDK yang sedang bertugas.

#### **1.2 Rumusan Masalah**

Pada penelitian ini dirumuskan suatu permasalahan yaitu bagaimana mengembangkan sistem monitoring asap menggunakan *smartphone* melalui internet yang tidak terbatasi oleh jarak.

#### **1.3 Batasan Masalah**

Batasan masalah penelitian ini adalah:

- 1. Mikrokontroler yang digunakan yaitu arduino uno dan arduino ethernet shield.
- 2. Menggunakan sensor MQ-135 sebagai pendeteksi asap.
- 3. *Smartphone* untuk display monitoring asap, *Smartphone* yang di gunakan minimal menggunakan sistem android Kitkat.
- 4. Media komunikasi antara smartphone dengan alat pendeteksi asap melalui Internet, Internet yang digunakan menggunkan WAN (Wide Area Network).
- 5. Sistem ini hanya untuk memonitoring adanya asap di dedung A,B,C,D,E yang terpasang sensor.
- 6. Sistem monitoring ini bekerja 24 jam.

#### **1.4 Tujuan Penelitian**

Tujuan penilitian ini adalah untuk membuat Sistem monitoring asap menggunakan *smartphone* melalui internet sehingga dengan mudah memonitoring kondisi di lingkungan kampus IIB Darmajaya dari asap dimanapun kapanpun tanpa terkendala jarak.

#### **1.5 Manfaat Penelitian**

Manfaat dari sistem ini yaitu untuk mempermudah dalam memonitoring asap di setiap gedung tanpa terkendala jarak dan bisa mengaksesnya dimanapun selagi smartphone masih terkoneksi dengan internet.

## **1.6 Sistematika Penulisan**

Penulisan karya tulis ilmiah ini, terdiri dari beberapa bab dan sub bab yang tersusun secara sistematis sebagai berikut :

#### BAB I PENDAHULUAN

Bab ini tercantum latar belakang, perumusan masalah, ruang lingkup penelitian, tujuan dan manfaat penelitian dan sistematika penulisan.

#### BAB II LANDASAN TEORI

Pada bab ini memuat tentang teori – teori yang mendukung penelitian yang akan dilakukan.

### BAB III METODE PENELITIAN

Dalam bab ini berisi metode – metode pendekatan penyelesaian permasalahan yang dinyatakan dalam perumusan masalah.

## BAB IV HASIL DAN PEMBAHASAN

Bab ini mendemonstrasikan pengetahuan akademis yang dimiliki dan analisa atas persoalan yang dibahas dengan berpedoman pada teori – teori yang dikemukakan pada Bab II.

#### BAB V SIMPULAN DAN SARAN

Bab ini menyimpulkan dari pembahasan yang terdiri dari jawaban terhadap rumusan masalah dan tujuan penelitian serta member saran sebagai hasil pemikiran penelitian atas keterbatasan penelitian yang dilakukan.

## DAFTAR PUSTAKA

Daftar pustaka berisi buku – buku, jurnal ilmiah, hasil penelitian orang lain dan bahan – bahan yang dapat dijadikan sebagai refrensi dalam pembahasan karya tulis.

# LAMPIRAN

Bagian ini berisi data yang dapat mendukung atau memperjelas pembahasan atau uraian yang dikemukakan dalam bab – bab sebelumnya.

# **BAB II LANDASAN TEORI**

#### **2.1 Tinjauan Pustaka**

Penelitian tentang asap dan sistem melalui internet sudah pernah dilakukan oleh beberapa peneliti. Tinjauan Pustaka yang dilakukan untuk mengetahui sejauh mana penelitian yang sudah ada dapat dilihat pada tinjauan pustaka di bawah ini.

Nurfiana, Warid Hasbiyantoro (2017) penelitian dengan judul " Sistem Monitoring Asap Rokok Menggunakan *Smartphone* untuk meningkatkan Gerakan Disiplin Kampus (GDK) berbasis Arduino". Tujuan di lakukan penelitian untuk membuat suatu sistem monitoring asap rokok menggunakan *smartphone* dengan menggunakan sensor mq 135 dan arduino uno. Hasil dari penelitian ini adalah membangun sistem monitoring asap rokok menggunakan *smartphone* untuk meningkatkan gerakan disiplin kampus dengan menggunakan sinyal wifi.

Alvien Yuliant, Anacostiana Koawanda , Nur Sultan Salahudin (2015) penelitian dengan judul " Rancang Aplikasi Pemantau Suhu dan Kelembapan pada Inkubator Bayi Berbasis Internet" . Tujuan penelitian adalah merancang dan membuat aplikasi pemantau suhu dan kelembapan pada inkubator bayi melalui internet/web, sehingga pengguna dapat melakukan kontrol dan pemantauan tanpa interaksi langsung dengan perangkat keras. Hasil penelitian dapat melakukan pemantauan temperatur suhu dan kelembapan inkubator bayi melalui internet.

Totok Budioko (2016) penelitian dengan judul " Sistem Monitoring Suhu Jarak Jauh berbasis *Internet of Things* menggunakan Protokol MQTT". Tujuan penelitian adalah untuk memonitoring suhu dengan jarak jauh dengan protokol MQTT. Metode yang digunakana adalah membuat prototip *hardware*, membuat program *node* sensor dan *node monitor*, dan melakukan pengujian. Hasil penelitian sistem bisa digunakan untuk pengotrolan suhu pada ruang penetasan telur ayam.

Ellian Adhi Satya ,Yuli Christiyono, dan Maman Somantri (2016) penelitian dengan judul " Pengontrol Lampu melalui Internet menggunakan Mikrokontroler Arduino berbasis Android ". Tujuan di lakukan penelitian untuk mengontrol lampu dengan menggunakan *smartphone* melalui internet. Hasil dari penelitian adalah dapat menghidup matikan lampu dengan *smartphone* melalui internet.

Arafat, S.Kom, M.Kom (2016) penelitian dengan judul " Sistem Pengamana Pintu Rumah Berbasis *Internet of Things* (IoT) dengan ESP8266. Tujuan penelitian adalah Sistem pembuka pintu otomatis mampu dikendalikan oleh aplikasi android yang telah disesuaikan sebagai metode kontrol akses. Hasil dari penelitian adalah sistem dapat membuka dan menutup pintu pada aplikasi blink di *smartphone.*

Fathur Zaini Rachman (2017) judul penelitian " *Smart Home* berbasis IOT " . Tujuan penelitian adalah untuk membuat sistem *smart home* yang dapat mendukung multiple platform melalui *smartphone*, komputer atau laptop dan memanfaatkan Modul ESP 8266 sebagai *web server* untuk menjalankan *web panel* Sistem dibangun dengan menggunakan Modul ESP 8266 dan dengan perangkat pendukung seperti relay, usb wireless, kabel jumper, lampu rumah, *smartphone,* komputer dan laptop. Hasil penelitian untuk mengontrol lampu rumah, mengetahui orang dirumah serta memantau keadaan rumah.

Salman Al Farizi, Eko Sakti Pramukantoro, Heru Nurwarsito (2018) penelitian dengan judul " Pengembangan Sistem Deteksi Karbon Monoksida Berbasis IoT " . Tujuan penelitian merancang sistem pendeteksi karbon monoksida dengan menggunkan iot. Metode yang digunkan adalah melakukan perancangan sistem, implementasi sistem serta uji coba dan analis. Hasil penelitian adalah dapat mendeteksi karbon monoksida dengan *smartphone* dan PC.

#### **2.2 Metode Rancang Bangun Sistem**

Metode rancang membangun sistem yang digunakan mengacu pada model Desain for Manufacture and Assembly (DFMA) (Boothroyd, Dewhurst, & Knight, 1994).DFMA (Design For Manufacture and Assembly) merupakan metode dalam perancangan pembuatan yang bertujuan untuk memudahkan proses perakitan dimana desain yang ada dapat mungkin disederhanakan dan disesuaikan dengan kemampuan dalam desain dengan mempertimbangkan aspek aspek dalam merancang bagun sistem.

#### **2.3 Analisis**

Analisis merupakan sebuah aktivitas yang memuat kegiatan memulah, mengurai, membedakan sesuatu untuk di golongkan dan di kelompokkan menurut kriteria tertentu lalu di cari di taksir makna dan kaitanya (Wiradi).

### **2.4 Sistem**

Sistem adalah jaringan kerja dari prosedur-prosedur yang saling berhubungan, berkumpul bersama-sama untuk melakukan suatu kegiatan atau menyelesaikan suatu sasaran tertentu (Andri Kristanto).

#### **2.5 Monitoring**

Monitoring adalah sebagai suatu proses mengukur, memproses, mencatat, mengumpulkan, memproses dan mengkomunikasikan informasi untuk membantu pengambilan keputusan manajemen program/proyek (Calyton dan Petry 1983).

#### **2.6 Embedded System**

*Embedded system* adalah sistem yang menempel di sistem lain. *Embedded system* merupakan sebuah rangkaian elektronika digital yang merupakan bagian dari sebuah sistem yang lebih besar,yang bisanya bukan sistem elektronik.

#### **2.7 Arduino**

Arduino adalah platform pembuatan prototype elektronik yang bersifat *open – source hardware* yang berdasarkan pada perangkat keras dan perangkat lunak yang fleksibel dan mudah digunakan. Arduino ditujukan bagi para seniman. Desainer, dan siapapun yang tertarik dalam menciptakan objek atau lingkungan yang interaktif. Arduino pada awalnya dikembangkan di ivrea, italia. Nama arduino adalah sebuah nama maskulin yang berarti teman yang kuat. *Platform*  arduino terdiri dari arduino *board, shield,* bahasa pemrograman arduino, dan arduino *development environtment*. Arduino board biasanya memiliki sebuah *chip* dasar mikrokontroler atmel avr atmega8 berikut turunannya. Blok diagram arduino board yang sudah disederhanakan dapat dilihat pada gambar 2.1. Shield adalah sebuah papan yang dapat dipasang diatas arduino board untuk menambah kemampuan dari arduino board. Bahasa pemrograman arduino adalah bahasa pemrograman yang umum digunakan untuk membuat perangkat lunak yang ditanamkan pada arduino board (Arduino, Arduino Intrduction, 2015).

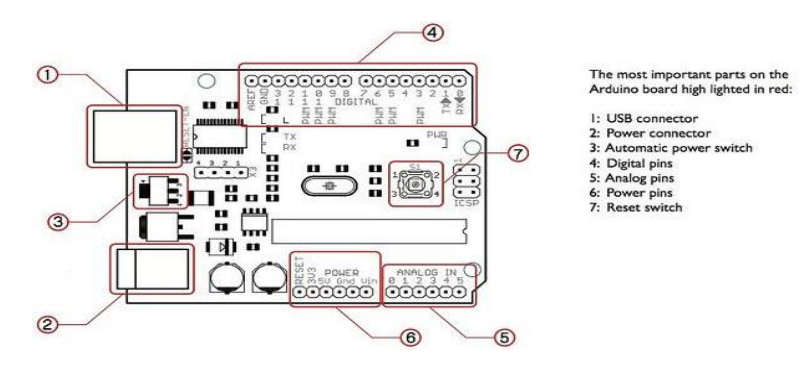

**Gambar 2. 1 Blok Diagram Arduino Board** (Sumber [https://www.arduino.cc,2016\)](https://www.arduino.cc,2016/)

Arduino *development environment* adalah perangkat lunak yang diguanakan untuk menulis dan mengcompile program untuk arduino. Arduino *development environment* juga digunakan untuk mengupload program yang sudah di compile ke memori program arduino board.

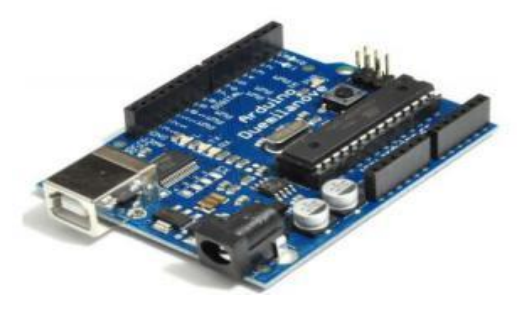

**Gambar 2.2 Arduino Uno**  (Sumber [https://www.arduino.cc,2016\)](https://www.arduino.cc,2016/)

#### **2.6.1 Arduino Uno**

Arduino uno adalah arduino board yang menggunakan mikrokontroler atmega328. Arduino uno memiliki 14 pin digital (6 pin dapat digunakan sebagai output pwm), 6 input analog, sebuah 16 mhz osilator kristal, sebuah koneksi usb, sebuah konektor sumber tegangan, sebuah header icsp, dan sebuah tombol reset.Arduino uno memuat segala hal yang dibutuhkan untuk mendukung sebuah mikrokontroler. Hanya dengan menghubungkannya ke sebuah komputer melalui usb atau memberikan tegangan dc dari baterai atau adaptor ac ke dc sudah dapat membuatnya bekerja. Arduino uno menggunakan atmega16u2 yang diprogram sebagai *usb-to-serial converter* untuk komunikasi serial ke computer melalui *port usb* (Arduino, Arduino Uno & Geniuno Uno, 2015).

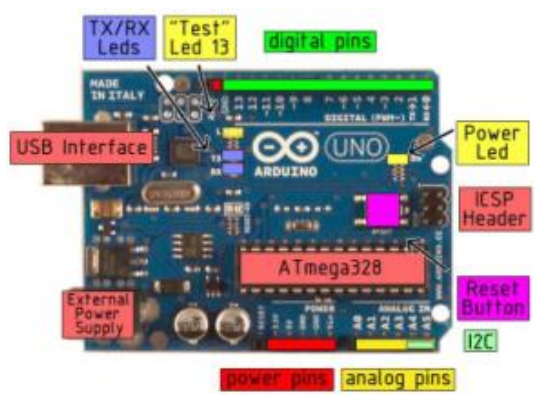

**Gambar 2. 3 Komponene Arduino Uno**  (Sumber [https://arduino.cc.jpg\)](https://arduino.cc.jpg/)

#### **Table 2.1 Spesifikasi Arduino Uno**

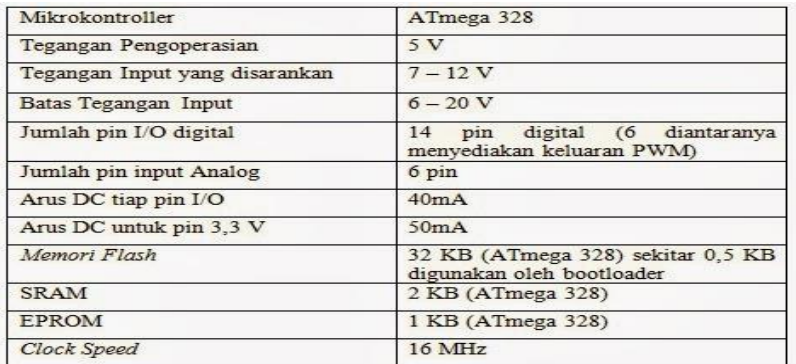

#### **2.6.2 Arduino Ethernet Shield**

*Ethernet Shield* menambah kemampuan arduino *board* agar terhubung ke jaringan komputer. *Ethernet shield* berbasiskan cip *ethernet Wiznet* W5100. *Ethernet library* digunakan dalam menulis program agar arduino board dapat terhubung ke jaringan dengan menggunakan arduino *ethernet shield.* Pada *ethernet shield* terdapat sebuah slot micro-SD, yang dapat digunakan untuk menyimpan *file* yang dapat diakses melalui jaringan.

Arduino board berkominikasi dengan W5100 dan SD card mengunakan bus SPI (*Serial Peripheral Interface*). Komunikasi ini diatur oleh library SPI.h dan Ethernet.h. Bus SPI menggunakan pin digital 11, 12 dan 13 pada Arduino Uno.

Pin digital 10 digunakan untuk memilih W5100 dan pin digital 4 digunakan untuk memilih SD card. Pin-pin yang sudah disebutkan sebelumnya tidak dapat digunakan untuk masukan/keluaran umum ketika kita menggunakan ethernet shield. Karena W5100 dan SD card berbagi bus SPI, hanya salah satu yang dapat aktif pada satu waktu. Jika kita menggunakan kedua perangkat dalam program kita, hal ini akan diatasi oleh library yang sesuai. Jika kita tidak menggunakan salah satu perangkat dalam program kita, kiranya kita perlu secara eksplisit men-deselect-nya. Untuk melakukan hal ini pada SD card, set pin 4 sebagai keluaran dan menuliskan logika tinggi padanya, sedangkan untuk W5100 yang digunakan adalah pin 10 (Arduino, 2016). Bentuk fisik *Ethernet Shield* pada gambar 2.4.

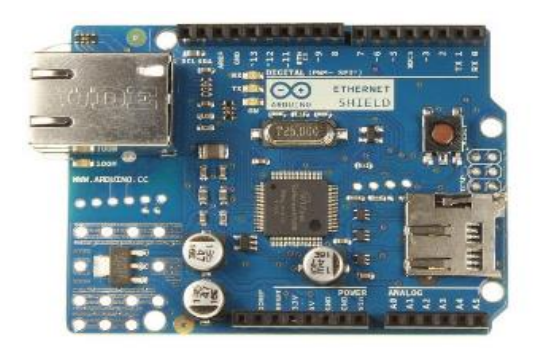

#### **Gambar 2.4 Arduino Ethernet Shield**

(Sumber [https://www.arduino.cc/en/Main/ArduinoEthernetShield,2016\)](https://www.arduino.cc/en/Main/ArduinoEthernetShield,2016)

#### **2.7 IDE Arduino**

IDE Arduino adalah software yang sangat canggih ditulis dengan menggunakan Java. IDE Arduino terdiri dari:

1. Editor program, sebuah *window* yang memungkinkan pengguna menulis dan mengedit program dalam bahasa *Processing* (*red:* yang benar adalah dalam bahasa C/C++ yang disederhanakan, yang merupakan turunan dari proyek *open source Wiring.* Salah satu miskonsepsi paling umum tentang bahasa yang digunakan di Arduino adalah bahwa bahasa ini merupakan "bahasa" *Processing.* Baca perbandingannya di sini: http://arduino.cc/en/Reference/Comparison?from=Main.ComparisonProce ssing)

- 2. *Compiler*, sebuah modul yang mengubah kode program (bahasa Processing C/C++) menjadi kode biner. Bagaimanapun sebuah mikrokontroller tidak akan bisa memahami bahasa *Processing* (*red*: tingkat tinggi seperti C/C++). Yang bisa dipahami oleh mikrokontroller adalah kode biner. Itulah sebabnya compiler diperlukan dalam hal ini.
- 3. *Uploader,* sebuah modul yang memuat kode biner dari komputer ke dalam memory di dalam papan Arduino.

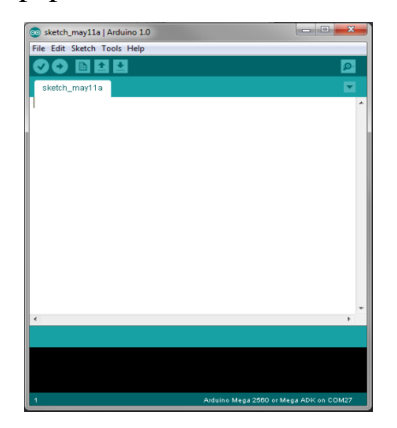

**Gambar 2.5 Software IDE Arduino**  (Sumber [https://www.arduino.cc,2016\)](https://www.arduino.cc,2016/)

#### **2.8 Sensor MQ-135**

MQ-135 *Air Quality Sensor* adalah sensor yang memonitor kualitas udara untuk mendeteksi gas amonia (NH3), natrium-(di)oksida (NOx), alkohol / ethanol (C2H5OH), benzena (C6H6), karbondioksida (CO2), gas belerang /sulfurhidroksida (H2S) dan asap / gas-gas lainnya di udara. Sensor ini melaporkan hasil deteksi kualitas udara berupa perubahan nilai resistensi analog di pin keluarannya. Pin keluaran ini bisa disambungkan dengan pin 6. ADC (*analog-to-digital converter*) di mikrokontroler / pin analog input Arduino dengan menambahkan satu buah resistor saja (berfungsi sebagai pembagi tegangan / *voltage divider*).

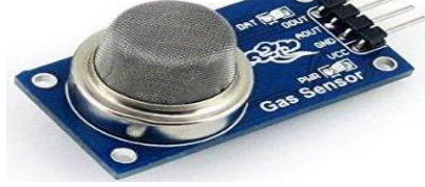

**Gambar 2.6 Bagian Fisik Sensor MQ-13**  (Sumber [https://www.waveshare.com/mq-135-gas-sensor.htm\)](https://www.waveshare.com/mq-135-gas-sensor.htm)

MQ-135 merupakan sensor gas yang bisa digunakan dalam peralatan kontrol kualitas udara untuk bangunan / kantor untuk medeteksi gas amonia (NH3), Nitrogen Oxide (NOx), alkohol, bensol, asap, Carbon Dioxide (CO2), dan lainlain. Materi sensitif dari sensor gas MQ-135 ini adalah SnO2. Sensor ini memiliki kepekaan yang baik terhadap gas berbahaya (Amonia, Sulfida, Benzena). Sensor ini membutuhkan suplai daya sebesar 5V. Sensor ini mampu untuk mendeteksi gas NH3 dengan jangkauan deteksinya mulai dari 10 sampai 300 ppm, mendeteksi gas Benzena dengan jangkauan deteksinya mulai dari 10 sampai 1000 ppm, dan 10– 300 ppm untuk alcohol (Technical Data, 2014).

#### **2.9 Smartphone**

*Smartphone* didefinisikan sebagai perangkat ponsel yang memiliki fitur-fitur yang melebihi ponsel pada umumnya, hal ini di tandai dengan keberadaan fitur tambahan selain komunikasi, seperti PIM, dukungan penambahan aplikasi, serta memiliki sistem operasi yang mendukung berbagai fitur multimedia dan kebutuhan bisnis (Ridi Ferdiana , ST ,MT (2011)).

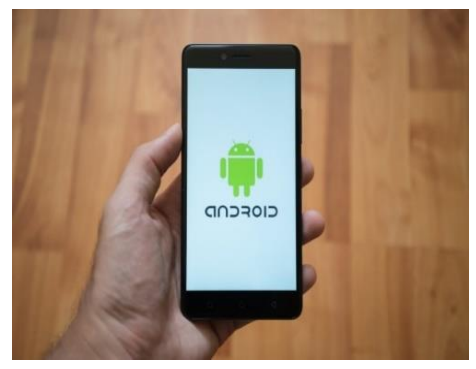

**Gambar 2.7 Smartphone Android**  ( Sumber https://daily.oktagon.co.id)

#### **2.10 Sistem Operasi Android**

*Android* adalah Nama resmi dari sistem operasi atau OS (*[Operating System](https://en.wikipedia.org/wiki/Android_(operating_system))*) yang berbasis dari kernel Linux. Sistem operasi ini banyak digunakan pada perangkat bergerak seperti ponsel cerdas atau perangkat bergerak yang didukung dan dikembangkan oleh [Google.](https://www.google.com/)

Sumber Kode dari sistem operasi *android* dirilis menggunakan lisensi *[open](https://opensource.org/)  [source,](https://opensource.org/)* meskipun ada pula perangkat yang menggunakan kombinasi *open source*  tersendiri (Gunawan, 2016). Gambar 2. Merupakan gambar maskot android.

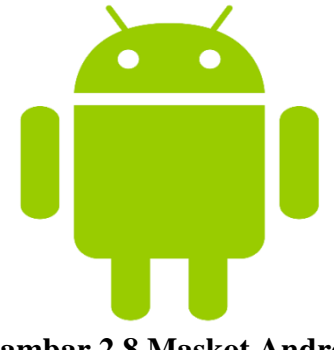

**Gambar 2.8 Maskot Android**  ( Sumber [www.android.com](http://www.android.com/) )

Jenis – jenis *Android* :

- **1.** *Apple Pie* / Alpha v1.0 Untuk OS pertama yang dimiliki oleh *Android*  adalah *Apple Pie*, OS ini dirilis pada tanggal 23 September 2008.
- 2. *Banana Bread* v1.1 Dan untuk OS *Android* yang kedua adalah *Banana Bread* yang dirilis pada bulan Februari 2009 yang digunakan oleh *Smartphone* pengadopsi *Android*, HTC dengan merk Dream.
- 3. *CupCake* v1.5 Untuk OS yang selanjutnya adalah *Cupcake,* mulai dari sini nih versi *Android CupCake* mulai menunjukkan kecanggihannya sebagai Sistem Operasi *Android*, dan ini kali pertama *Google* menjadikan nama makanan.
- 4. *Donut* v1.6 Versi *Donut* ini dirilis pada bulan September 2009, di versi ini *Google* mulai memperbaiki masalah/bug yang membuat *Android* ini lebih sempurna ditambah lagi dengan fitur nafigasi *turn-by-turn*
- **5.** *Eclair* v2.0-2.1 Dirilis pada Oktober 2009 diversi 2.0 dengan nama *Eclair* yang menjadi awal diaplikasikan *Bluetooth* 2.1 di *Android*. Setelah merilis versi 2.0 diupdate lagi ke versi 2.1 yang mendapat fitur tambahan seperti *multi-touch*, *Live* Wallpaper dan juga *Blitz* kamera.
- 6. *Froyo/Forzen Yogurt* v2.2 Pada bulan Mei 2010 Paduan antara *Google Chroome* dengan *Android* mulai nampak dengan ditambahkanya *script*

*Chroome* dengan upaya untuk meningkatkan kecepatan kinerja. *Forzen Yogurt* sendiri yakni memiliki makna Yogurt yang dibekukan, jadi seperti *Ice Cream*.

- 7. *Gingerbread* v2.3 Bulan Desember 2010 seiring dirilisnya versi *Gingerbread, Android* kedatangan salah satu merk Platform raksasa *Smartphone* yakni Samsung yang meluncurkan Samsung Nexus. Di android versi 2.3 ini *Google* menambahkan fitur baru yaitu NFC, *internet Calling, Download Manager*
- 8. *Honeycomb* v3.0-3.2 Lanjutan dari Huruf berabjad H adalah *Honeycomb* yang dirilis pada Februari 2014 , untuk *android* versi ini diperuntukkan dan spesialis Tablet dimana era Tablet sedang menjadi-jadi di tahun ini, *Update* tak hanya berhenti di versi 3.0 saja namun juga dikembangkan ke versi 3.1 dan 3.2.
- 9. *Ice Cream Sandwich* v4.0 Revormasi *Android* mulai terlihat dengan adanya *Ice Cream Sandwich* dimana OS versi ini mulai bekerja disemua jenis *platform* dan *smartphone* seperti tablet , fiturnya juga menjadi bertambah diantaranya adalah ekstra *multitasking* dan notifikasi yang lebih banyak.
- 10. *Jelly bean* v4.1.2 *Android* versi *Jelly Bean* ini dirilis pada 27 Juni 2014 lewat konferensi I/O *Google. Jelly Bean* menjadi versi *Android* yang mendapatkan banyak update, tercatat 2 kali sudah mendapatkan *update* di *Jelly Bean* yakni versi 4.1.2 dimana berbeda dibandingkan versi sebelumnya adalah segi *User Interface* yang lebih elegan seta penambahan fitur *Google Search.*
- 11. *KitKat v4.4.2* Android Versi 4.42 atau bernama *KitKat* ini paling banyak dipakai pada *smartphone* masa kini.
- 12. *Lolipop* v5.0 *Android Lolipop* adalah *Android* versi terbaru yang diluncurkan *Google* pada tahun 2014. Versi *Lollipop* pertama kali ditanamkan di *Smartphone Google Nexus* 6
- 13. *Marsmelow* v6.0 Rilis Terbaru Android 6.0 Bernama *Marshmallow* Pasti sudah pada tahu OS *Smartphone* terlaris jaman ini selalu menghadirkan

nama nama unik setiap versi yang dirilisnya untuk versi lengkap dari awal sudah pernah saya bahas di Urutan Nama Nama Versi *Android* Dari. Banyak yang mengira bahwa versi *android* seteleah versi 5.0 *Lollipop* adalah *Milkshake,* namun *google* membantah akan dugaan itu. *Google* secara resmi mengeluarkan *Android* versi 6.0 yang diberi nama yaitu *Marshmallow*. Selain itu *Android Marshmallow* juga mendapatkan fitur fitur terbarunya.

- 14. *Nougat* v7.0 adalah versi Android termutakhir yang baru diperkenalkan pada ajang kumpul *developer Google I/O,* pertengahan 2016 ini. Setelah beberapa lamanya, Google menghadirkan *OS Nougat* secara resmi untuk publik. Pembaruan yang paling mendasar pada versi Nougat adalah kehadiran *Google Assistant* yang menggantikan *Google Now*. Asisten tersebut lebih bisa diandalkan untuk menjalankan berbagai fungsi. Fiturfitur baru lainnya mencakup layar *split-screen* saat dipakai *multitasking*, serta fitur *Doze* yang telah dikenalkan sebelum di versi *Android Marshmallow* namun telah ditingkatkan. *Android* versi 7.0 atau *Nougat* juga memiliki dukungan terhadap *platform virtual reality* terbaru *Google.*
- 15. *Oreo* v8.0 adalah *OS android* versi 8.0 atau yang sering disebut sebagai Android O atau Android Oreo. Versi android ini resmi diperkenalkan oleh Google pada tanggal 22 Agustus 2017 yang lalu dan juga sudah secara resmi bisa diluncurkan langsung ke lapangan, tapi sebelum diresmikan versi *android* ini oleh *google*, nama "*Oreo*" tersebut sudah terendus sejak Android O pertama kali diperkenalkan di ajang Google I/O 2017 pada Mei 2017 lalu.

## **2.11 TP – LINK TL-MR3020**

Merupakan perangkat keras yang ideal untuk memberi *cloud* nirkabel untuk *iPads, iTouches, Android Phone, Kindles* dan sebagian besar perangkat *portabel*  WI-FI yang aktif lainya (www.tp-link.com).

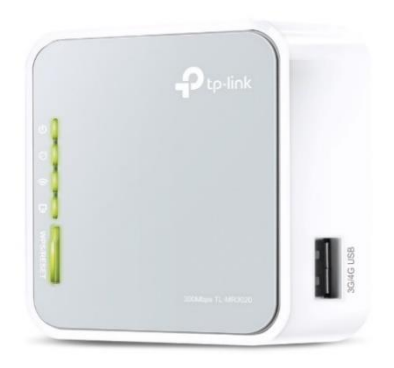

**Gambar 2.9 TP-LINK**  ( Sumber [www.tp-link.com\)](http://www.tp-link.com/)

# **2.12 Modem**

Modem berasal dari singkatan *Modulator Demodulator*. *Modulator* merupakan bagian yang mengubah sinyal informasi ke dalam sinyal pembawa (*carrier*) dan siap untuk dikirimkan, sedangkan *Demodulator* adalah bagian yang memisahkan sinyal informasi (yang berisi data atau pesan) dari sinyal pembawa yang diterima sehingga informasi tersebut dapat diterima dengan baik. Modem merupakan penggabungan kedua-duanya, artinya modem adalah alat komunikasi dua arah. Setiap perangkat komunikasi jarak jauh dua-arah umumnya menggunakan bagian yang disebut "modem", seperti VSAT, *Microwave Radio*, dan lain sebagainya, namun umumnya istilah modem lebih dikenal sebagai [Perangkat keras](https://id.wikipedia.org/wiki/Perangkat_keras) yang sering digunakan untuk komunikasi pada [komputer.](https://id.wikipedia.org/wiki/Komputer)

Data dari komputer yang berbentuk [sinyal digital](https://id.wikipedia.org/wiki/Sinyal_digital) diberikan kepada modem untuk diubah menjadi [sinyal analog,](https://id.wikipedia.org/wiki/Sinyal_analog) ketika modem menerima data dari luar berupa sinyal analog, modem mengubahnya kembali ke sinyal digital supaya dapat diproses lebih lanjut oleh komputer. Sinyal analog tersebut dapat dikirimkan melalui beberapa media telekomunikasi seperti [telepon](https://id.wikipedia.org/wiki/Telepon) dan [radio.](https://id.wikipedia.org/wiki/Radio)

Setibanya di modem tujuan, sinyal analog tersebut diubah menjadi sinyal digital kembali dan dikirimkan kepada komputer. Terdapat dua jenis modem secara fisiknya, yaitu [modem eksternal](https://id.wikipedia.org/wiki/Modem_eksternal) dan [modem internal](https://id.wikipedia.org/wiki/Modem_internal) (https://id.wikipedia.org).

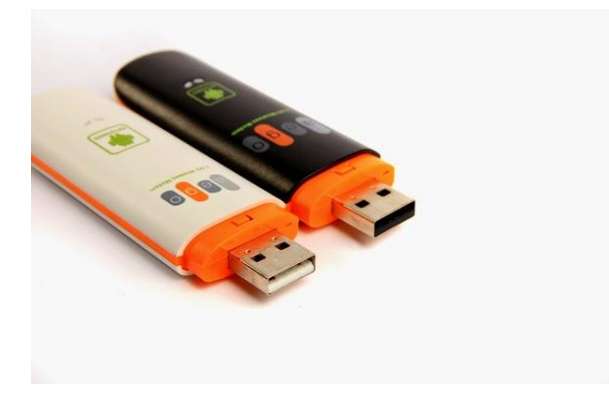

**Gambar 2.10 Modem**

#### **2.13 Internet**

Internet dapat diartikan sebagai kumpulan dari beberapa komputer, yang bahkan dapat mencapai jutaan komputer di seluruh duniayang dapat saling berhubungan serta saling terkoneksi satu sama lainnya. Agar komputer dapat saling terkoneksi satu sama lain maka di perlukan media untuk saling menghubungkan antar komputer. Media yang digunakan itu bisa menggunakan kabe/serat optic, satelit atau melalui sambungan telepon (Harjono,2009).

#### **2.14 Jenis – jenis jaringan internet**

Jaringan internet memiliki berberapa jenis di antaranya bisa di lihat dibawah ini :

- 1. LAN adalah *Local Area Network* atau yang biasa kita sebut dengan LAN yaitu jaringan yang hanya memiliki jangkauan terbatas, biasanya jaringan ini cukup mencakup satu rumah dan satu gedung. LAN ini menggunakan kabel ethernet supaya tersambung ke PC atau laptop.
- 2. HAN merupakan singkatan dari *Home Area Network,* jaringan ini terdapat pada area lokal seperti macamnya komputer, laptop, perangkat tv dan lain sebagainya. Biasanya jaringan tersebut terhubung dengan router, dan ditempatkan di dalam sebuah rumah.
- 3. WLAN adalah *Wireless* LAN atau WLAN adalah sebuah jaringan nirkabel untuk area lokal dengan menggunakan WiFi, WLAN dan WiFi tersebut didefinisikan berbeda karena WiFi hanya dapat digunakan untuk membuat jaringan nirkabek di area lokal saja.
- 4. PAN adalah Sangat begitu asing sekali dengan jaringan yang bernama PAN, singkatan itu dapat diartikan sebagai *Personal Area Network*. PAN adalah jaringan yang hanya dicakup secara personal dan memiliki batas, batasan koneksi ini sekitar 10 meter. Seperti cotoh simpelnnya, yaitu *Bluetooth*.
- 5. CAN adalah *Campus Area Network* (CAN) merupakan jaringan infrastrukstur yang digunakan seperti di kampus, sekolah dan bahkan koperasi. Sesuai dengan namanya, berararti koneksi tersebut hanya terdapat di lingkungan perkampusan saja.
- 6. MAN adalah *Metropolitan Area Network* kepanjangan dari MAN, pengertian jaringan ini yaitu memiliki koneksi lebih besar daripada LAN. Jaringan MAN dapat digunakan untuk kebeberapa LAN dan bisa menembus hingga ke sebuah kota atau area metro besar.
- 7. WAN adalah *Wide Area Network* yang menunjang area sangat begitu luas, jaringan ini melebihi jenis-jenis jaringan lainnya. Menariknya, WAN mencakup rumah, kantor, lingkungan, dan bahkan sampai negara. Jadi, jaringan yang terdapat didalam rumah atau kantor kalian terkoneksi oleh WAN.
- 8. SAN adalah Jenis jaringan internet yang berikutnya yaitu bernama SAN kepanjangan dari *Storage Area Network*, SAN adalah sebuah jaringan yang menghubungkan penyimpanan lewat sebuah server.

# **2.14** *Internet of Thing* **( IoT )**

*Internet of Things*(IoT) adalah sebuah konsep/skenario dimana suatu objek yang memiliki kemampuan untuk mentransfer data melalui jaringan tanpa memerlukan interaksi manusia ke manusia atau manusia ke komputer. "*A Things*"pada *Internet of Things* dapat didefinisikan sebagai subjek misalkan orang dengan monitor

implant jantung, hewan peternakan dengan *transponder biochip*, sebuah mobil yang telah dilengkapi *built-in* sensor untuk memperingatkan pengemudi ketika tekanan banrendah. Sejauh ini, IoT paling erat hubungannya dengan komunikasi machine-to-machine(M2M) di bidang manufaktur dan listrik, perminyakan, dan gas. Produk dibangun dengan kemampuan komunikasi M2M yang sering disebut dengan sistem cerdas atau "smart". (contoh: smart label, smart meter, smart grid sensor). (Sumber IlmuKomputer.com)

#### **2.15 App Inventor**

*App Inventor* adalah aplikasi web sumber terbuka yang awalnya dikembangkan oleh Google, dan saat ini dikelola oleh *Massachusetts Institute of Technology*  (MIT). *App Inventor* memungkinkan pengguna baru untuk memprogram komputer untuk menciptakan aplikasi perangkat lunak bagi sistem operasi *Android*. *App Inventor* menggunakan antarmuka *grafis*, serupa dengan antarmuka pengguna pada *Scratch dan Star Logo* TNG, yang memungkinkan pengguna untuk men-drag-and-drop obyek visual untuk menciptakan aplikasi yang bisa dijalankan pada perangkat *Android*. Dalam menciptakan *App Inventor*, Google telah melakukan riset yang berhubungan dengan komputasi *edukasional* dan menyelesaikan lingkungan pengembangan online Google.

#### **2.15.1 App Inventor Designer**

*App Inventor designer* adalah bagian dari *App Inventor* untuk menambahkan komponen dan mendesain *layout* antarmuka user (*user interface*). *App Inventor designer* ini berjalan di *web browser* (*web-based*). Pada *App Inventor designer*  terdapat komponen palet yang menampilkan koleksi komponen dasar *user interface* seperti *button, label dan text box.* Untuk menambahkan komponen, user cukup dengan drag-and-drop komponen.

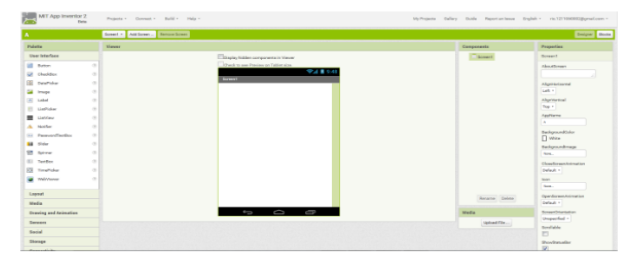

**Gambar 2.11 Menu Designer App Inventor**

#### **2.15.2 Block Editor**

*Block Editor* adalah bisa digambarkan seperti *Event Handler*. Maksudnya misalkan kita udah masukin satu *text box* dan satu *button* maka apa yang akan dilakukan jika *text box* udah diisi dengan teks terus tombol button kita pencet. Di sini dituntut kreativitas dan kejelian kita dalam menyusun *puzzle*. Untuk membuka *block editor klik Open The Blocks Editor* yang ada di bagian pojok kanan atas halaman *Designer***.** *Block Editor* adalah bisa digambarkan seperti *Event Handler*. Maksudnya misalkan kita udah masukin satu *text box* dan satu *button*  maka apa yang akan dilakukan jika *text box* udah diisi dengan teks terus tombol button kita pencet. Di sini dituntut kreativitas dan kejelian kita dalam menyusun *puzzle*. Untuk membuka *block* 

*editorklik Open The Blocks Editor* yang adadibagian pojok kanan atas halaman *Designer***.**

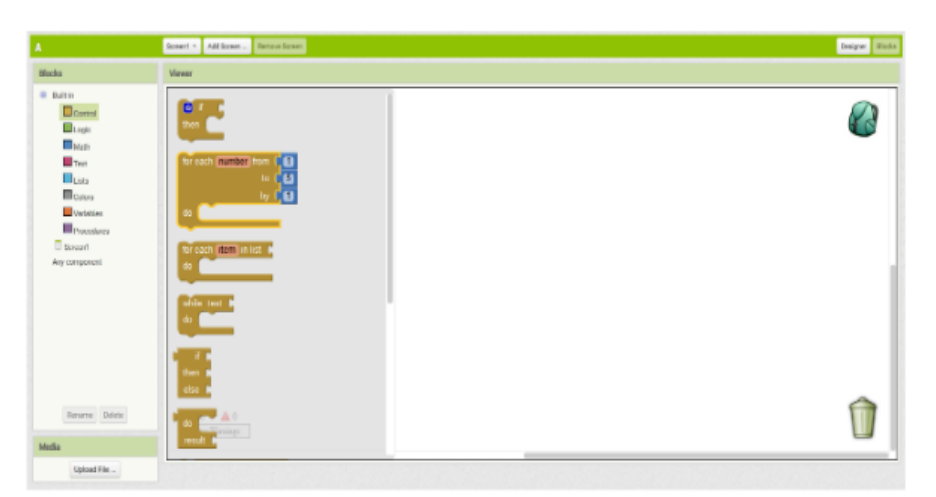

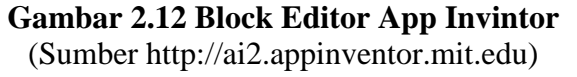

# **2.15.3 Emulator**

*Emulator* atau lebih tepatnya peranti lunak emulator memungkinkan suatu program atau peranti lunak yang di buat pada awalnya oleh suatu sistem komputer dan untuk dijalankan dalam sistem itu, dapat dijalankan dalam sistem komputer yang sama sekali berbeda. Sebai contoh suatu program Windows dapat dijalankan di sistem operasi Linux dengan menggunakan pranti lunak emulator Wine.

# **BAB III METODE PENELITIAN**

Bab ini akan menjelaskan langkah-langkah penelitian yang akan dilakukan dalam merancang dan membangun Analisis Sistem Monitoring Asap Menggunakan *Smartphone* Melalui Internet. Berikut ini adalah alur penelitian yang akan dilakukan seperti pada gambar 3.1.

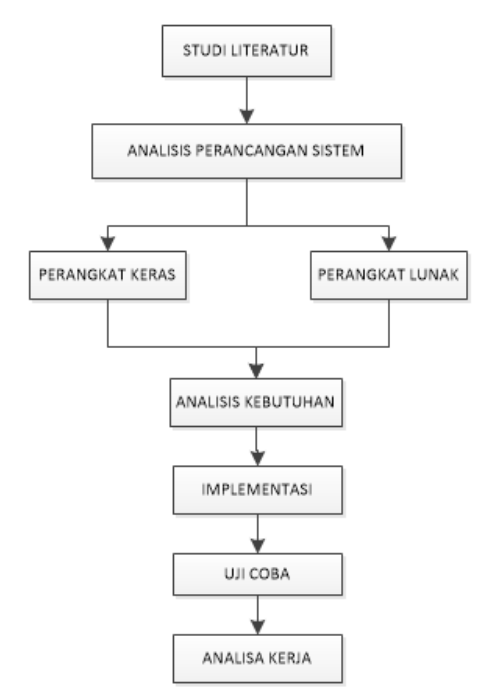

**Gambar 3.1 Diagram Alur Penelitian**

# **3.2.Studi Literatur**

Studi literatur dilakukan untuk mencari referensi dari jurnal, buku dan website resmi terkait dengan pembuatan Sistem Monitoring Asap Menggunakan Smartphone melalui Internet .

# **3.3. Analisa Perancangan Sistem**

Monitoring Perancangan Sistem Monitoring Asap Menggunakan *smartphone* melaui internet ini meliputi perancangan perangkat keras (*hardware*) dan perangkat lunak (*software*). Sistem yang dirancang akan membentuk suatu sistem

yang dapat memberikan informasi mengenai asap di dalam gedung.Gambar 3.2 berikut merupakan blok diagram dari sistem yang akan dibuat dan gambar 3.2 merupakan sistem kerja monitoring.

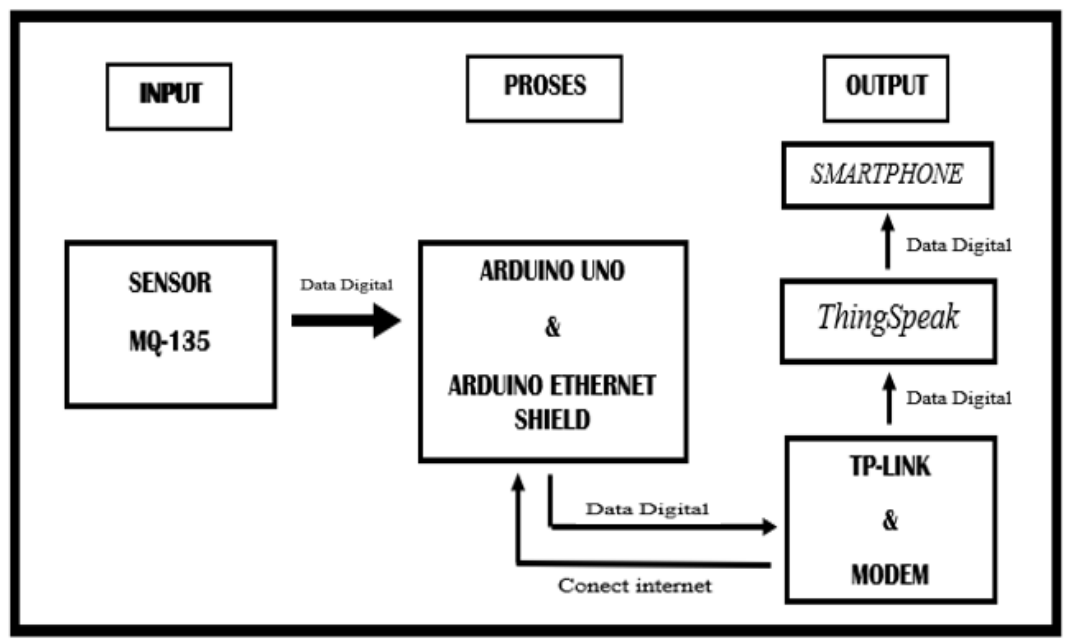

**Gambar 3.2 Diagram Blok Sistem**

Berikut adalah fungsi masing-masing dari blok diagram sistem :

- 1. Sensor MQ-135 sebagai pendeteksi asap mengirim data digital ke arduino uno .
- 2. Arduino uno sebagai pemproses printah yang akan di jalankan
- 3. Ethernet Shield sebagai penghubung antara *TP-LINK* dan Modem menggunakan kabel UTP (*Straight*).
- 4. *Thingspeak* sebagai penyimpan data semntara untuk media komunikasi antara *smartphone* dengan alat pendeteksi asap melaui internet.
- 5. *Smartphone* sebagai perangkat bergerak android yang terinstal aplikasi yang terdapat status dari perangkat yang di kendalikan.

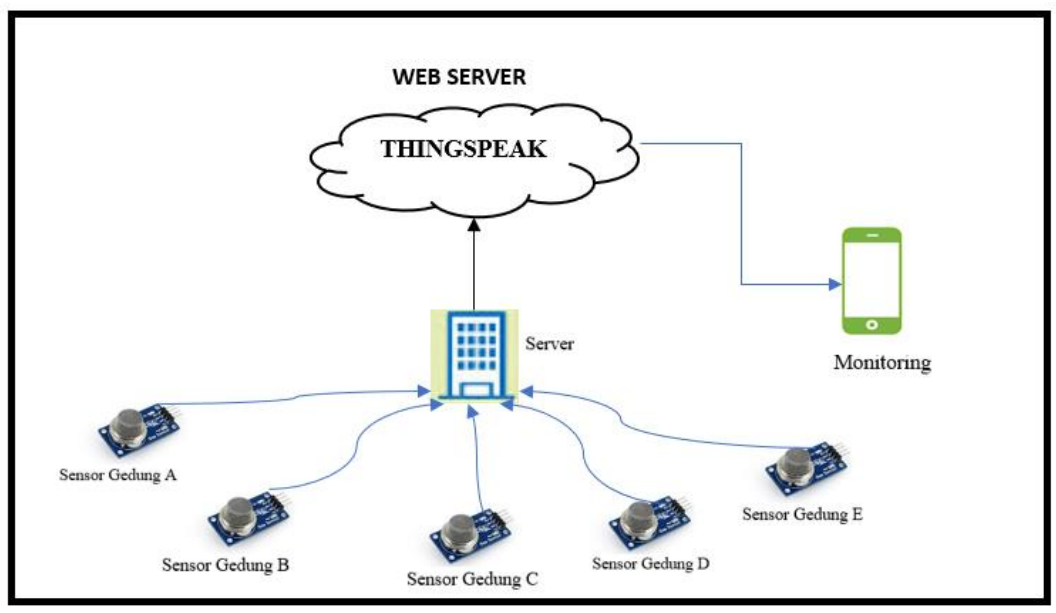

**Gambar 3.3 Diagram Sistem Kerja** 

Berikut keterangan gambar diagram di atas :

- 1. Hasil inputan sensor dari masing masing gedung A,B,C,D,E akan mengirimkan data ke server lalu dikirm ke web server *Thingspeak.*
- 2. *Thingspeak* merupakan web server penyimpan data sementara sebelum data outputan di terima oleh *smartphone.*
- 3. *Smartphone* sebagai media tampilan moring data yang sudah di kirim oleh *Thingspeak.*

# **3.3.1 Perancangan perangkat keras (***Hardware***)**

Sistem ini menggunakan Sensor MQ-135 sebagai inputan untuk mendeteksi asap rokok antara gedung untuk mengetahui mahasiswa atau karyawan yang merokok . Sensor MQ-135 memiliki satu buah yaitu untuk detesi bahwa ada asap rokok. Sensor ini bekerja dengan cara medeteksi pada asap rokok kemudian frekuensi tersebut akan dipantulkan kembali dan diterima oleh *receiver* yang ada pada *TP-LINK* dan modem, kemudian diproses oleh arduino dan dikonversikan dari jarak.Selain itu informasi yang akan dikirim ke Smartphone*.* Pada penelitian ini alisa perancangan sistem dibagi menjadi dua bagian yaitu analisa perancangan perangkat keras dan analisa perancangan perangkat lunak.

#### **3.3.1.1. Perancangan Rangakaian Powersupply**

Rangakaian power supply digunakan untuk merubah tegangan AC 220V menjadi DC 12V dan 5v . Dalam pembuat *power supplay* 12v dan 5v peneliti menggunakan ic LM7812 dan 7805 dan menyalurkan sumber tegangan ke semua komponen elektronika yang ada pada suatu rangkaian agar rangkaian tersebut dapat bekerja seperti pada gambar 3.4.

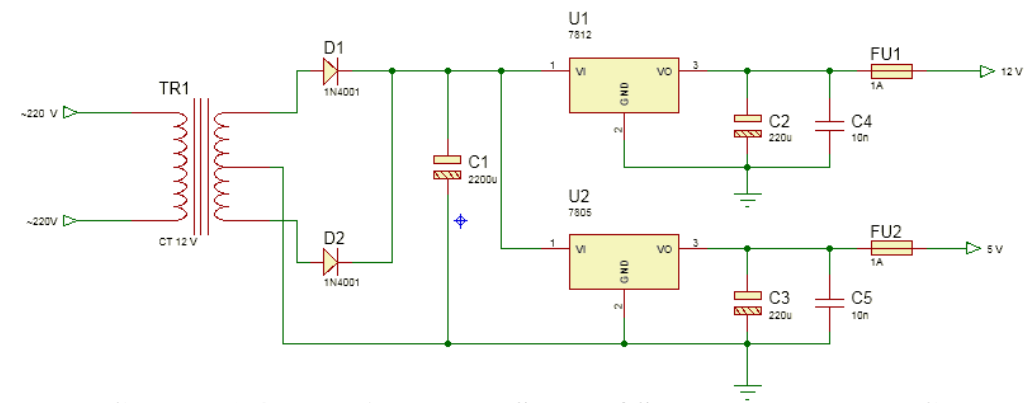

**Gambar 3.4 Ragkaian Power Supply / Sumber Tegangan DC**

# **3.3.1.2. Perancangan Rangkaian Arduino**

Rangkaian pada gambar 3.5 merupakan perancangan Arduino UNO dan Arduino *Ethernet Shield.* Dimana 5V dimasikan ke pin vcc, *Ground* dimasukan ke pin *Ground*, pin RX masuk RX dan pin TX masuk ke TX, dan sensor masuk ke pin GROUND  $(2,3,5,6,7).$ 

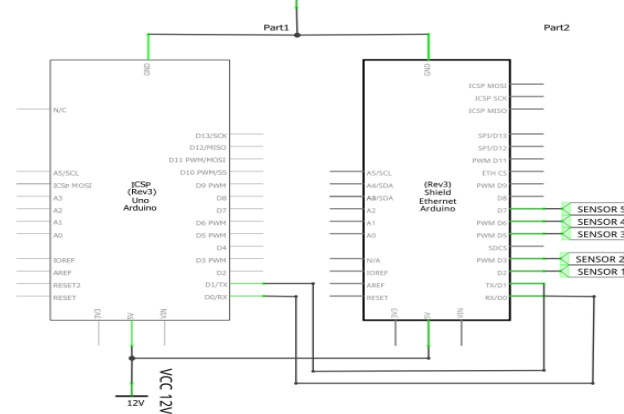

**Gambar 3.5 Rangkaian Arduino UNO dan Ethernet**

#### **3.3.1.3. Perancangan Rangkaian Sensor**

Rangkaian pada gambar 3.6 merupakan rangkaian dari seluruh sensor MQ-135. Keterangan : 5V dimasukan ke Pin VCC ,GND dimasukan ke Pin *Ground* ,*To digital input* pin dimasukan ke PORTA (2,3,5,6,7) sebagai penerima data ADC.

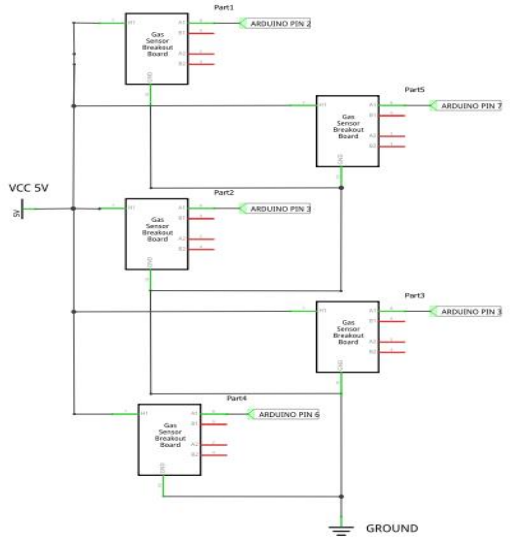

**Gambar 3.6 Rangkaian Sensor MQ-135**

#### **3.3.1.4. Perancangan Rangkaian Keseluruhan**

Rangkaian pada gambar 3.7 ini merupakan rangkaian gabungan dari sensor MQ-135, Arduino uno dan Arduino *Ethernet shield.*

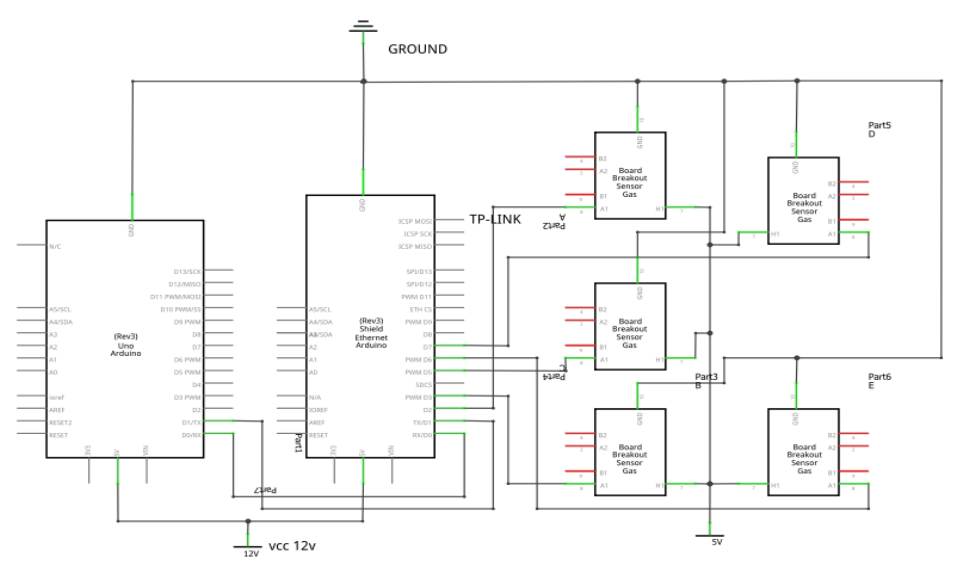

**Gambar 3.7 Rangkaian Keseluruhan**

# **3.3.2 Perancangan Perangkat Lunak**

Perancangan perangkat lunak dimulai dari pembuatan *flowchart* untuk program pada arduino uno dan aplikasi pengendalian. Kemudian mendesain tampilan aplikasi pengendali untuk perangkat Bergerak.

# **3.3.2.1 Diagram Alur (Flowchart)**

Pada pembuatan aplikasi ini, dibutuhkan suatu teknik perancangan yang mempunyai strukturyang baik, biasanya diawali dengan pembuatan diagram alur (*flowchart*). Diagram alur digunakan untuk menggambarkan terlebih dahulu apa yang harus dikerjakan sebelum mulai merancang atau membuat suatu sistem seperti yang akan dijelaskan dibawah ini. Berikut adalah diagram alur (*flowchart*) dari aplikasi android dan program Arduino yang akan dibuat.

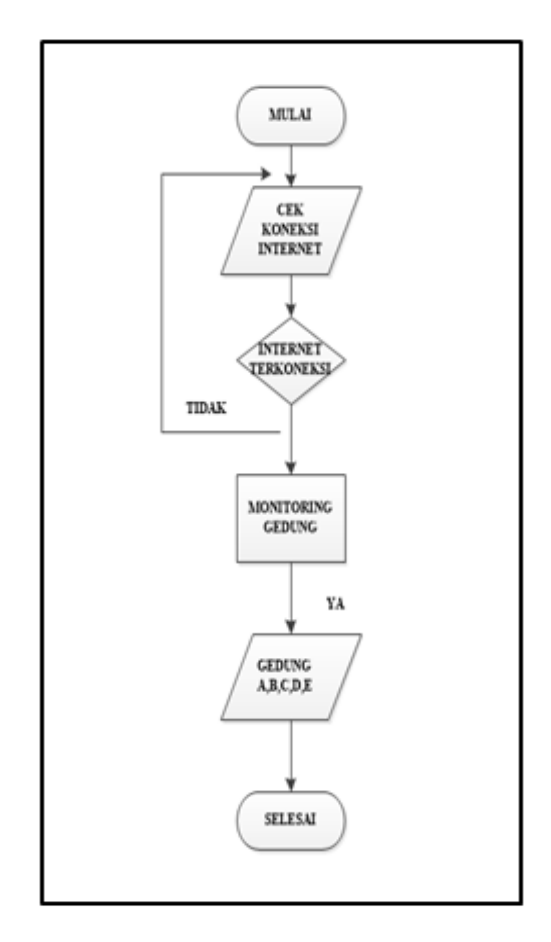

**Gambar 3.8 Flowchart Aplikasi Sistem Monitoring**

Alur flowchart aplikasi Sistem Monitoring:

- 1. Buka Aplikasi.
- 2. Menghubungkan internet yang ada di smartphone.
- 3. Pada menu kedua untuk memonitor setiap ruangan gedung A,B,C,D,E, melihat ada yang merokok atau tidak.
- 4. Jika memonitor pada ruangan gedung mengalami kesalah maka *output* tidak akan berjalan.

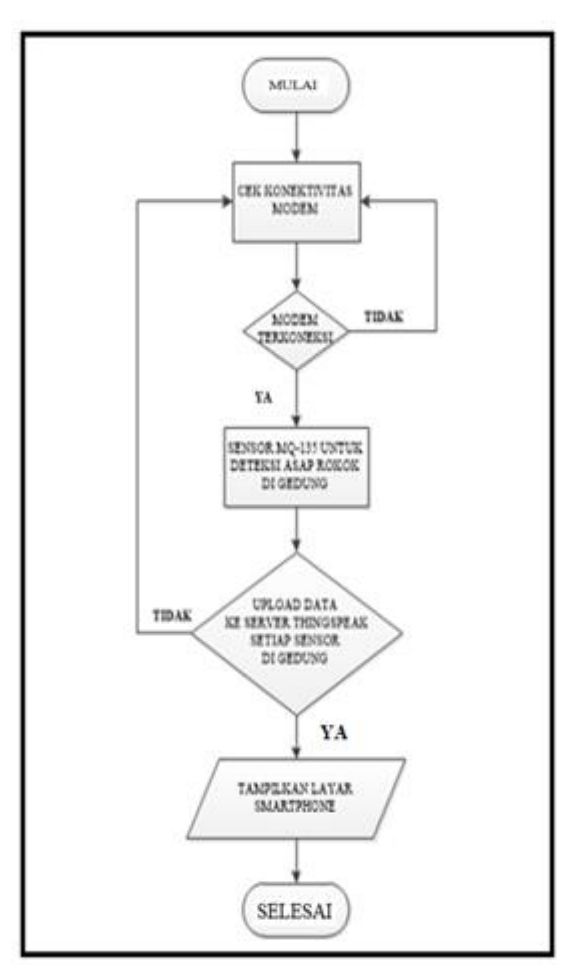

**Gambar 3.9 Flowchart Hardware**

Alur flowchart Hardware :

- **1.** Cek koneksi modem.
- **2.** Lalu modem terkoneksi dengan ethernet.
- **3.** Kemudian sensor MQ135 akan membaca setiap gedung yang sudah terpasang oleh sensor.
- **4.** Setelah itu mengeksekusi data ke server thingspeak pada setiap sensor yang berada di dalam gedung .
- **5.** Selanjutnya data akan tampil di layar *smartphone* berupa keterangan ada asap dan tidak ada asap.

# **3.3.2.2 Desain Tampilan Aplikasi**

Aplikasi monitoring dan kontrol ini dibuat menggunakan aplikasi web App Inventor, dengan aplikasi monitoring dan kontrol ini keadaan di dalam gedung dapat dilihat dari jarak jauh berdasarkan jarak jangkauan access point yang terhubung ke perangkat android. Perancangan tampilan aplikasi monitoring ini akan dibuat seperti pada gambar 3.10 dan 3.11. dimana tampilan menu utama tampilan kedua periksa keadaan tertib merokok lalu akan ditampilkan pada setiap gedung ada asap atau tidak ada asap.

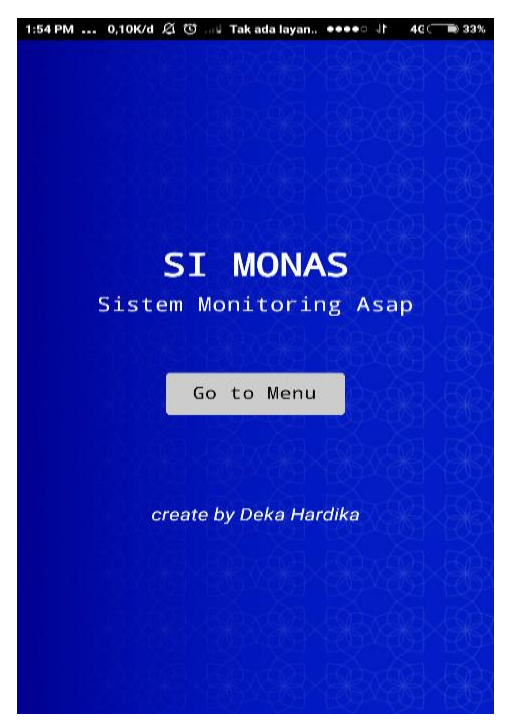

**Gambar 3.10 desain tampilan aplikasi menu utama**

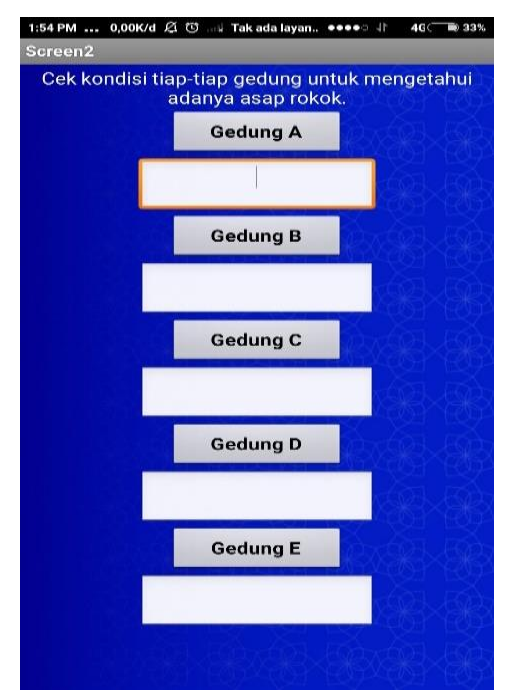

**3.11 Menu kedua Aplikasi.**

# **3.4. Analisis Kebutuhan Sistem Monitoring**

Tahapan selanjutnya setelah membuat rancangan perangkat keras dan perangkat lunak yaitu membuat analisa kebutuhan sistem. Analisa kebutuhan sistem dilakukan untuk mengetahui alat dan komponen serta perangkat lunak apa saja yang akan digunakan untuk mengimplementasikan sistem.

# **3.4.1. Alat**

Alat yang diperlukan untuk membuat *prototype* ini adalah sebagai berikut :

**Tabel 3.1 Alat Yang Dibutuhkan**

| N <sub>0</sub> | <b>Nama Alat</b>    | <b>Spesifikasi</b>        | Fungsi                                                                                         | <b>Jumlah</b> |
|----------------|---------------------|---------------------------|------------------------------------------------------------------------------------------------|---------------|
|                | Komputer/<br>laptop | Window $7-10$<br>32/64bit | Untuk membuat sebuah aplikasi<br>yang akan di pakai di perangkat<br>keras dan pernangkat lunak | unit          |
| $\overline{2}$ | Multitester         | Analog/Digital            | digunakan<br>untuk<br>mengukur<br>tegangan (ACV-DCV), dan kuat                                 | 1 buah        |

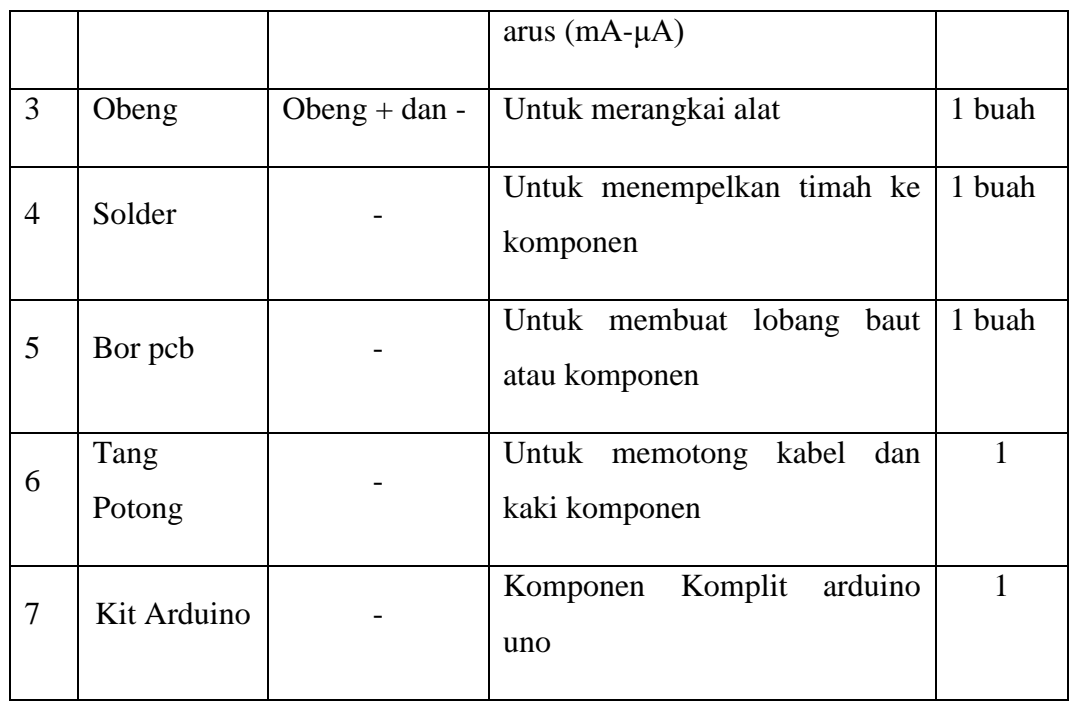

# **3.4.2. Bahan yang dibutuhkan**

Bahan – bahan atau komponen yang dibutuhkan untuk pembuatan perangkat keras adalah sebagai berikut:

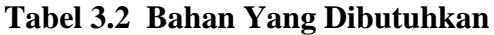

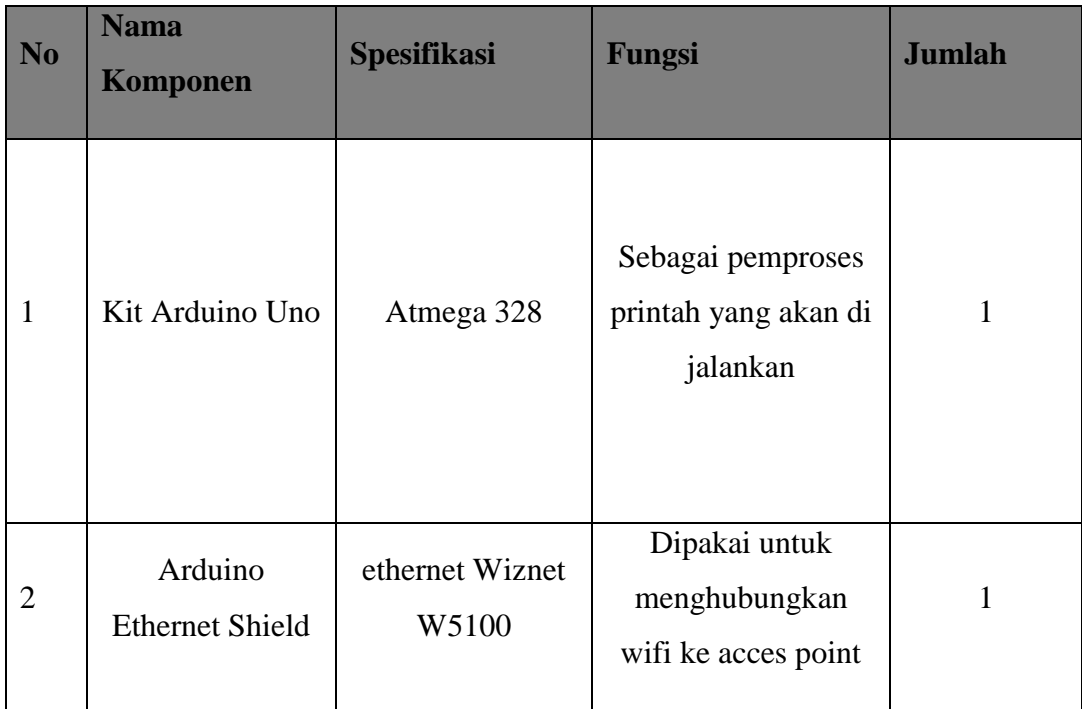

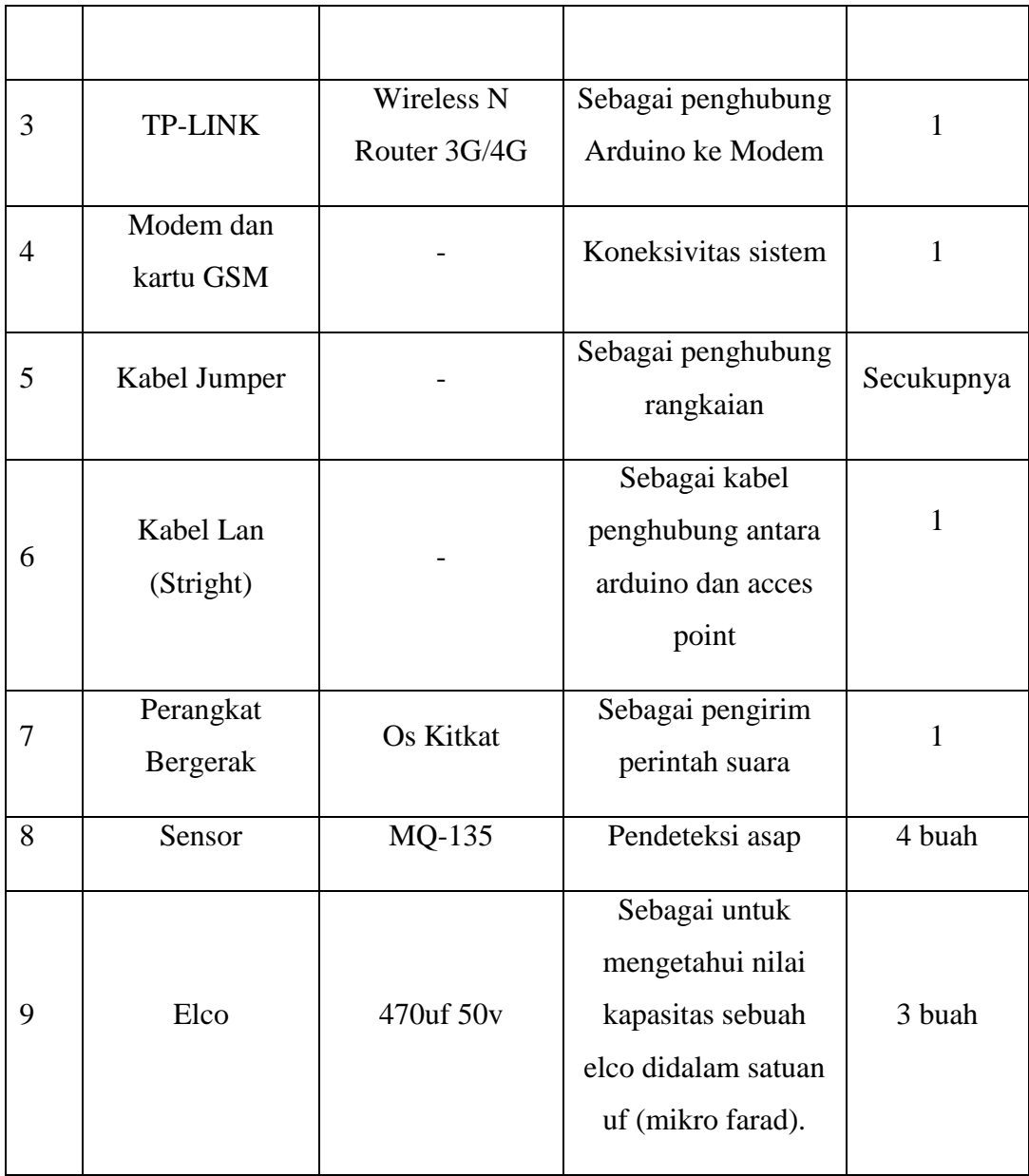

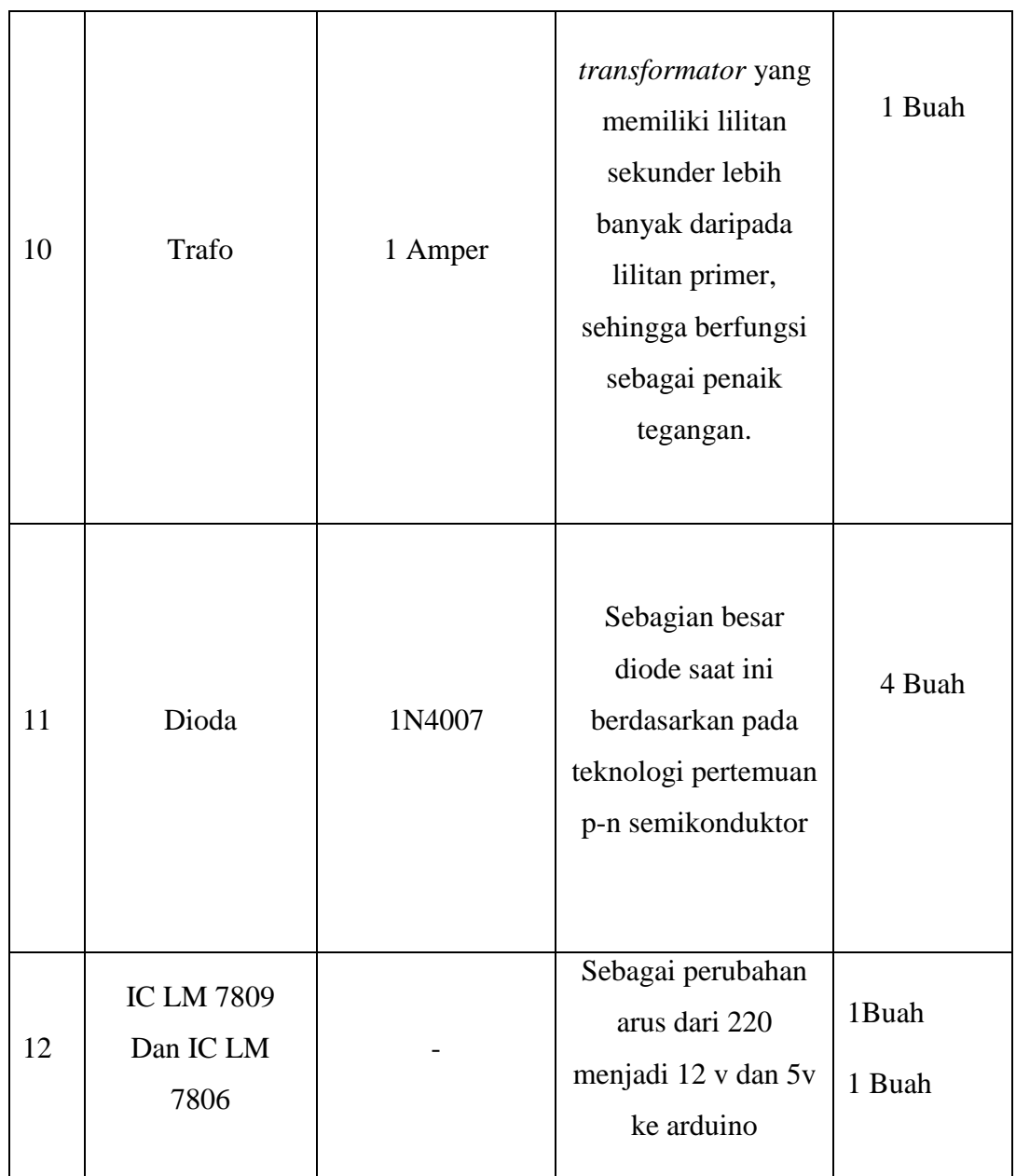

# **3.4.3. Perangkat Lunak**

Software yang dibutuhkan untuk pembuatan perangkat lunak adalah sebagai berikut:

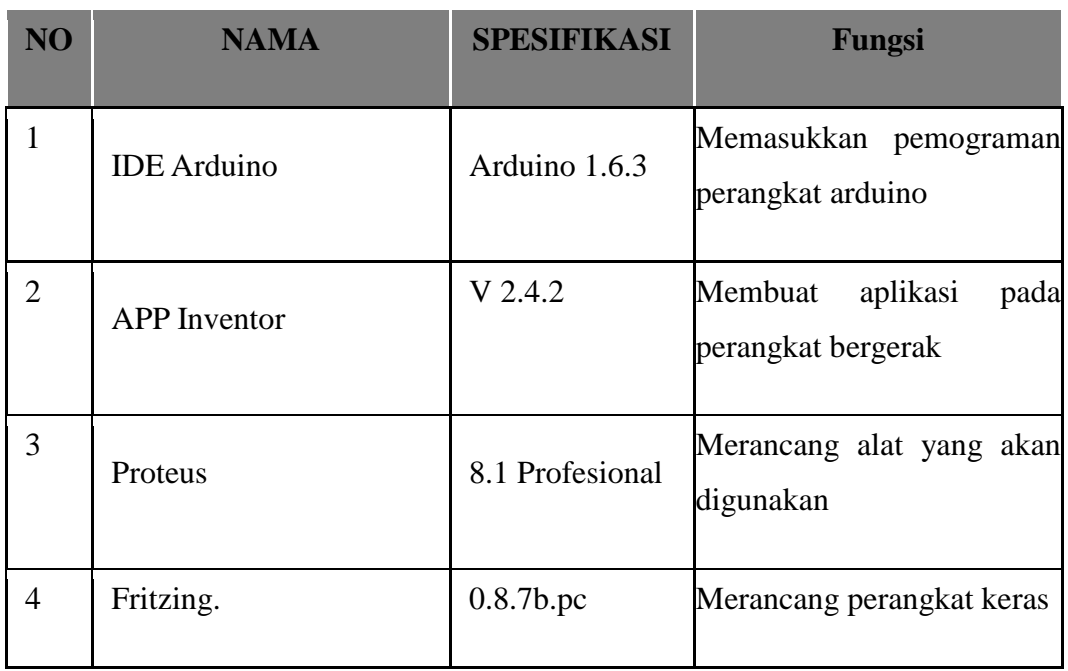

### **Tabel 3.3 Perangkat Lunak Yang Dibutuhkan**

#### **3.5. Implementasi**

:

Setelah mengumpulkan alat dan bahan, langkah selanjutnya adalah melakukan implementasi rancangan alat yang telah dibuat. Pada tahap ini rancangan alat yang telah dibuat akan di implementasikan menjadi sistem yang sesungguhnya.

# **1. Implementasi Perangkat Keras**

Implementasi perangkat keras merupakan tahapan dari perancangan yang telah dilakukan. Dalam tahap ini seluruh komponen dipasang sesuai dengan rancangan sistem yang telah dibuat. Implementasi perangkat keras. Mulai dari pemasangan power supply, pemasangan sensor MQ 135, arduino uno dan ethernet shield sampai pengkonekan modem.

# **3.5.2 Implementasi Perangkat Lunak**

Tahap implementasi perangkat lunak, ada dua tahapan diantaranya sebagai berikut

#### **1 Implementasi pada embedded sistem**

Penerapan perangkat lunak merupakan suatu tahap dimana program yang telah dirancang akan disimpan kedalam modul mikrokontroler melalui *downloader* dan menggunakan *software* tertentu sesuai denganbahasa pemograman yang akan digunakan. Disini peneliti menggunakan bahasa C dan menggunakan *software* Arduino. Pada *software* Arduino program ditulis kemudian di*compile,* tujuanya adalah untuk mengetahui apakah program yang dibuat sudah benar atau belum. Langkah terahir yaitu meng-*upload* program kedalam modul mikrokontroler.

Pada peneitian ini program yang dibuat, dirancang untuk dapat menerima dan meminta perintah dari perangkat *smartphone* melalui jaringan *wireless*  untuk mendeteksi asap rokok yang berada di dalam gedung. Berikut ini adalah tampilan *software* yang digunakan untuk menuliskan dan meng-*upload* program kedalam arduino seperti pada gambar 3.12.

```
int sensor1 =2;
int sensor2 =3;
int sensor3 = 5;
int sensor4 =6:
int sensor5 = 7:
int bc1, bc2, bc3, bc4, bc5, bc6;
void setup() {
Serial.begin(9600);
pinMode(sensor1, INPUT);
pinMode(sensor2, INPUT);
pinMode(sensor3, INPUT);
pinMode(sensor4, INPUT);
pinMode(sensor5, INPUT); // put your setup code here, to run once
\mathbf{1}void loop() {
```
**Gambar 3.12** *Source Code* **Arduino IDE**

Untuk bisa meng-*upload* program ke Arduino Uno yang pertama harus mengatur port yang digunakan oleh Arduino. Pengaturan port Arduino dapat dilihat pada gambar 3.13.

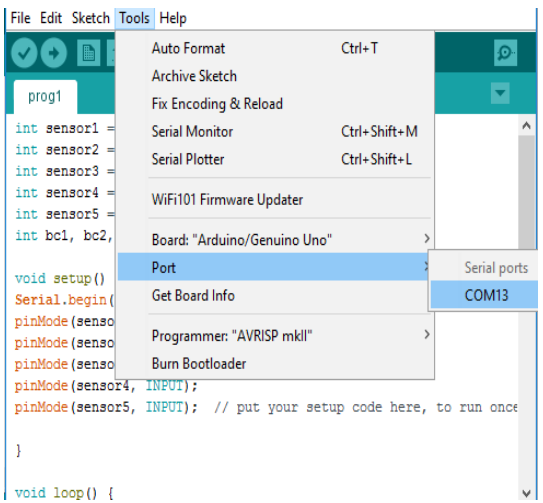

**Gambar 3.13 Pengaturan Port Arduino Uno**

Pengaturan port Arduino diatas menggunakan port COM13. Setelah pengaturan port langkah selanjutnya yaitu meng-*compile* program.

| oo prog1   Arduino 1.6.11                                             |  | $\times$      |              |
|-----------------------------------------------------------------------|--|---------------|--------------|
| File Edit Sketch Tools Help                                           |  |               |              |
|                                                                       |  | $\mathcal{D}$ |              |
| prog1                                                                 |  |               |              |
| int sensor1 =2;                                                       |  |               |              |
| int sensor2 $=3$ :                                                    |  |               |              |
| $int$ sensor3 =5:<br>int sensor4 $=6$ :                               |  |               |              |
| int sensor $5 = 7$ :                                                  |  |               |              |
| int bc1, bc2, bc3, bc4, bc5, bc6;                                     |  |               |              |
|                                                                       |  |               |              |
| void setup() $\{$                                                     |  |               |              |
| Serial.begin(9600);                                                   |  |               |              |
| pinMode(sensor1, INPUT);                                              |  |               |              |
| pinMode(sensor2, INPUT);                                              |  |               |              |
| pinMode(sensor3, INPUT);                                              |  |               |              |
| pinMode(sensor4, INPUT);                                              |  |               |              |
| pinMode(sensor5, INPUT); // put your setup code here, to run once     |  |               |              |
|                                                                       |  |               |              |
| ١                                                                     |  |               |              |
| $void loop()$ {                                                       |  |               |              |
| $\langle$                                                             |  | $\rightarrow$ |              |
|                                                                       |  |               |              |
| Uploading                                                             |  |               |              |
|                                                                       |  |               |              |
| Sketch uses 2,500 bytes (7%) of program storage space. Maximum is 32, |  |               |              |
| Global variables use 216 bytes (10%) of dynamic memory, leaving 1,832 |  |               |              |
|                                                                       |  |               |              |
| $\langle$                                                             |  |               | $\mathbf{r}$ |
| Arduino/Genuino Uno on COM13                                          |  |               |              |

**Gambar 3.14** *Upload* **Program**

Gambar diatas adalah potongan program yang telah di *download* oleh Arduino Uno beserta penjelasanya.

#### **2 Implementasi Pada Aplikasi Android**

Aplikasi monitoring asap rokok di dalam gedung menggunakan *software*  berbasis *web* yaitu App Inventor, dengan App Inventor pembuatan sistem monitoring dapat dilakukan dengan mudah dan cepat tanpa memerlukan keahlian khusus dalam pemograman android. App inventor bekerja menggunakan sistem blok logika untuk aplikasi yang dibuat. Tampilan pembuatan desain monitoring ditampilkan pada gambar 3.15.

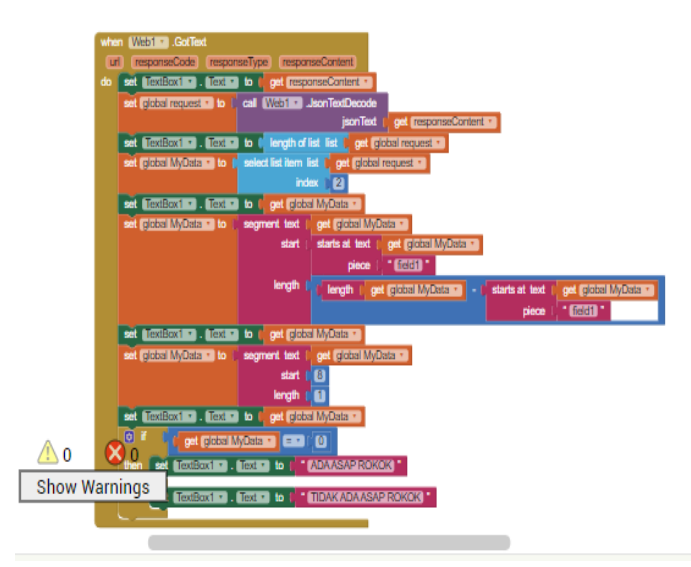

**Gambar 3.15 Tampilan Pertama Desain Aplikasi**

Gambar 3.15. merupakan tampilan awal aplikasi monitoring. Selanjutnya yaitu tampilan kedua dari desain aplikasi monitoring pada gambar 3.16.

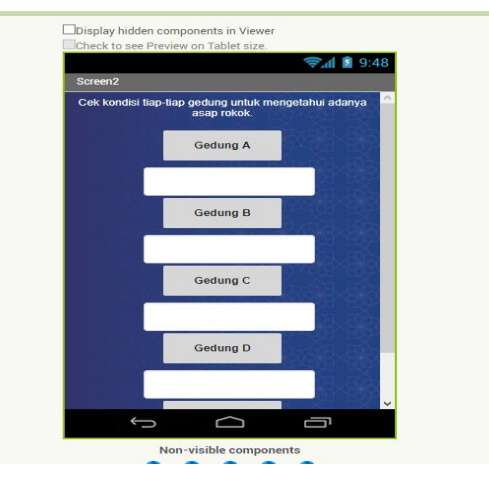

**Gambar 3.16 Tampilan Kedua Desain Aplikasi**

Sedangkan tampilan blok logika pada aplikasi moitoring asap rokok didalam gedung dapat dilihat pada gambar 3.17.

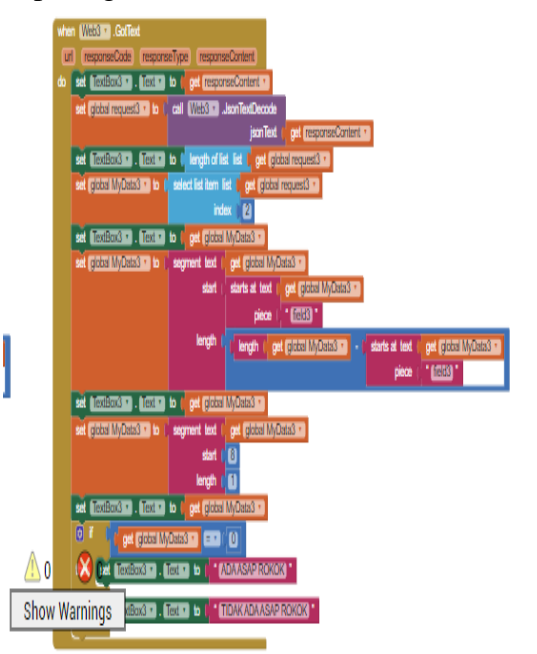

**Gambar 3.17 Tampilan Blok Logika App Inventor**

# **3.6 Uji Coba**

Uji coba analisis sistem monitoring asap menggunakan smartphone melalui internet, dilakukan untuk mengetahui kinerja sistem, apakah rangkaian dan program yang telah dibuat berjalan sesuai dengan perancangan. Berikut beberapa uji coba yang akan dilakukan untuk memastikan bahwa sistem yang dibuat telah bekerja dengan baik.

- **1.** Hidupkan *hardware*.
- **2.** Compline program
- **3.** *Upload* program dari komputer ke chip mikrokontroller untuk perangkat *hardware*.
- **4.** Konfigurasi *TP-LINK.* 
	- **a.** Menghubungkan *TP-LINK* dan pc dengan cara mengetikan ip default *TP-LINK* melalui browser.
	- **b.** Mensetting *TP-LINK* untuk mengkoneksikan Modem.
- **c.** Jika sudah mensetting dan memilih proveder yang di gunakan untuk konektivitas maka Modem akan terkoneksi.
- **5.** Install file monitoring.apk pada *smartphone* android
- **6.** Koneksikan *perangkat bergerak* android ke perangkat *hardware* melalui koneksi *internet.*
- **7.** Sistem dapat digunakan

Setelah perangkat android telah terkoneksi ke arduino, maka aplikasi yang terdapat pada android sudah bisa untuk mengambil data atau informasi yang berasal dari sensor mq-135 dan di proses pada arduino. Selain itu utuk mengetahui kinerja alat, akan dilakukan pengujian tiap-tiap bagian diantaranya sebagai berikut.

#### **3.6.1 Rancangan Pengujian Power Supply**

Rancangan pengujian power supplay dilakukan untuk mengetahui keluaran tegangan yang dihasilkan dengan tujuan untuk memastikan kesesuaian keluaran yang sudah tertera dengan keluaran terukur. Berikut adalah tabel 3.4. rancangan pengujian power supply.

**Tabel 3.4 Rancangan Pengujian Power Supply**

| IC regulator   | Output      |              |  |  |
|----------------|-------------|--------------|--|--|
| yang digunakan | Tanpa beban | Dengan beban |  |  |
|                |             |              |  |  |
|                |             |              |  |  |

#### **3.6.2 Pengujian Output Tegangan Sensor MQ-135**

Rancangan ini bertujuan untuk ketika sensor mendeteksi udara pada keadaan tanpa asap tegangan output sensor ada asap atau tidak ada asap Tegangan output sensor bergantung pada banyaknya asap yang masuk ke dalam gedung tersebut. Data tegangan output sensor didapatkan dari pengukuran

menggunaka40n alat multimeter mulai udara normal atau udara mengandung kadar asap dapat

# **3.6.3 Pengujian Waktu Jarak Respon Sensor MQ-135**

Pengujian ini bertujuan untuk waktu jarak sensor mendeteksi asap atau tidak ada asap dalam menggunakan sensor MQ-135. Dan waktu respon di dalam aplikasi perangkat bergerak untuk memberikan informasi setiap gedung.

|                | Periksa keadaan | <b>Jarak</b>  | Waktu<br>Respon Aplikasi |  |
|----------------|-----------------|---------------|--------------------------|--|
| N <sub>o</sub> | tertib          | Sensor MQ-135 |                          |  |
| 1              | Gedung A        | .             | .                        |  |
| $\overline{2}$ | Gedung B        |               | .                        |  |
| 3              | Gedung C        | .             | .                        |  |
| $\overline{4}$ | Gedung D        | .             | $\cdots\cdots$           |  |
| 5              | Gedung E        | .             |                          |  |

**Tabel 3.6 Pegujian Waktu Jarak Respon Sensor MQ-135**

# **3.6.4 Rancangan Pengujian Sistem Monitoring Asap**

Rancangan ini bertujuan untuk mendeteksi asap rokok yang berada di dalam gedung . Setiap perangkat memiliki perintah untuk mengetahui ada asap atau tidak ada asap sesuai perintah yang pada aplikasi perangkat bergerak yang sudah dicantumkan untuk mendeteksi asap rokok di dalam gedung tersebut.

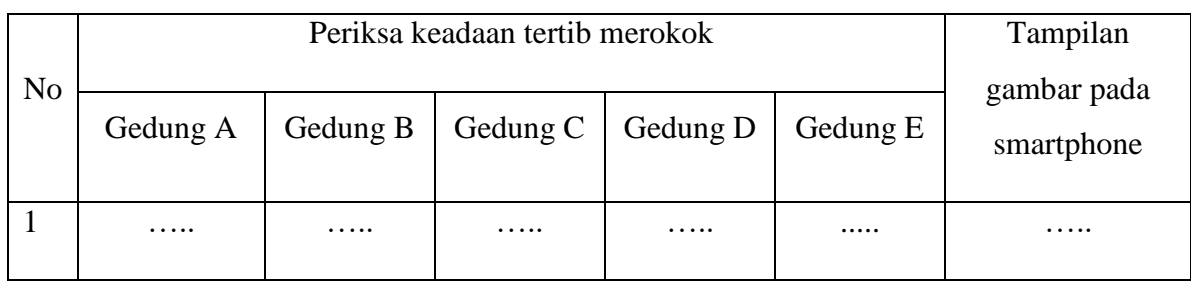

# **Tabel 3.6 Rancangan Pengujian Sistem Monitoring Asap**

# **3.6.5 Rancangan Pengujian Waktu Respon Jarak Jangkauan**

Rancangan pengujian jangkauan dan respon sistem bertujuan untuk mengukur seberapa jauh jarak jangkauan dan respon ketika perintah diberikan. Pada perancangan uji coba respon dan jangkauan sistem akan diuji jarak jangkauan menggunakan meteran (alat ukur panjang), status koneksi dan waktu respon sistem terhadap perintah yang diberikan menggunakan stopwatch. Rancangan tabel uji coba dapat dilihat pada tabel 3.7 berikut.

**Tabel 3.7 Rancangan Pengujian Waktu Respon Jarak Jangkauan**

| N <sub>o</sub> | <b>Jarak</b><br>jangkauan<br>(meter) | <b>Status</b><br>Koneksi | Kekuatan<br>Sinyal | Waktu Respon<br>Connect<br>(detik) | Waktu<br>respon<br>aplikasi<br>(detik) |
|----------------|--------------------------------------|--------------------------|--------------------|------------------------------------|----------------------------------------|
|                | .                                    | .                        | .                  | .                                  | .                                      |
| $\overline{2}$ | .                                    | .                        | .                  | .                                  | .                                      |

# **3.7 Analisa Kinerja**

Hasil uji coba yang didapat akan dianalisa kinerjanya berdasarkan waktu respon sensor (*delay*), ketepatan lokasi pelanggar GDK, jarak antara sistem monitoring dengan *embedded* sistem.

- **1.** Waktu respon sensor (*delay*) adalah waktu yang dibutuhkan oleh sensor untuk mendeteksi adanya asap dan waktu yang dibutuhkan oleh *embedded* sistem untuk mengirimkan informasi ke sistem monitoring yang ada pada *smartphone*.
- **2.** Ketepatan lokasi pelanggar GDK adalah ketepatan lokasi sensor yang mendeteksi adanya asap di dalam gedung.
- **3.** Jarak adalah jarak maksimal antara *embedded* sistem dan *smartphone*  untuk dapat berkomunikasi menggunakan internet.

# **BAB IV HASIL PENELITIAN DAN PEMBAHASAN**

Bab ini berisi langkah-langkah yang harus dilakukan sebelum pengujian, hasil uji coba dan analisis terhadap hasil uji coba. Pengujian dimulai dengan memastikan setiap komponen yang digunakan dalam kondisi bagus (dapat bekerja dengan baik), kemudian mengecek setiap jalur yang terhubung dengan komponen yang digunakan telah terkoneksi, dimana rangkaiannya disesuaikan dengan gambar skematiknya. Pengujian yang dilakukan meliputi pengujian sistem monitoring asap, output power supply, Pengujian Waktu Jarak Respon Sensor MQ-135 dan waktu respon aplikasi perangkat bergerak.

#### **4.1 Pengujian Sistem**

Setelah sistem monitoring asap di dalam gedung, baik hadware maupun *software* aplikasi selesai dibuat, langkah selanjutnya yaitu melakukan uji coba. Uji coba sistem dilakukan untuk memastikan bahwa sistem yang dibuat sesuai dengan perancangan. Data yang diperoleh dari hasil uji coba akan dianalisa untuk mengetahui kekurangan dan kelebihan sistem. Dalam pengujian perangkat keras ada beberapa tahap yang dilakukan diantaranya yaitu pengujian sensor mq-135 sebagai pendeteksi asap di dalam gedung.

#### **4.2 Hasil Uji Coba**

Sub-bab ini memaparkan data yang diperoleh dari hasil uji coba sistem monitoring deteksi asap di dalam gedung. Setiap tabel menyajikan data hasil uji coba monitoring deteksi asap di dalam gedung, waktu respon alat terhadap jarak jangkauan monitoring.

# **4.2.1 Hasil Pengujian PowerSupply**

Pengujian powersupply bertujuan untuk memastikan kesesuaian output yang sudah tertera dengan output saat pengukuran. Hasil pengujian rangkaian power supply terdapat pada tabel 4.1

|                             |                                |                | Output (DC)       |
|-----------------------------|--------------------------------|----------------|-------------------|
| Uji<br>Coba                 | IC regulator<br>yang digunakan | Tanpa<br>Beban | Dengan<br>Beban   |
|                             | <b>IC LM 7812</b>              | 11.4v          | 10.8 <sub>v</sub> |
| $\mathcal{D}_{\mathcal{L}}$ | <b>IC LM 7805</b>              | 4.2 v          | 3.8v              |

**Tabel 4.1 Rancangan PowerSupply.**

### **4.2.2 Hasil Pengujian Output Tegangan Sensor MQ-135**

Pengujian ini untuk mengetahui tegangan output sensor mq 135 sensor akan mengeluarkan tegangan berdasarkan banyaknya asap yang di terima sensor akan mengeluarkan tegangan yang bervariasi, untuk pembacaan sensor pada pin digital, apabila tegangan yang dikeluarkan oleh sensor lebih dari 2,5 volt maka tampilan arduino akan menampilkan angka 1 namun jika kurang dari 2,5 volt maka akan menampilkan 0.

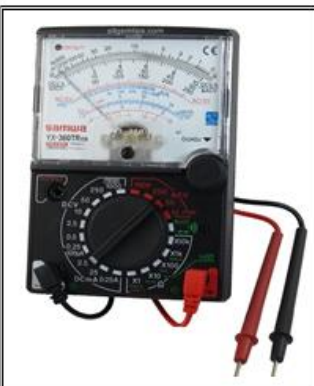

**Gambar 4.1 Tegangan Output Tegangan Sensor MQ-135** 

#### **4.2.3 Hasil Pengujian Waktu Jarak Respon Sensor MQ-135**

Pengujian ini untuk mengetahui waktu jarak respon dan waktu jarak respon pada aplikaasi, dan data informasi pada perangkat bergerak untuk waktu respon pada aplikasi.

| N <sub>o</sub> | Periksa keadaan | Jarak         | Waktu           |  |
|----------------|-----------------|---------------|-----------------|--|
|                | tertib merokok  | Sensor MQ-135 | Respon Aplikasi |  |
| $\mathbf{1}$   | Gedung D        | 15 Cm         | 4 detik         |  |
| $\overline{2}$ | Gedung E        | 20 Cm         | 5 detik         |  |
| 3              | Gedung F        | 35 Cm         | 7 detik         |  |
| $\overline{4}$ | Gedung G        | 45 Cm         | 8 detik         |  |
| 5              | Gedung E        | 100 Cm        | 10 detik        |  |

**Tabel 4.2 Pengujian Waktu Jarak Respon Sensor MQ-135**

Dari tabel 4.2 dapat disimpulkan bahwa ketika sensor mendeteksi keberadaan asap maka waktu respon dan respon pada aplikasi harus terkena pada alat sensor jika tidak terkena pada sensor maka asap di dalam gedung tidak akan terdeteksi pada sensor dan tidak memberikan informasi pada aplikasi perangakat bergerak.

# **4.2.4 Hasil Pengujian Sistem Monitoring Asap**

Pengujian untuk mendeteksi asap bertujuan untuk mengetahui ketepatan dalam delay respon sensor yang berada pada tempat di dalam gedung tersebut yang ada pada tampilan aplikasi di android. Cara kerja tempat untuk mendeteksi asap yaitu sensor MQ-135 akan bekerja apabila pada kondisi NC (*Normaly Close)* dan mengeluarkan tegangan yang kemudian diolah untuk menunjukan ada asap atau tidak ada asap . Gambar 4.3 merupakan tampilan fisik Alat

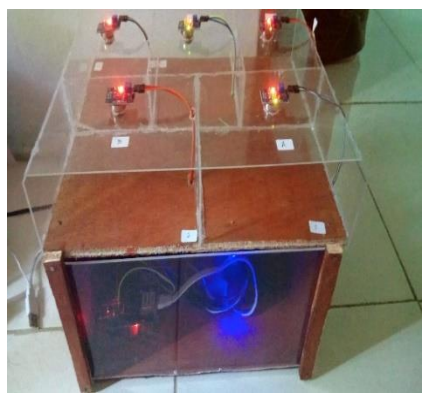

**Gambar 4.2 Tampilan Fisik Alat**

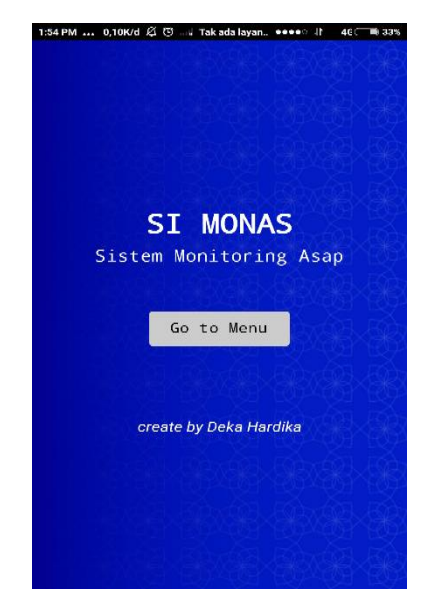

**4.3 Tampilan menu utama aplikasi sistem monitoring**

Gambar 4.3 merupakan tampilan utama pada aplikasi sistem monitoring asap . source code untuk pembuatan aplikasi di APP Inventor dapat dilihat pada gambar 4.4.

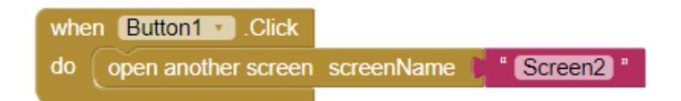

**gambar 4.4 source code APP Inventor menu utama**

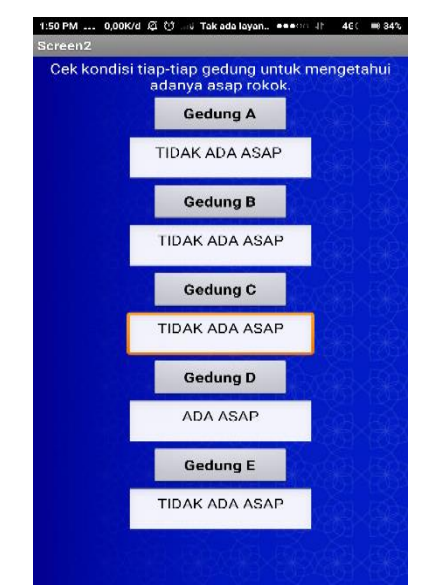

**4.5 Tampilan menu monitoring Aplikasi sistem monitoring**

Gambar 4.5 merupakan tampilan menu monitoring pada aplikasi sistem monitoring asap. Souce code untuk pembuatan aplikasi di APP Inventor dapat di lihat pada gambar 4.6.

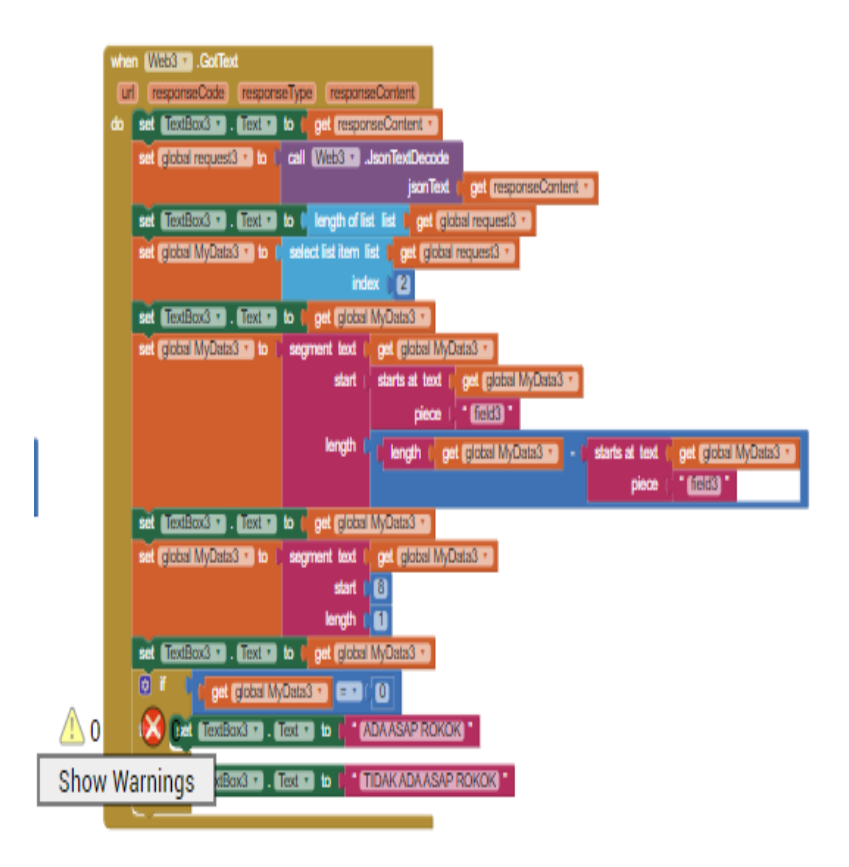

**Gambar 4.6 source code pada APP Inventor menu monitoring**

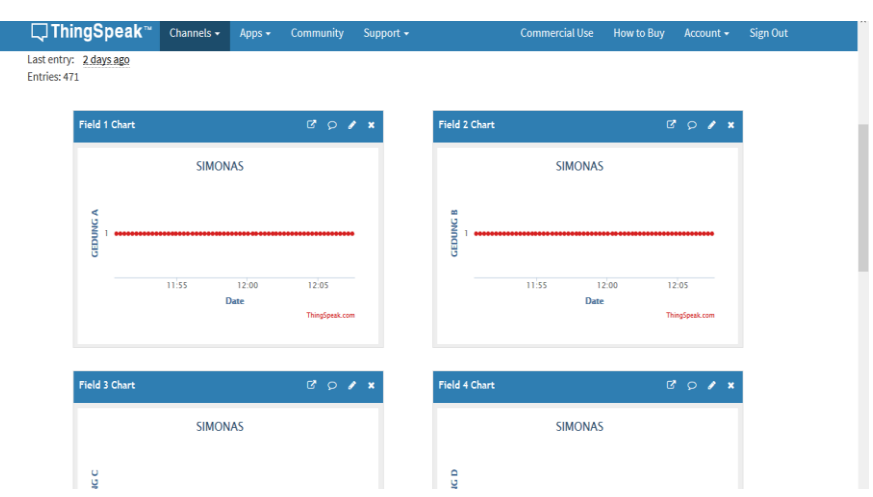

Tampilan pada *Web Server Thingspeak* dapat di lihat pada gambar 4.5 dan 4.6.

**Gambar 4.7 tampilan thingspeak sebelum medeteksi asap**

Gambar 4.7 merupakan tampilan dari *web server thingspeak* pada saat sensor tidak mendeteksi asap maka tampilan dalam grafik thingspeak tidak bergerak,

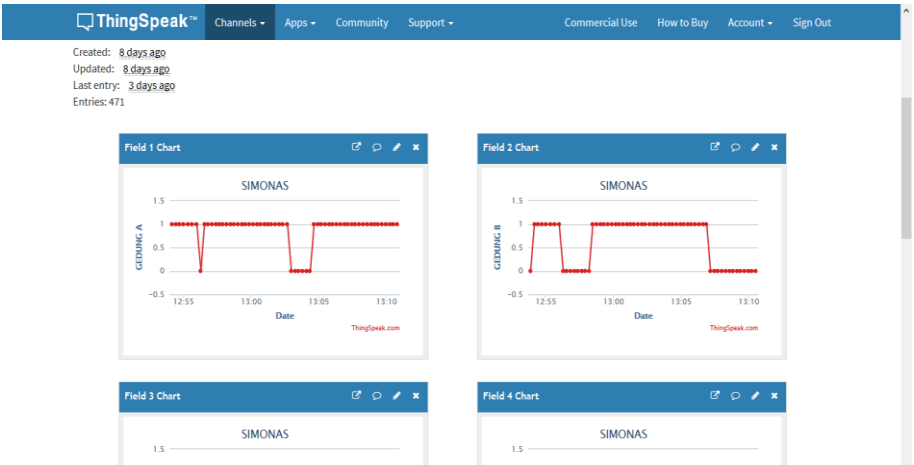

**Gambar 4.8 tampilan thingspeak setelah medeteksi asap**

Gambar 4.7 merupakan tampilan dari *web server thingspeak* jika sensor mendeteksi adanya asap maka grafik akan bergerak naik turun sesuai kondisi asap yang terdeksi semakin banyak asap maka grafik akan semakin meningkat. Berikut merupakan hasil pengujian sistem monitoring asap yang dapat dilihat pada tabel 4.3.

| Uji            |                   | Tampilan          |                   |                          |                          |                                                                                                    |
|----------------|-------------------|-------------------|-------------------|--------------------------|--------------------------|----------------------------------------------------------------------------------------------------|
| Coba           | Gedung            | Gedung            | Gedung            | Gedung                   | Gedung                   | gambar pada                                                                                                    |
|                | $\mathbf{A}$      | $\bf{B}$          | $\mathcal{C}$     | D                        | E                        | smartphone                                                                                                    |
| $\mathbf{1}$   | Tidak<br>ada asap | Tidak<br>ada asap | Tidak<br>ada asap | Tidak<br>ada asap        | Tidak<br>ada asap        | Gedung A<br>TIDAK ADA ASAP<br>Gedung B<br>TIDAK ADA ASAP<br>Gedung C<br>TIDAK ADA ASAP<br>Gedung D<br><b>TIDAK ADA ASAP</b><br>Gedung E<br>TIDAK ADA ASAP             |
| $\overline{2}$ | Ada asap          | Tidak<br>ada asap | Tidak<br>ada asap | <b>Tidak</b><br>ada asap | <b>Tidak</b><br>ada asap | Gedung A<br>ADA ASAP<br>Gedung B<br><b>TDAK ADA ASAP</b><br>Gedung C<br><b>IDAK ADA ASAP</b><br>Gedung D<br><b>TIDAK ADA ASAP</b><br>Gedung E<br><b>IDAK ADA ASAF</b> |
| 3              | Tidak<br>ada asap | Ada asap          | Tidak<br>ada asap | <b>Tidak</b><br>ada asap | <b>Tidak</b><br>ada asap | ng A<br>DAK ADA ASA<br>Gedung B<br>ADA ASA<br>Gedung C<br><b>TIDAK ADA ASAP</b><br>Gedung D<br><b>IDAK ADA ASAP</b><br>Gedung E<br><b>IDAK ADA AS</b>                 |

**Tabel 4.3 Pengujian Sistem Monitoring Asap**

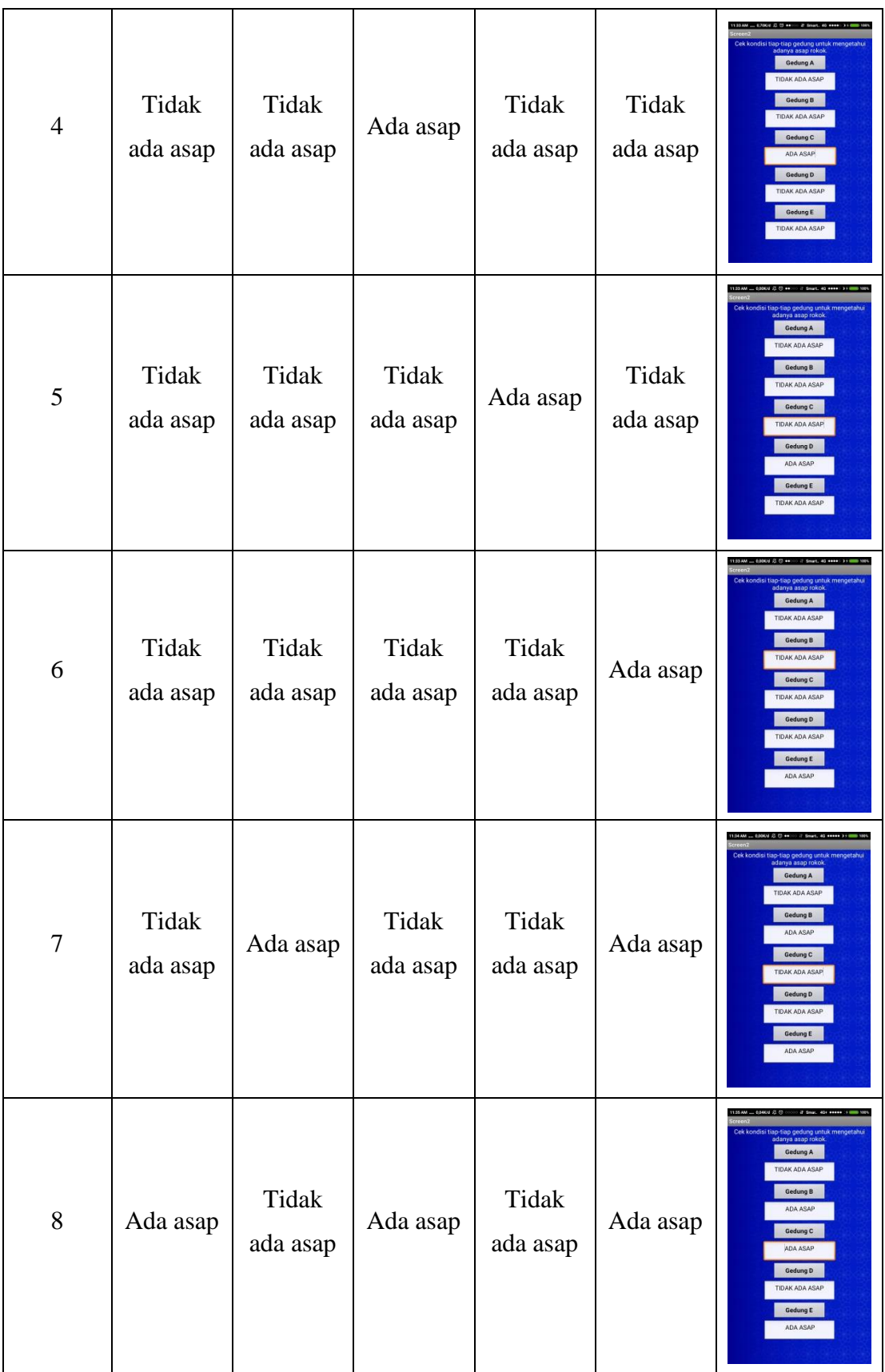

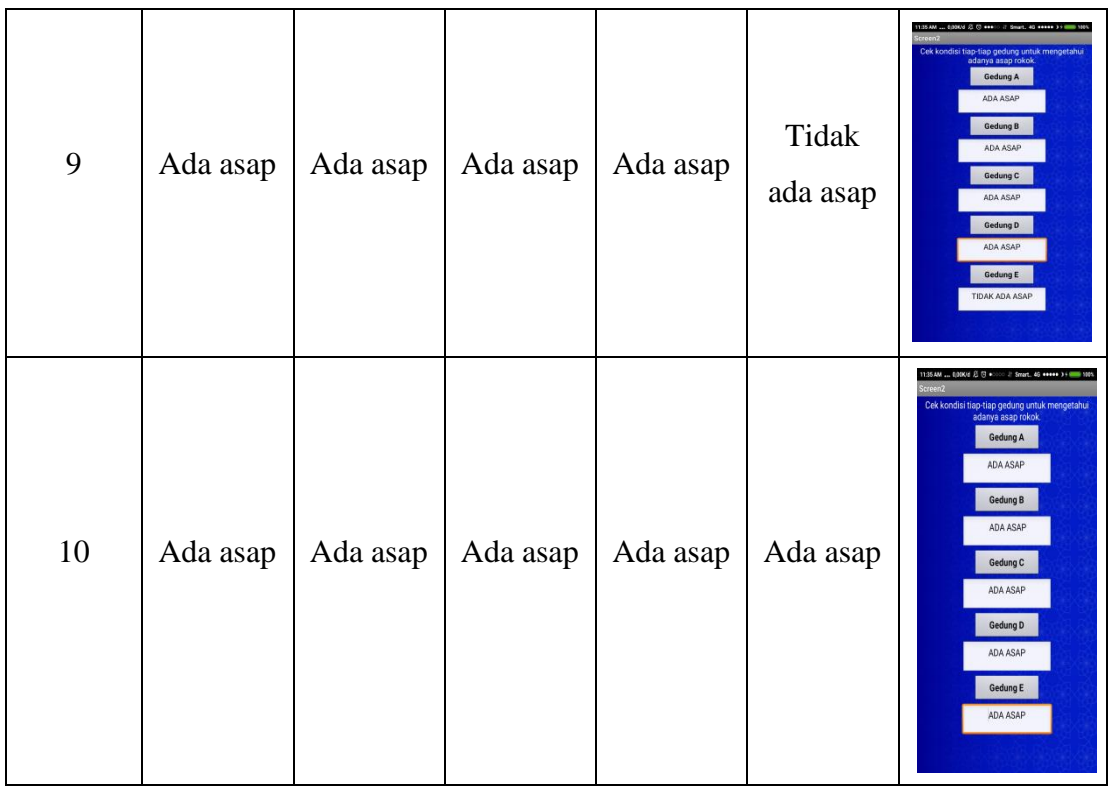

Dari Tabel 4.4 dapat disimpulkan bahwa ketika sensor MQ135 mendeteksi adanya asap di suatu gedung, maka inputan itu akan di olah oleh mikrokontroler yang akan mengirim kan data ke *thingspeak* lalu di tampilkan ke *smartphone* untuk menampikan bahwa di gedung tersebut adanya asap.

# **4.2.5 Hasil pengujian waktu respon terhadap jarak jangkau**

Pengujian jarak jangkauan dan waktu respon bertujuan untuk mengukur seberapa jauh jarak jangkauan dan respon ketika mengirimkan dan menerima perintah yang diberikan*.* Berikut adalah tabel hasil pengujian respon dan jangkauan sistem dari penelitian sebelumnya seperti tabel 4.5 dan tabel 4.6 hasil pengujian respon dan jangkauan sistem sekarang.

| Uji<br>Coba<br>Ke-       | Jarak<br>jangkauan<br>(meter) | <b>Status</b><br>Koneksi | Kekuatan<br>sinyal | Waktu respon<br>connect<br>(detik) | Waktu<br>respon<br>aplikasi<br>(detik) |
|--------------------------|-------------------------------|--------------------------|--------------------|------------------------------------|----------------------------------------|
| 1                        | 1                             | Terhubung                | Luar biasa         | 1.2                                | 1.42                                   |
| 2                        | 5                             | Terhubung                | Luar biasa         | 1.51                               | 1.47                                   |
| 3                        | 10                            | Terhubung                | Luar biasa         | 1.91                               | 1.55                                   |
| $\overline{\mathcal{A}}$ | 15                            | Terhubung                | Sedang             | 2.02                               | 1.66                                   |
| 5                        | 20                            | Terhubung                | Sedang             | 2.28                               | 1.74                                   |
| 6                        | 25                            | Terhubung                | Lemah              | 4.28                               | 1.90                                   |
| 7                        | 30                            | <b>Putus</b>             | Sangat lemah       |                                    |                                        |

**Tabel 4.4 Hasil Pegujian Waktu Respon dan Jangkauan Sistem sebelumnya**

Hasil pengujian dari tabel 4.5 bahwa jarak jangkaun menggunakan acces point hanya bisa dilakukan sampai dengan radius jarak 25 meter saja, lebih dari itu maka koneksi akan terputus.

| Uji<br>Coba<br>$Ke-$ | Jarak<br>jangkauan<br>(meter) | <b>Status</b><br>Koneksi | Kekuatan<br>jaringan | Waktu respon<br>connect<br>(detik) | Waktu<br>respon<br>aplikasi<br>(detik) |
|----------------------|-------------------------------|--------------------------|----------------------|------------------------------------|----------------------------------------|
| 1                    | 1                             | Terhubung                | 112k/d               | 2.5                                | 2.42                                   |
| $\overline{2}$       | 50                            | Terhubung                | 200k/d               | 2.5                                | 2.47                                   |
| 3                    | 100                           | Terhubung                | 150k/d               | 2.91                               | 3.55                                   |
| $\overline{4}$       | 15000                         | Terhubung                | 200k/d               | 2.02                               | 2.66                                   |
| 5                    | 250000                        | Terhubung                | 300k/d               | 1.28                               | 2.74                                   |
| 6                    | 300000                        | Terhubung                | 96k/d                | 3.28                               | 5.90                                   |
| 7                    | 2000                          | <b>Terputus</b>          |                      |                                    |                                        |

**Tabel 4.5 Hasil Pegujian Waktu Respon dan Jangkauan Sistem**

Berdasarkan uji coba pada tabel 4.6 dengan menggunkan jaringan internet memakai proveder axis bahwa tidak ada masalah dengan jarak, dengan menguji coba jarak jangkauan 30000 meter saja masih bisa untuk memonitoring,

monitoring akan terputus jika koneksi intertnet tidak ada. Dari perbadingan kedua tabel di atas maka pada tabel 4.5 jarak jangkauan monitoring hanya sampai 25 meter saja selebih dari 25 meter maka sistem akan terputus. Dan pada tabel 4.6 merupakan hasil uji coba pada Sistem yang sekarang saya kembangkan dengan menggunkan internet tidak ada kendala di jarak selama *smartphone* masih terkoneksi dengan internet maka sistem monitoring masih bisa dilakukan .

#### **4.3 Kekurangan dan Kelebihan Sistem**

Berdasarkan hasil uji coba sistem monitoring asap menggunakan *smartphone* melalui internet. Sistem ini memiliki beberapa kekurangan dan kelebihan, diantaranya sebagai berikut :

**1.** Kekurangan

Kekurangan pada sistem ini adalah :

a.Sistem ini hanya bisa mendeteksi asap saja tidak dilengkapi dengan sensor kamera sehingga tidak dapat melihat kondisi gedung yang terkena asap.

b.Sistem ini tidak dapat membedakan jenis asap yang terdeteksi.

2. Kelebihan

Kelebihan dari sistem ini adalah :

- a.Sistem ini menggunakan sensor MQ135 sehingga bisa mendeteksi semua jenis asap tidak hanya mendekteksi asap rokok saja.
- b.Sistem ini dalam memonitoring melalui internet sehingga dalam memonitoringnya bisa di lakukan dimana saja selama *smartphone* masih terkoneksi dengan internet.

c.Aplikasi untuk memonitoring asap bisa di gunakan kesemua jenis smartphone android minimal kitkat.

# **BAB V**

# **KESIMPULAN DAN SARAN**

# **5.1 KESIMPULAN**

Berdasarkan perancangan, pengujian dan analisa sistem yang telah dilakukan, dapat disimpulkan beberapa kesimpulan sebagai berikut:

- 1. Media komunikasi antara *smartphone* dengan alat pendeteksi sensor melalui internet, sehingga dalam memonitoring bisa di lakukan dimana saja selama *smartphone* terkoneksi internet .
- 2. Sensor MQ 135 mampu mendeteksi asap dengan jarak maksimal 1 meter .
- 3. Output dari sensor akan di tampilkan di *smartphone* berupa keterangan ada asap dan tidak ada asap.

# **5.2 SARAN**

Alat ini masih terdapat kekurangan sehingga perlu diadakanya pengembangan. Berikut saran untuk pngembangan penelitian :

- 1. Alat ini dapat ditambahkan sensor kamera lalu pada sistem aplikasi diberikan infomasi agar mudah memberitahu keadaan di dalam gedung.
- 2. Tampilan pada aplikasi bisa di beri tambahan tampilan kualitas udara di setiap gedung dan sistem ini bisa membedakan antara asap rokok dengan asap yang lain .
#### **DAFTAR PUSTAKA**

- Arduino. (2016).Arduino.Dipetik Mei 6, 2015, *Arduino Uno & Geniuno Uno*. Website:ABDULKADIR,https://www.arduino.cc/en/main/arduinoBoardU no.19.13.21,2013.
- Nurfiana, dkk. (2016). Sistem Monitoring Asap Rokok Menggunakan *Smartphone* Untuk Meningkatkan Gerakan Disiplin Kampus (GDK) Berbasis Arduino. IIB Darmajaya Lampung.
- Harjono. (2009:1). Pengertian Internet. Retrieved oktober,10 2013, from DosenIT.com :lihat http://www.google.co.id/amp/s/dosenit.com/jaringankomputer/internet/pengertian-internet-menurut-ahli/amp
- Subhan Apryandi. (2013). Rancang Bangun Sistem Detektor Kebakaran *Via Handphone* Berbasis *Mikrokontroler*. Universitas Panjungpura Pontianak.
- Ellian Adhi Satya, dkk. (2012). Pengontrol Lampu Melalui Internet Menggunakan Mikrokontroler Arduino berbasis Arduino. Universitas Diponegoro Semarang.
- Totok Budioko (2016). Sistem Monitoring Jarak Jauh Berbasis Internet Of Things Menggunakan Protokol MQTT. *STIMIK AKAKOM Yogyakarta.*
- Alvie Yulisn, dkk (2015). Rancang Aplikasi Pemantau Suhu Dan Kelembapan Pada Inkubator Bayi Berbasis Internet. Universitas Gunadarma Depok.
- Arafat. dkk (2016). *Sistem Pengamanan Pintu Rumah Berbasis Internet of things (LOT) Dengan ESP8266* Jurnal fakultas teknik Technologia.
- Kiki Azhari MOS. dkk (2015). Perancangan Sistem Monitoring Kualitas Udara Dalam Ruangan Dengan Komunikasi TCP/IP Berbasis Mikrokontroler Atmega.
- Fathur Zaini Rachman (2017). Smart Home Berbasis IoT Jurnal Politeknik Negeri Balikpapan.
- Salman Al Farizi. dkk (2018). Pengembangan Sistem Pendeteksi Karbon Monoksida Berbasis IOT Jurnal Fakultas Ilmu Komputer Universitas Brawijaya.
- Setiawan, A. B. (2016). *Siatem Operasi Android KitKat 4.4*. Retrieved Mei 5, 2016, from Academia Web SIte: http://www.academia.edu/7522796/Sistem\_Operasi\_Android\_Kitkat\_4.4
- Setiawan, E. (2012-2016). *http://kbbi.web.id/simpan*. Retrieved Mei 04, 2016, from KBBI Online Web Site: http://kbbi.web.id
- Smartphone. (2016, Maret 12). *Apa Pengertian Smartphone dan Sejarah*. Retrieved Mei 5, 2016, from Sridianti Web Site: http://www.sridianti.com/apa-pengertian-smartphone-dan-sejarah.html
- Kiki Azhari MOS. dkk (2015). Perancangan Sistem Monitoring Kualitas Udara dalam Ruangan Dengan Android.
- Futurlec,Technical Data. (2014). *Sensor MQ-135. Web Site:Faturlec,*[https://www.futurlec.com/Datasheet/Sensor/MQ-135.](https://www.futurlec.com/Datasheet/Sensor/MQ-135.pdf)
- wordpress. (2013, 09 24). *perkembangan-perangkat-bergerak-dalam-persaingansistem-operas*. Retrieved Nopember 24, 2013, from perkembanganperangkat-bergerak-dalam-persaingan-sistem-operas: https://23rdgeneration.wordpress.com/perkembangan-perangkat-bergerakdalam-persaingan-sistem-operasi/
- Wrihatnolo, R. (2008). *Monitoring, Evaluasi dan Pengendalian :Konsep dan Pembahasan.*

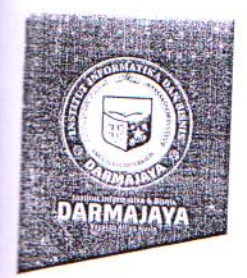

#### **SURAT KEPUTUSAN** REKTOR IIB DARMAJAYA NOMOR: SK.0345/DMJ/DFIK/BAAK/IX-18 Tentang Dosen Pembimbing Skripsi Program Studi S1 Sistem Komputer

REKTOR IIB DARMAJAYA

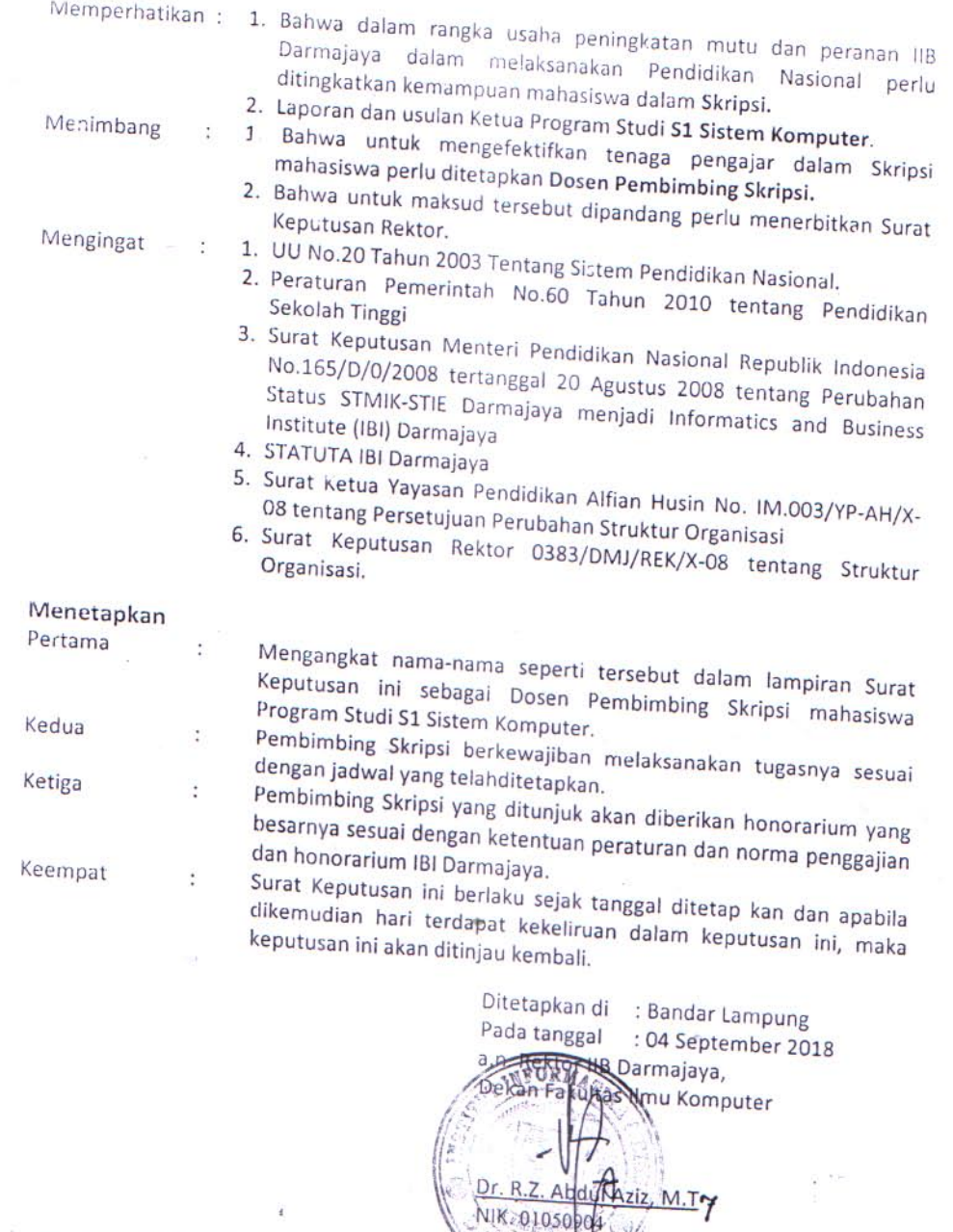

1. Ketua Jurusan S1 Sistem Komputer 2. Yang bersangkutan<br>3. Arsip

ä

Ý

Jalan Z.A. Pagar Alam, No.93, Labuhan Ratu, Bandar Lampung, Lampung

www.damajaya.ac.id info@darmajaya.ac.id

 $\ddot{\phantom{0}}$ 

 $U$  0721-787214  $9721 - 700261$ 

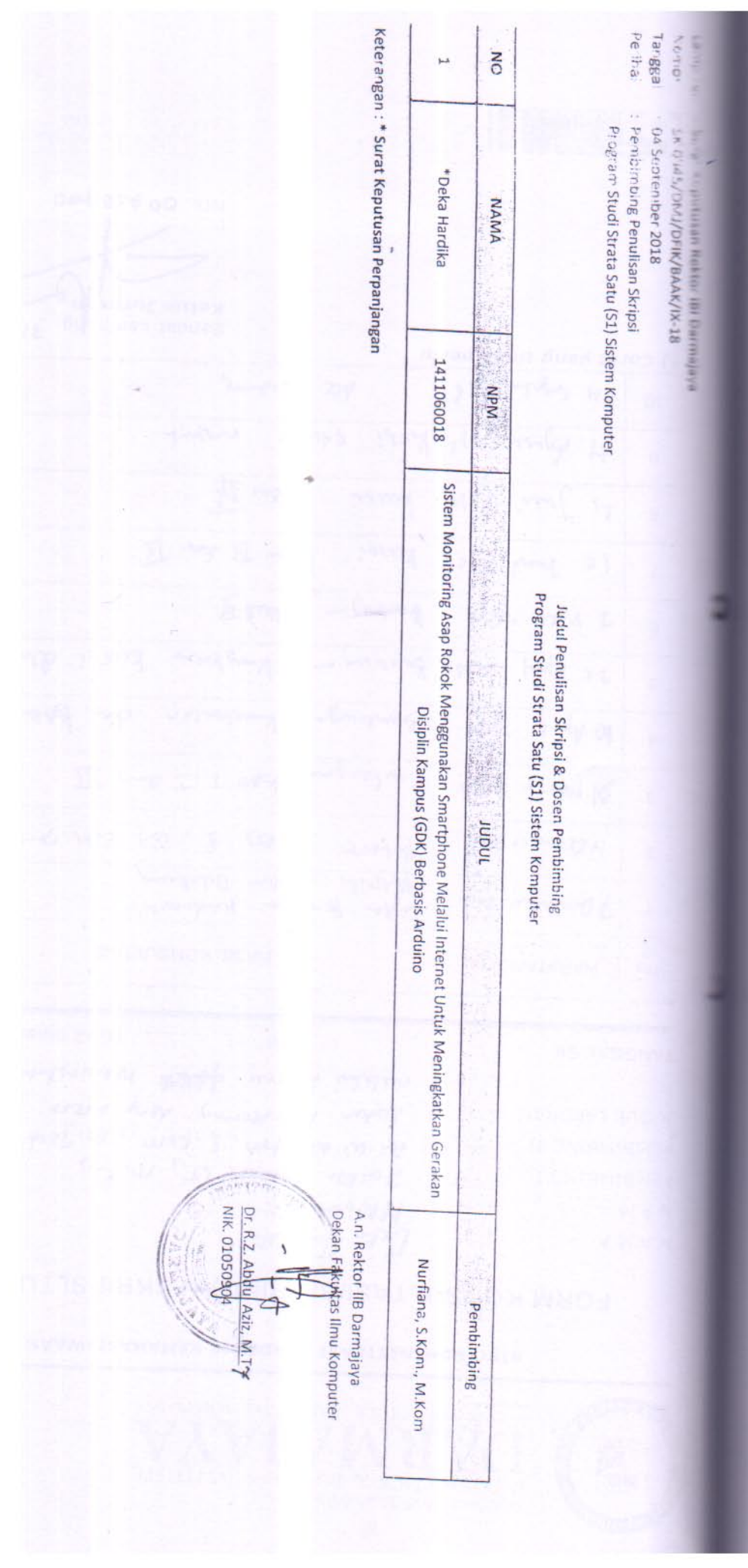

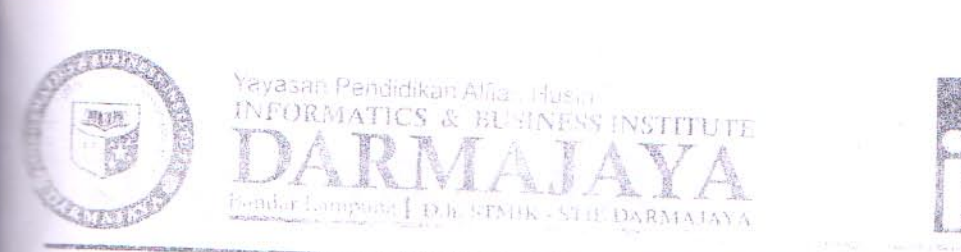

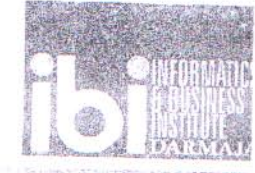

# BIRO ADMINISTRASI AKADEMIK KEMAHASISWAAN (BAAK)

# FORM KONSULTASI/BIMBINGAN SKRIPSI/TUGAS AKHIR \*)

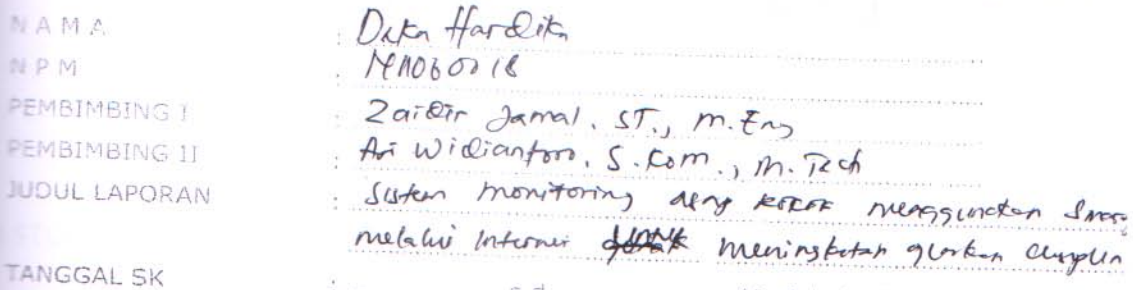

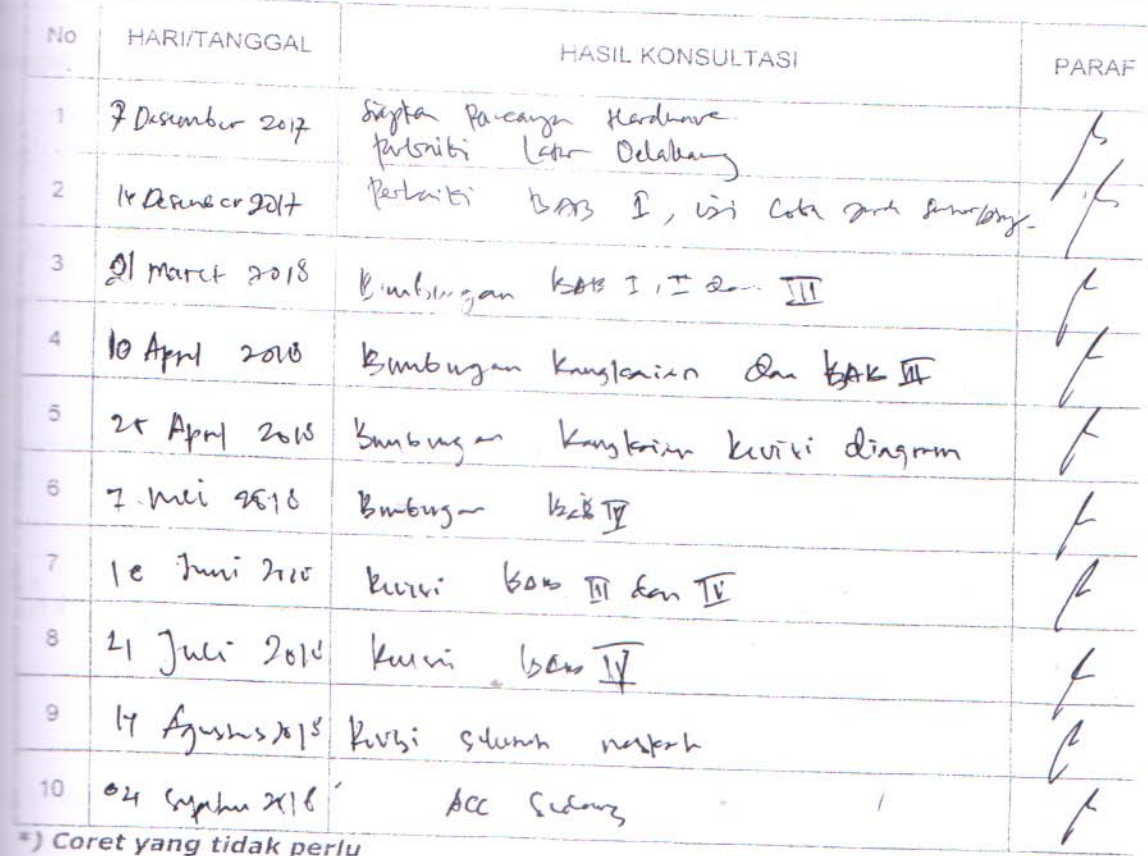

Bandar Lampung, 31-0 . . . . . . . . . . . . . . . Ketua Jurusa NIK. 00 200 700 

 $\begin{array}{l} \displaystyle \frac{d\phi_1}{dt} \mathcal{F} \cos\theta = \frac{1}{2} \frac{1}{2} \frac{d\phi_1}{dt} \\ \displaystyle \frac{d\phi_2}{dt} \mathcal{F} \sin\theta = \frac{1}{2} \frac{d\phi_1}{dt} \frac{d\phi_2}{dt} \end{array}$ Second from a complete that the transformation Bandon University 24  $\sim 12$  (  $\sim 10^{12}$  ) and  $\sim 10^{12}$  (  $\sim 12 \, \rm{fb}$  )  $43.7$ 

# **Arduino Ethernet Shield**

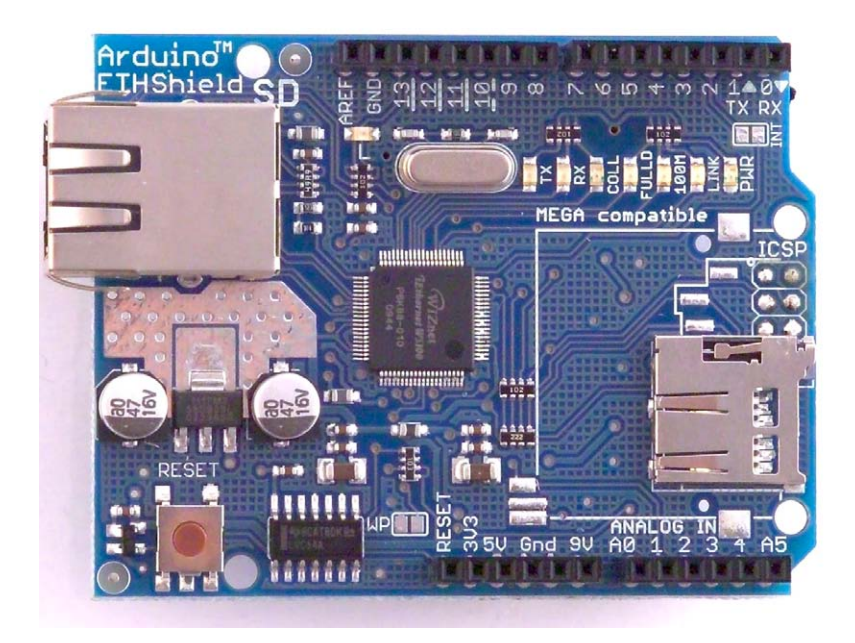

**Download:** [arduino-ethernet-shield-05-schematic.pdf](http://arduino.cc/en/uploads/Main/arduino-ethernet-shield-05-schematic.pdf), [arduino-ethernet-shield-05-reference-design.zip](http://arduino.cc/en/uploads/Main/arduino-ethernet-shield-05-reference-design.zip)

**Download:** [arduino-ethernet-shield-schematic.pdf](http://arduino.cc/en/uploads/Main/arduino-ethernet-shield-schematic.pdf), [arduino-ethernet-shield-reference-design.zip](http://arduino.cc/en/uploads/Main/arduino-ethernet-shield-reference-design.zip)

The Arduino Ethernet Shield allows an Arduino board to connect to the internet. It is based on the [Wiznet](http://www.wiznet.co.kr/Sub_Modules/en/product/Product_Detail.asp?cate1=5&cate2=7&cate3=26&pid=1011) [W5100](http://www.wiznet.co.kr/Sub_Modules/en/product/Product_Detail.asp?cate1=5&cate2=7&cate3=26&pid=1011) ethernet chip ([datasheet\)](http://www.wiznet.co.kr/UpLoad_Files/ReferenceFiles/W5100_Datasheet_v1.2.2.pdf). The Wiznet W5100 provides a network (IP) stack capable of both TCP and UDP. It supports up to four simultaneous socket connections. Use the *Ethernet library* to write sketches which connect to the internet using the shield. The ethernet shield connects to an Arduino board using long wire-wrap headers which extend through the shield. This keeps the pin layout intact and allows another shield to be stacked on top.

The latest revision of the shield adds a micro-SD card slot, which can be used to store files for serving over the network. It is compatible with the Arduino Duemilanove and Mega (using the Ethernet library coming in Arduino 0019). An SD card library is not yet included in the standard Arduino distribution, but the [sdfatlib](http://code.google.com/p/sdfatlib/) by Bill Greiman works well. See [this tutorial from Adafruit Industries](http://www.ladyada.net/learn/arduino/ethfiles.html) for instructions (thanks Limor!).

The latest revision of the shield also includes a reset controller, to ensure that the W5100 Ethernet module is properly reset on power-up. Previous revisions of the shield were not compatible with the Mega and need to be manually reset after power-up. The original revision of the shield contained a full-size SD card slot; this is not supported.

Arduino communicates with both the W5100 and SD card using the SPI bus (through the ICSP header). This is on digital pins 11, 12, and 13 on the Duemilanove and pins 50, 51, and 52 on the Mega. On both boards, pin 10 is used to select the W5100 and pin 4 for the SD card. These pins cannot be used for general i/o. On the Mega, the hardware SS pin, 53, is not used to select either the W5100 or the SD card, but it must be kept as an output or the SPI interface won't work.

Note that because the W5100 and SD card share the SPI bus, only one can be active at a time. If you are using both peripherals in your program, this should be taken care of by the corresponding libraries. If you're not using one of the peripherals in your program, however, you'll need to explicitly deselect it. To do this with the SD card, set pin 4 as an output and write a high to it. For the W5100, set digital pin 10 as a high output.

The shield provides a standard RJ45 ethernet jack.

The reset button on the shield resets both the W5100 and the Arduino board.

The shield contains a number of informational LEDs:

- PWR: indicates that the board and shield are powered
- LINK: indicates the presence of a network link and flashes when the shield transmits or receives data
- FULLD: indicates that the network connection is full duplex
- 100M: indicates the presence of a 100 Mb/s network connection (as opposed to 10 Mb/s)
- RX: flashes when the shield receives data
- TX: flashes when the shield sends data
- COLL: flashes when network collisions are detected

The solder jumper marked "INT" can be connected to allow the Arduino board to receive interrupt-driven notification of events from the W5100, but this is not supported by the Ethernet library. The jumper connects the INT pin of the W5100 to digital pin 2 of the Arduino.

See also: *getting started with the ethernet shield* and *[Ethernet library reference](http://arduino.cc/en/Reference/Ethernet)* 

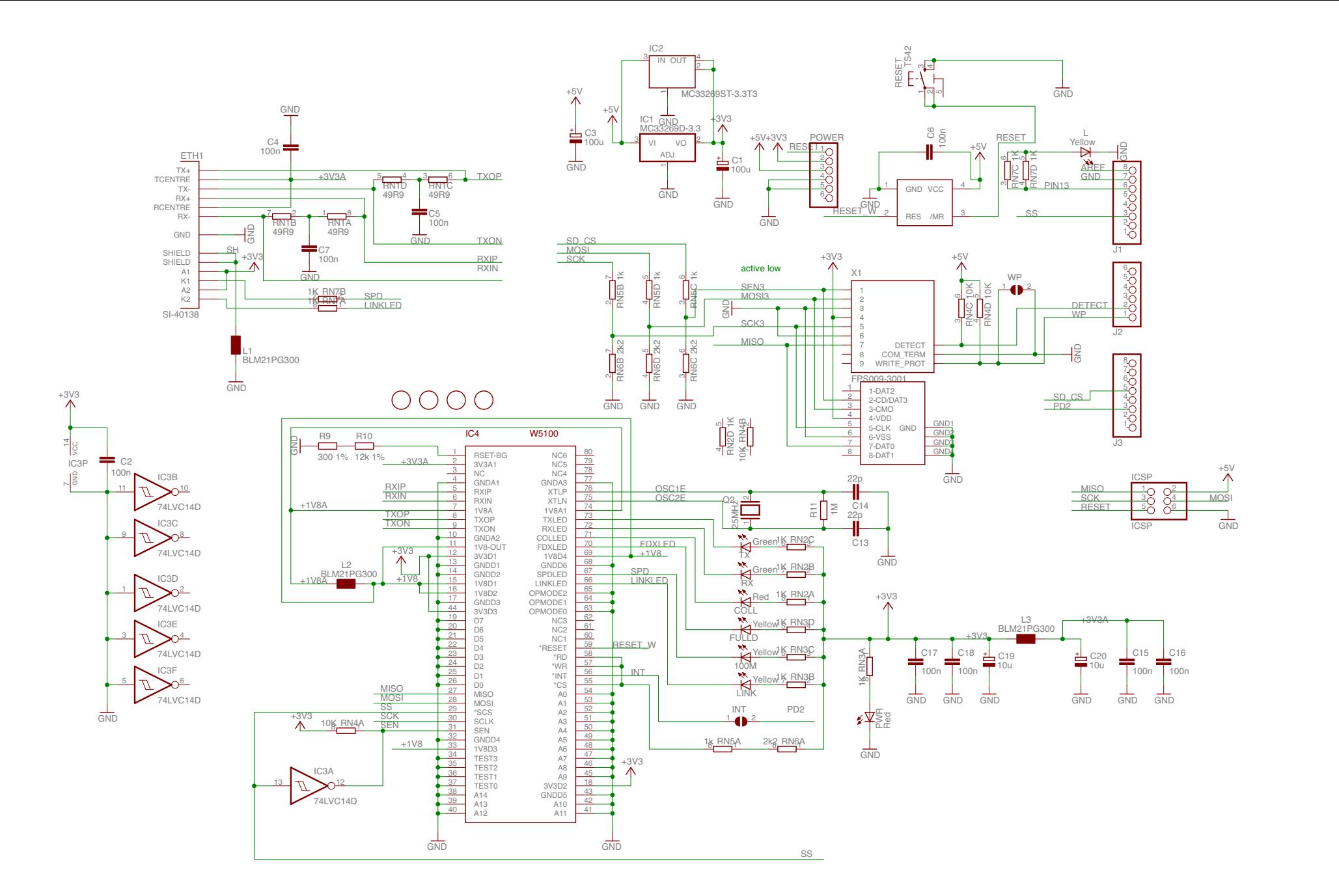

# Arduino ETHERNET - shield V5

Copyright (c) 2010 Arduino Released under the Creative Commons Attribution-Share Alike 3.0 License http://creativecommons.org/licenses/by-sa/3.0/

# **Arduino Uno**

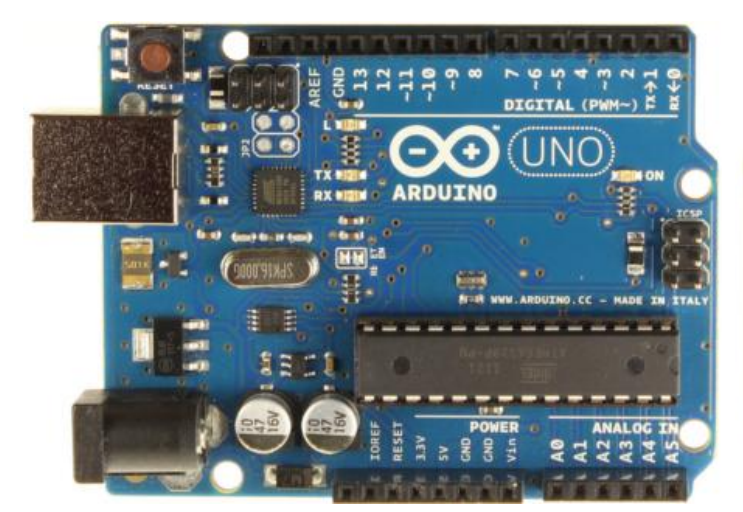

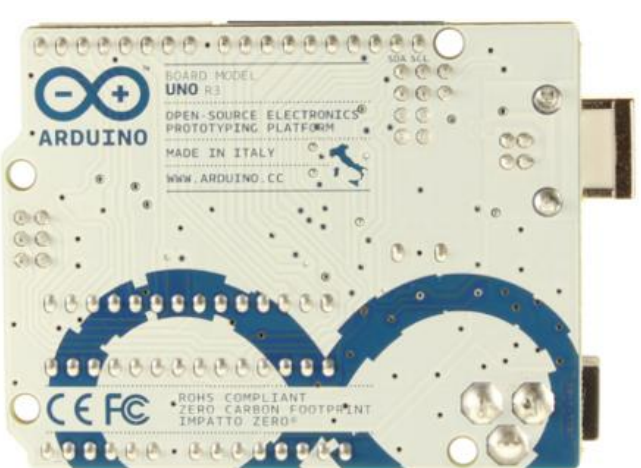

#### *Arduino Uno R3 Front Arduino Uno R3 Back*

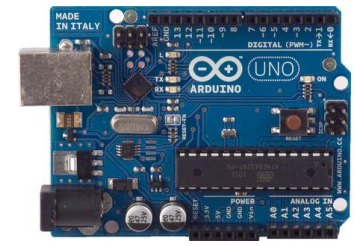

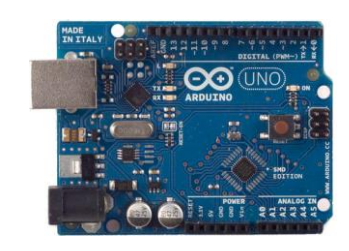

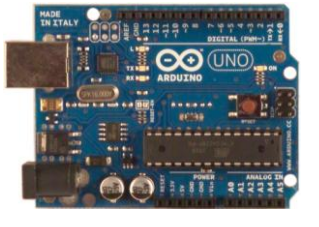

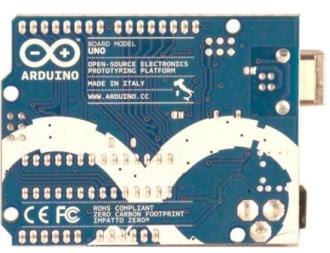

*Arduino Uno R2 Front Arduino Uno SMD Arduino Uno Front Arduino Uno Back*

# **Overview**

The Arduino Uno is a microcontroller board based on the ATmega328 [\(datasheet\)](http://www.atmel.com/dyn/resources/prod_documents/doc8161.pdf). It has 14 digital input/output pins (of which 6 can be used as PWM outputs), 6 analog inputs, a 16 MHz ceramic resonator, a USB connection, a power jack, an ICSP header, and a reset button. It contains everything needed to support the microcontroller; simply connect it to a computer with a USB cable or power it with a AC-to-DC adapter or battery to get started.

The Uno differs from all preceding boards in that it does not use the FTDI USB-to-serial driver chip. Instead, it features the Atmega16U2 (Atmega8U2 up to version R2) programmed as a USB-to-serial converter.

Revision 2 of the Uno board has a resistor pulling the 8U2 HWB line to ground, making it easier to put into [DFU mode.](http://arduino.cc/en/Hacking/DFUProgramming8U2)

Revision 3 of the board has the following new features:

- 1.0 pinout: added SDA and SCL pins that are near to the AREF pin and two other new pins placed near to the RESET pin, the IOREF that allow the shields to adapt to the voltage provided from the board. In future, shields will be compatible both with the board that use the AVR, which operate with 5V and with the Arduino Due that operate with 3.3V. The second one is a not connected pin, that is reserved for future purposes.
- Stronger RESET circuit.
- Atmega 16U2 replace the 8U2.

"Uno" means one in Italian and is named to mark the upcoming release of Arduino 1.0. The Uno and version 1.0 will be the reference versions of Arduino, moving forward. The Uno is the latest in a series of USB Arduino boards, and the reference model for the Arduino platform; for a comparison with previous versions, see the [index of Arduino boards.](http://arduino.cc/en/Main/Boards)

### **Summary**

Microcontroller ATmega328 Operating Voltage 5V Input Voltage (recommended) 7-12V

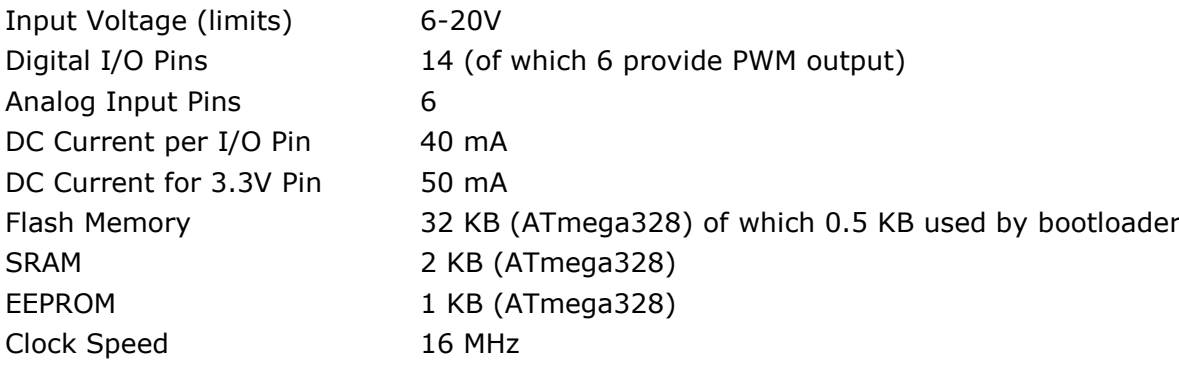

## **Schematic & Reference Design**

EAGLE files: [arduino-uno-Rev3-reference-design.zip](http://arduino.cc/en/uploads/Main/arduino_Uno_Rev3-02-TH.zip) (NOTE: works with Eagle 6.0 and newer) Schematic: [arduino-uno-Rev3-schematic.pdf](http://arduino.cc/en/uploads/Main/Arduino_Uno_Rev3-schematic.pdf)

**Note:** The Arduino reference design can use an Atmega8, 168, or 328, Current models use an ATmega328, but an Atmega8 is shown in the schematic for reference. The pin configuration is identical on all three processors.

#### **Power**

The Arduino Uno can be powered via the USB connection or with an external power supply. The power source is selected automatically.

External (non-USB) power can come either from an AC-to-DC adapter (wall-wart) or battery. The adapter can be connected by plugging a 2.1mm center-positive plug into the board's power jack. Leads from a battery can be inserted in the Gnd and Vin pin headers of the POWER connector. The board can operate on an external supply of 6 to 20 volts. If supplied with less than 7V, however, the 5V pin may supply less than five volts and the board may be unstable. If using more than 12V, the voltage regulator may overheat and damage the board. The recommended range is 7 to 12 volts. The power pins are as follows:

- **VIN.** The input voltage to the Arduino board when it's using an external power source (as opposed to 5 volts from the USB connection or other regulated power source). You can supply voltage through this pin, or, if supplying voltage via the power jack, access it through this pin.
- **5V.**This pin outputs a regulated 5V from the regulator on the board. The board can be supplied with power either from the DC power jack (7 - 12V), the USB connector (5V), or the VIN pin of the board (7-12V). Supplying voltage via the 5V or 3.3V pins bypasses the regulator, and can damage your board. We don't advise it.
- **3V3.** A 3.3 volt supply generated by the on-board regulator. Maximum current draw is 50 mA.
- **GND.** Ground pins.

# **Memory**

The ATmega328 has 32 KB (with 0.5 KB used for the bootloader). It also has 2 KB of SRAM and 1 KB of EEPROM (which can be read and written with the [EEPROM library\)](http://www.arduino.cc/en/Reference/EEPROM).

# **Input and Output**

Each of the 14 digital pins on the Uno can be used as an input or output, using [pinMode\(\),](http://arduino.cc/en/Reference/PinMode) [digitalWrite\(\),](http://arduino.cc/en/Reference/DigitalWrite) and [digitalRead\(\)](http://arduino.cc/en/Reference/DigitalRead) functions. They operate at 5 volts. Each pin can provide or receive a maximum of 40 mA and has an internal pull-up resistor (disconnected by default) of 20-50 kOhms. In addition, some pins have specialized functions:

- **Serial: 0 (RX) and 1 (TX).** Used to receive (RX) and transmit (TX) TTL serial data. These pins are connected to the corresponding pins of the ATmega8U2 USB-to-TTL Serial chip.
- **External Interrupts: 2 and 3.** These pins can be configured to trigger an interrupt on a low value, a rising or falling edge, or a change in value. See the [attachInterrupt\(\)](http://arduino.cc/en/Reference/AttachInterrupt) function for details.
- **PWM: 3, 5, 6, 9, 10, and 11.** Provide 8-bit PWM output with the analog Write() function.
- **SPI: 10 (SS), 11 (MOSI), 12 (MISO), 13 (SCK).** These pins support SPI communication using the [SPI library.](http://arduino.cc/en/Reference/SPI)
- **LED: 13.** There is a built-in LED connected to digital pin 13. When the pin is HIGH value, the LED is on, when the pin is LOW, it's off.

The Uno has 6 analog inputs, labeled A0 through A5, each of which provide 10 bits of resolution (i.e. 1024 different values). By default they measure from ground to 5 volts, though is it possible to change the upper end of their range using the AREF pin and the [analogReference\(](http://arduino.cc/en/Reference/AnalogReference)) function. Additionally, some pins have specialized functionality:

**TWI: A4 or SDA pin and A5 or SCL pin.** Support TWI communication using the [Wire library.](http://arduino.cc/en/Reference/Wire)

There are a couple of other pins on the board:

- **AREF.** Reference voltage for the analog inputs. Used with [analogReference\(](http://arduino.cc/en/Reference/AnalogReference)).
- **Reset.** Bring this line LOW to reset the microcontroller. Typically used to add a reset button to shields which block the one on the board.

See also the [mapping between Arduino pins and ATmega328 ports.](http://arduino.cc/en/Hacking/PinMapping168) The mapping for the Atmega8, 168, and 328 is identical.

### **Communication**

The Arduino Uno has a number of facilities for communicating with a computer, another Arduino, or other microcontrollers. The ATmega328 provides UART TTL (5V) serial communication, which is available on digital pins 0 (RX) and 1 (TX). An ATmega16U2 on the board channels this serial communication over USB and appears as a virtual com port to software on the computer. The '16U2 firmware uses the standard USB COM drivers, and no external driver is needed. However, on Windows, [a .inf file is required.](http://arduino.cc/en/Guide/Windows#toc4) The Arduino software includes a serial monitor which allows simple textual data to be sent to and from the Arduino board. The RX and TX LEDs on the board will flash when data is being transmitted via the USB-to-serial chip and USB connection to the computer (but not for serial communication on pins 0 and 1).

A [SoftwareSerial library](http://www.arduino.cc/en/Reference/SoftwareSerial) allows for serial communication on any of the Uno's digital pins. The ATmega328 also supports I2C (TWI) and SPI communication. The Arduino software includes a Wire library to simplify use of the I2C bus; see the [documentation](http://arduino.cc/en/Reference/Wire) for details. For SPI communication, use the [SPI library.](http://arduino.cc/en/Reference/SPI)

# **Programming**

The Arduino Uno can be programmed with the Arduino software [\(download\)](http://arduino.cc/en/Main/Software). Select "Arduino Uno from the **Tools > Board** menu (according to the microcontroller on your board). For details, see the [reference](http://arduino.cc/en/Reference/HomePage) and [tutorials.](http://arduino.cc/en/Tutorial/HomePage)

The ATmega328 on the Arduino Uno comes preburned with a [bootloader](http://arduino.cc/en/Tutorial/Bootloader) that allows you to upload new code to it without the use of an external hardware programmer. It communicates using the original STK500 protocol [\(reference,](http://www.atmel.com/dyn/resources/prod_documents/doc2525.pdf) [C header files\)](http://www.atmel.com/dyn/resources/prod_documents/avr061.zip).

You can also bypass the bootloader and program the microcontroller through the ICSP (In-Circuit Serial Programming) header; see [these instructions](http://arduino.cc/en/Hacking/Programmer) for details.

The ATmega16U2 (or 8U2 in the rev1 and rev2 boards) firmware source code is available . The ATmega16U2/8U2 is loaded with a DFU bootloader, which can be activated by:

- On Rev1 boards: connecting the solder jumper on the back of the board (near the map of Italy) and then resetting the 8U2.
- On Rev2 or later boards: there is a resistor that pulling the 8U2/16U2 HWB line to ground, making it easier to put into DFU mode.

You can then use [Atmel's FLIP software](http://www.atmel.com/dyn/products/tools_card.asp?tool_id=3886) (Windows) or the [DFU programmer](http://dfu-programmer.sourceforge.net/) (Mac OS X and Linux) to load a new firmware. Or you can use the ISP header with an external programmer (overwriting the DFU bootloader). See [this user-contributed tutorial](http://www.arduino.cc/cgi-bin/yabb2/YaBB.pl?num=1285962838) for more information.

# **Automatic (Software) Reset**

Rather than requiring a physical press of the reset button before an upload, the Arduino Uno is designed in a way that allows it to be reset by software running on a connected computer. One of the hardware flow control lines (DTR) of the ATmega8U2/16U2 is connected to the reset line of the ATmega328 via a 100 nanofarad capacitor. When this line is asserted (taken low), the reset line drops long enough to reset the chip. The Arduino software uses this capability to allow you to upload code by simply pressing the upload button in the Arduino environment. This means that the bootloader can have a shorter timeout, as the lowering of DTR can be well-coordinated with the start of the upload. This setup has other implications. When the Uno is connected to either a computer running Mac OS X or Linux, it resets each time a connection is made to it from software (via USB). For the following halfsecond or so, the bootloader is running on the Uno. While it is programmed to ignore malformed data (i.e. anything besides an upload of new code), it will intercept the first few bytes of data sent to the board after a connection is opened. If a sketch running on the board receives one-time configuration or other data when it first starts, make sure that the software with which it communicates waits a second after opening the connection and before sending this data.

The Uno contains a trace that can be cut to disable the auto-reset. The pads on either side of the trace can be soldered together to re-enable it. It's labeled "RESET-EN". You may also be able to disable the auto-reset by connecting a 110 ohm resistor from 5V to the reset line; see [this forum thread](http://www.arduino.cc/cgi-bin/yabb2/YaBB.pl?num=1213719666/all) for details.

## **USB Overcurrent Protection**

The Arduino Uno has a resettable polyfuse that protects your computer's USB ports from shorts and overcurrent. Although most computers provide their own internal protection, the fuse provides an extra layer of protection. If more than 500 mA is applied to the USB port, the fuse will automatically break the connection until the short or overload is removed.

# **Physical Characteristics**

The maximum length and width of the Uno PCB are 2.7 and 2.1 inches respectively, with the USB connector and power jack extending beyond the former dimension. Four screw holes allow the board to be attached to a surface or case. Note that the distance between digital pins 7 and 8 is 160 mil (0.16"), not an even multiple of the 100 mil spacing of the other pins.

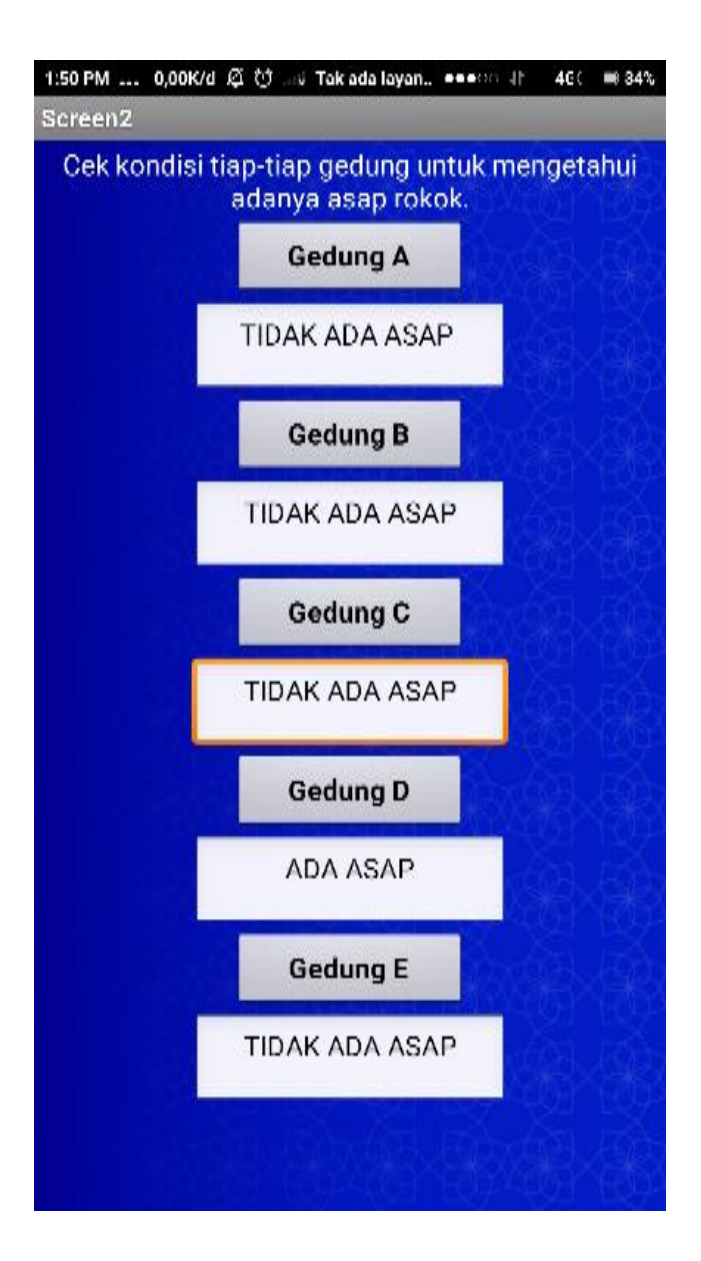

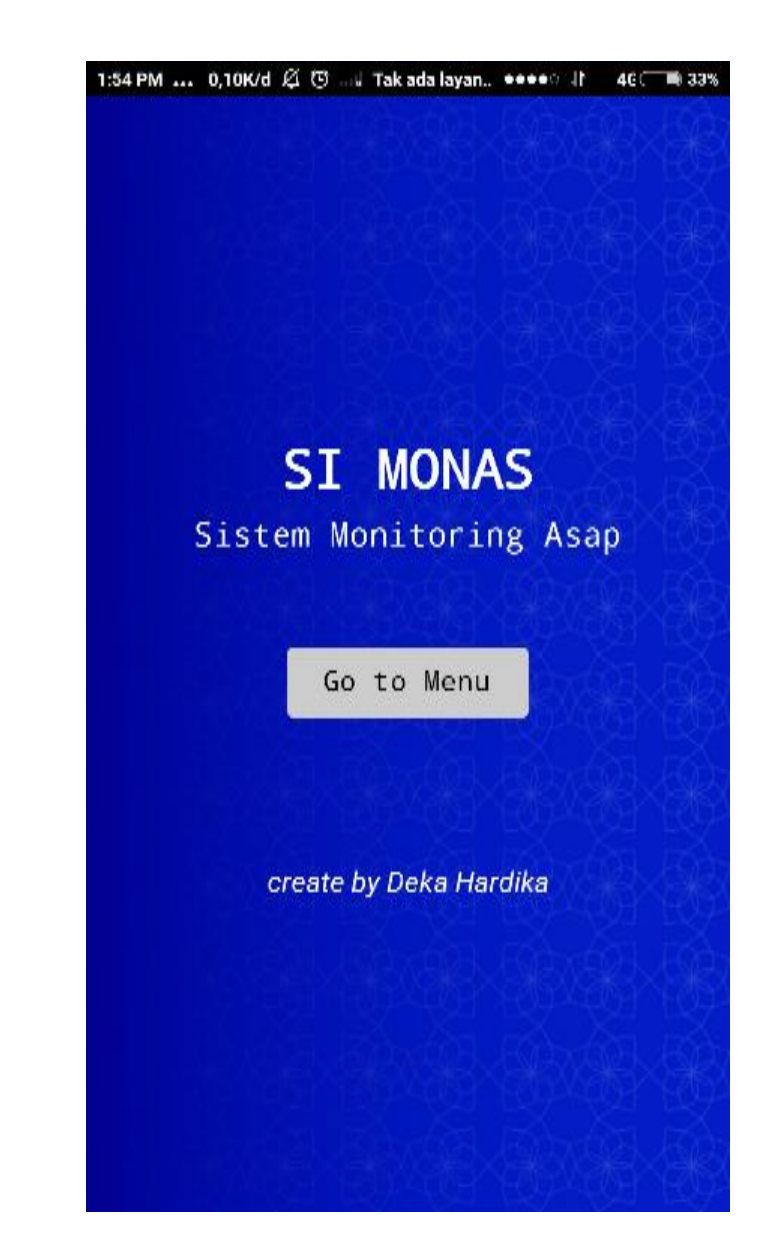

when Button1 Click open another screen screenName [ "Screen2 " do

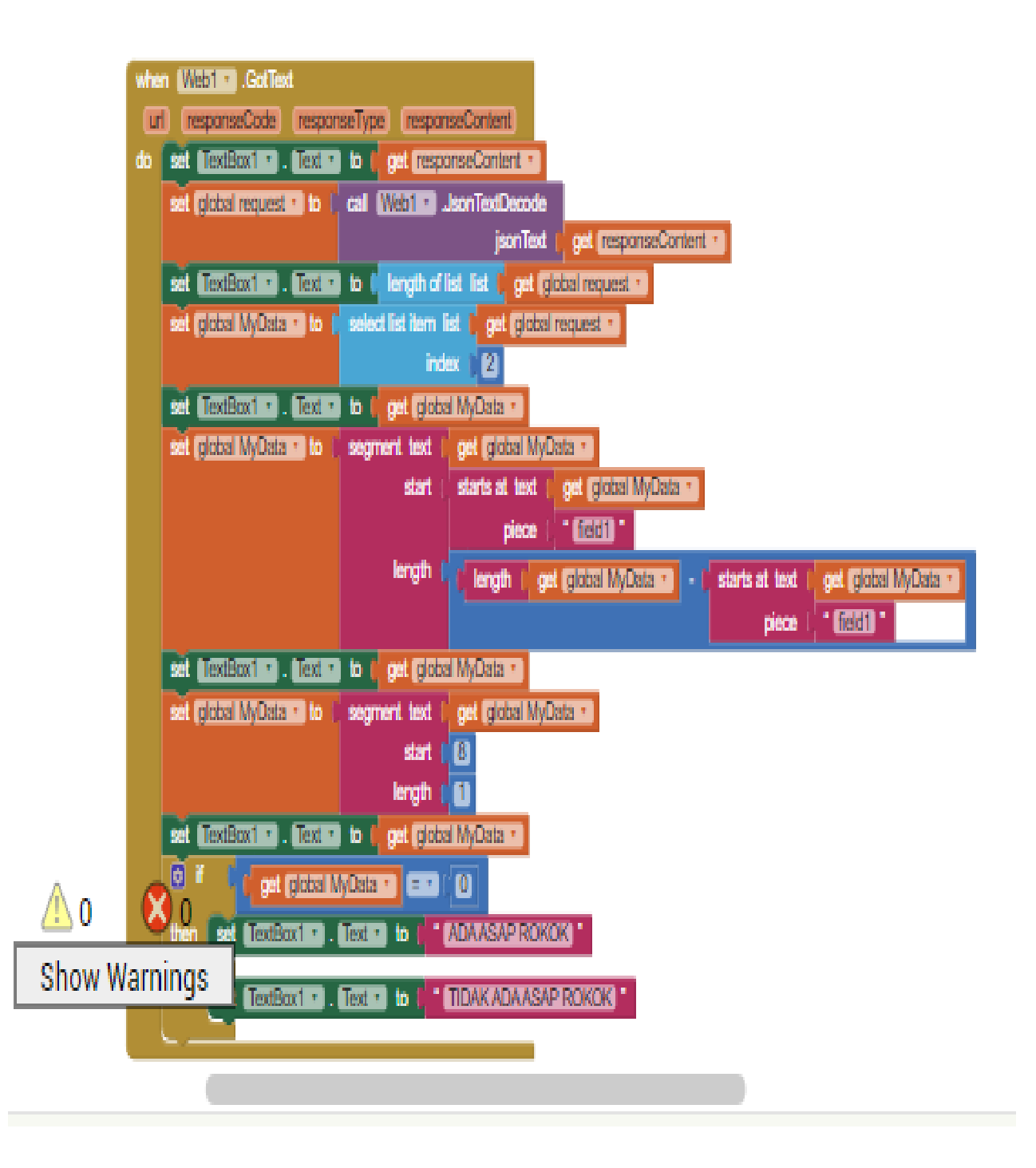

# TECHNICAL DATA MQ-135 GAS SENSOR

#### FEATURES

Stable and long life Simple drive circuit

Wide detecting scope Fast response and High sensitivity

#### APPLICATION

 They are used in air quality control equipments for buildings/offices, are suitable for detecting of NH3,NOx, alcohol, Benzene, smoke,CO2 ,etc.

#### SPECIFICATIONS

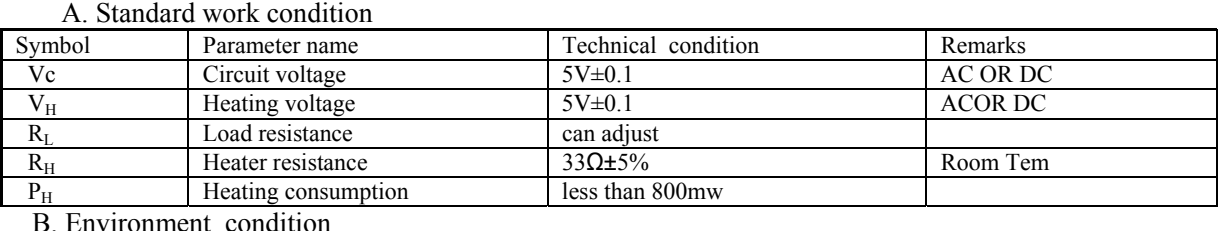

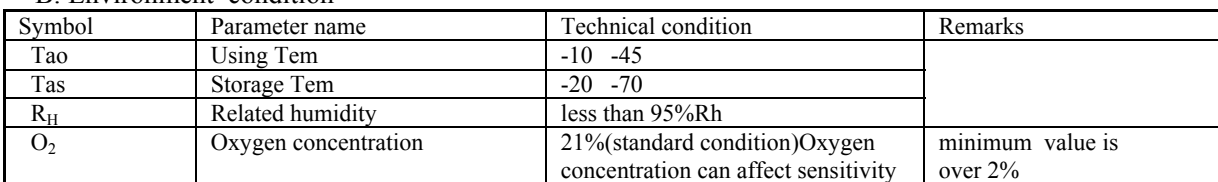

C. Sensitivity characteristic

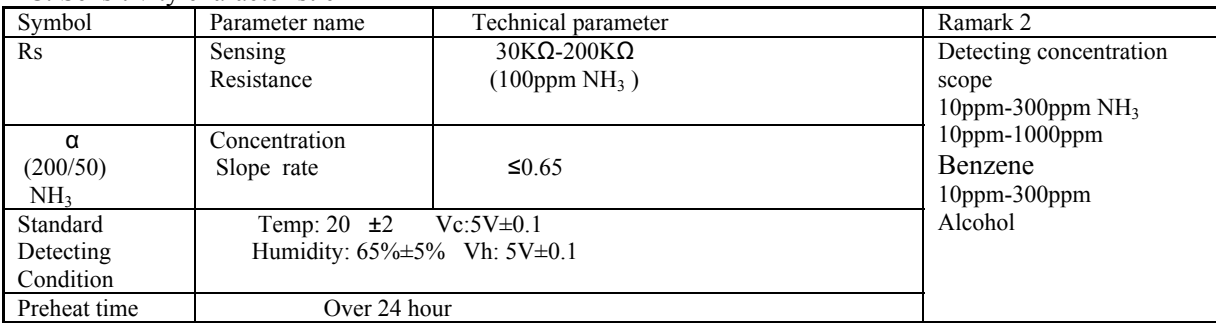

D. Structure and configuration, basic measuring circuit

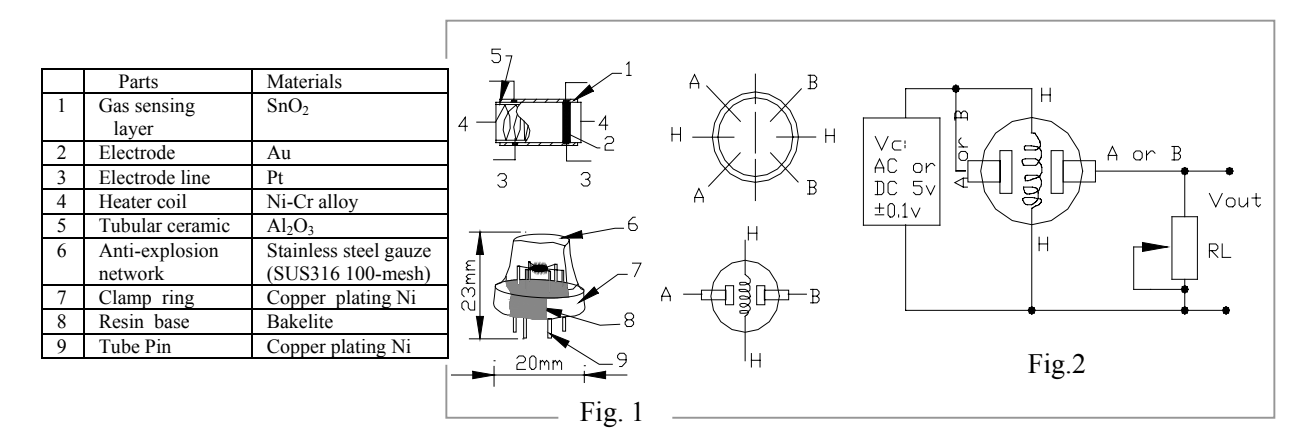

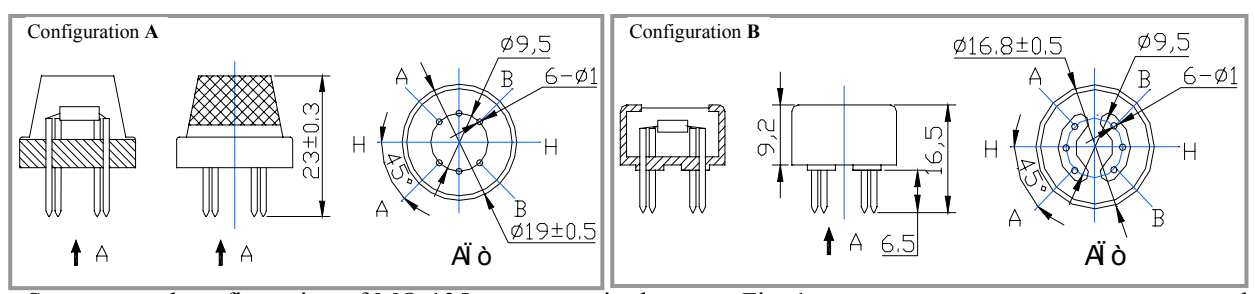

 Structure and configuration of MQ-135 gas sensor is shown as Fig. 1 (Configuration **A or B),** sensor composed by micro AL2O3 ceramic tube, Tin Dioxide (SnO2) sensitive layer, measuring electrode and heater are fixed into a crust made by plastic and stainless steel net. The heater provides necessary work conditions for work of sensitive

components. The enveloped MQ-135 have 6 pin, 4 of them are used to fetch signals, and other 2 are used for providing heating current.

Electric parameter measurement circuit is shown as Fig.2

#### E. Sensitivity characteristic curve

Fig.2 sensitivity characteristics of the MQ-135

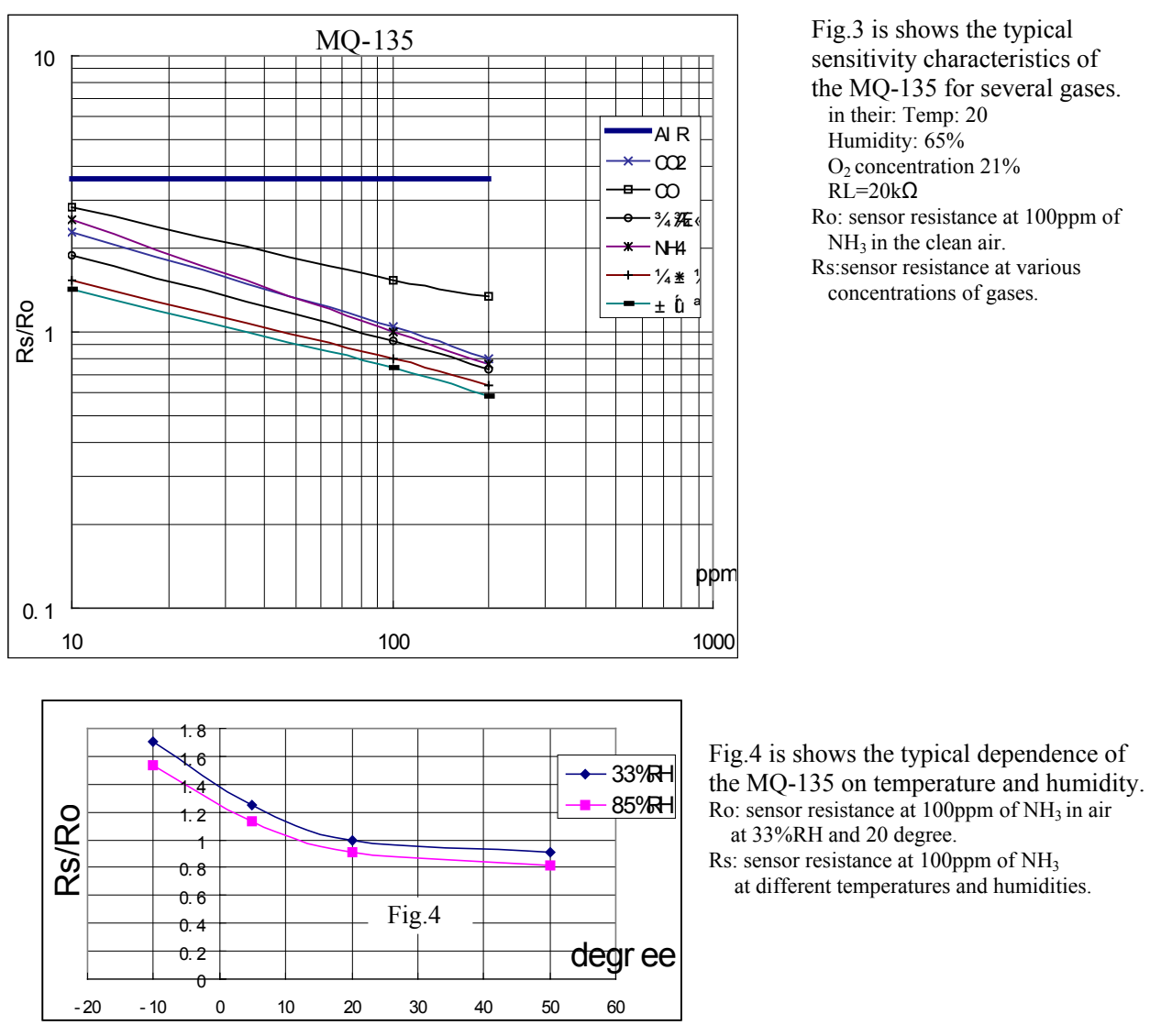

#### **SENSITVITY ADJUSTMENT**

Resistance value of MQ-135 is difference to various kinds and various concentration gases. So, When using this components, sensitivity adjustment is very necessary, we recommend that you calibrate the detector for 100ppm NH<sub>3</sub> or 50ppm Alcohol concentration in air and use value of Load resistance that ( $R_L$ ) about 20 K $\Omega$ (10K $\Omega$ to 47  $K\Omega$ ).

When accurately measuring, the proper alarm point for the gas detector should be determined after considering the temperature and humidity influence.

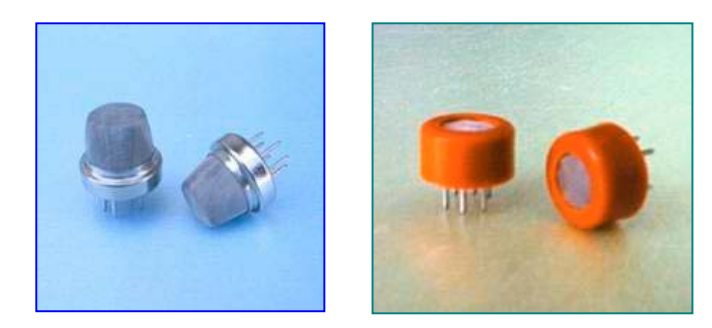